#### **UNITED STATES DEPARTMENT OF AGRICULTURE**

Farm Service Agency Washington, DC 20250

**Web-Based Subsidiary Files 3-PL Amendment 17**

**Approved by:** Acting Deputy Administrator, Farm Programs

Lynn Tjeenhmd

#### **Amendment Transmittal**

Subparagraph 21 B has been amended to include programs authorized by the Food, Conservation, and Energy Act of 2008.

Subparagraph 22 D has been amended to include eligibility values displayed from 1999-2009.

Paragraph 22.5 has been amended to clarify security access capability.

Subparagraph 23 D has been amended to include an example of Actively Engaged screen tips.

Subparagraph 23 F has been amended to include shortcut keys for Beginning, Limited Resource, and Socially Disadvantaged Farmer or Rancher.

Subparagraph 25 A has been amended to provide that person eligibility will be available for 2008 and prior years.

Paragraph 25.5 has been amended and paragraph 25.6 has been added to clarify the differences between 2008 and 2009 options to populate dates.

Paragraph 26 has been amended to clarify the differences between 2008 and 2009 Subsidiary Eligibility Screen, Actively Engaged Sections.

Paragraph 28 has been amended to provide that permitted entity will be available for 2008 and prior years.

Paragraph 31 has been amended and paragraph 31.5 added to clarify the differences between 2008 and 2009 AGI.

Paragraph 33 has been amended to provide that gross revenue for NAP will be available for 2008 and prior years.

Paragraph 34 has been amended to provide that gross revenue for disaster will be available for 2004 and prior years.

#### **Amendment Transmittal (Continued)**

#### **A Reasons for Amendment (Continued)**

Paragraph 36.5 has been amended to provide how data is captured for socially disadvantaged farmers or ranchers.

Subparagraphs 36.7 B and C have been amended to provide changes to beginning farmer or rancher section.

Subparagraphs 36.9 B and C have been amended to provide changes to limited resource farmer or rancher section.

Subparagraph 303 E has been amended to make a correction to the "fields to print" option.

Subparagraph 303 H had been amended to provide an updated example of the Producer Subsidiary Print report.

Paragraph 306 has been amended to provide an updated list of the eligibility determinations/certifications that can be selected to generate an Eligibility Report and to clarify what is available for prior and future years in web-based eligibility.

Subparagraph 351 D has been amended to provide how eligibility data is rolled over from year to year starting with 2009.

Exhibit 6 has been amended to update how options selected on the Subsidiary Eligibility Screen sections are downloaded to System 36.

# **Amendment Transmittal (Continued)**

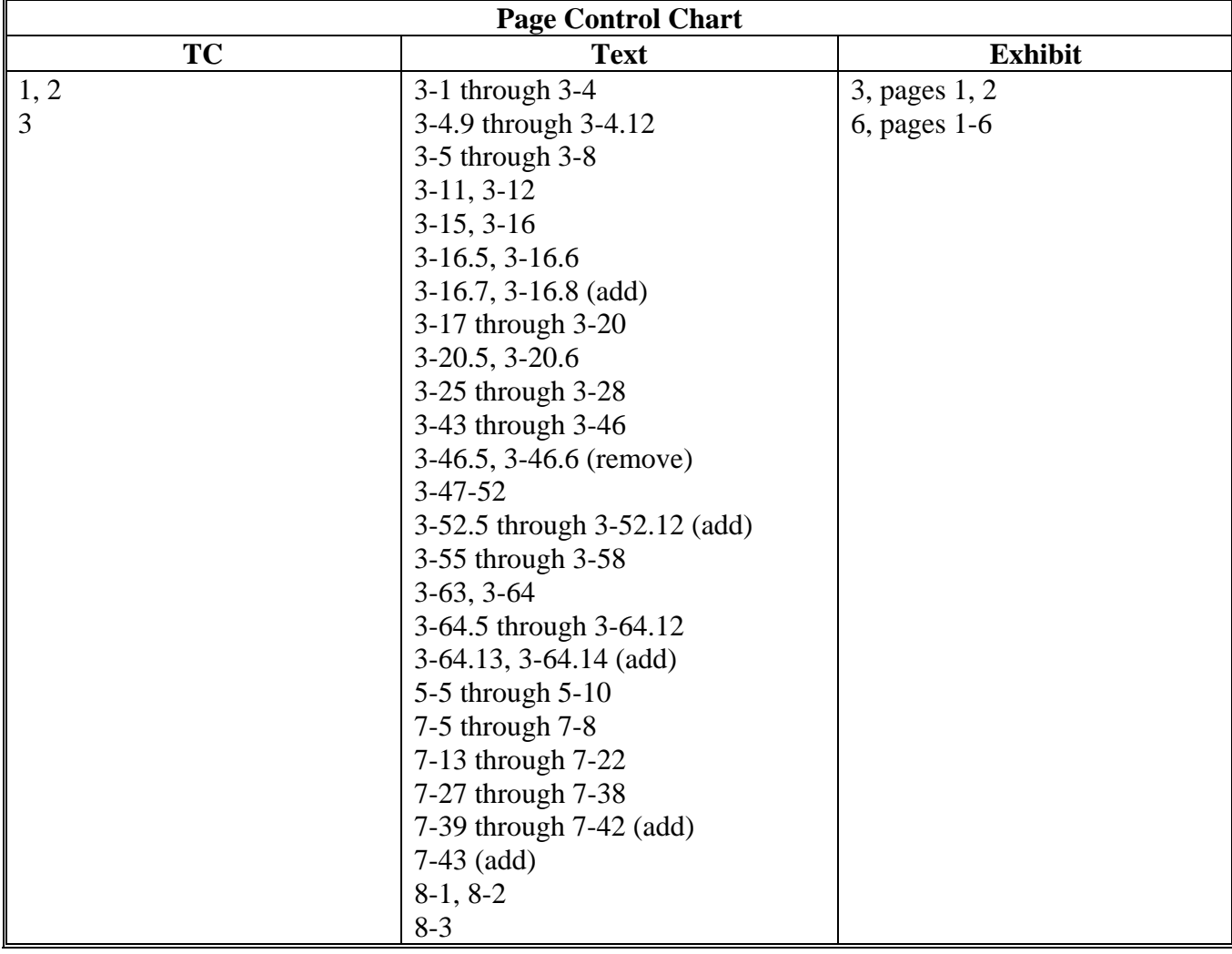

 $\mathcal{O}(\mathcal{O}(\log n))$ 

## **Page No.**

# **Part 1 General Information**

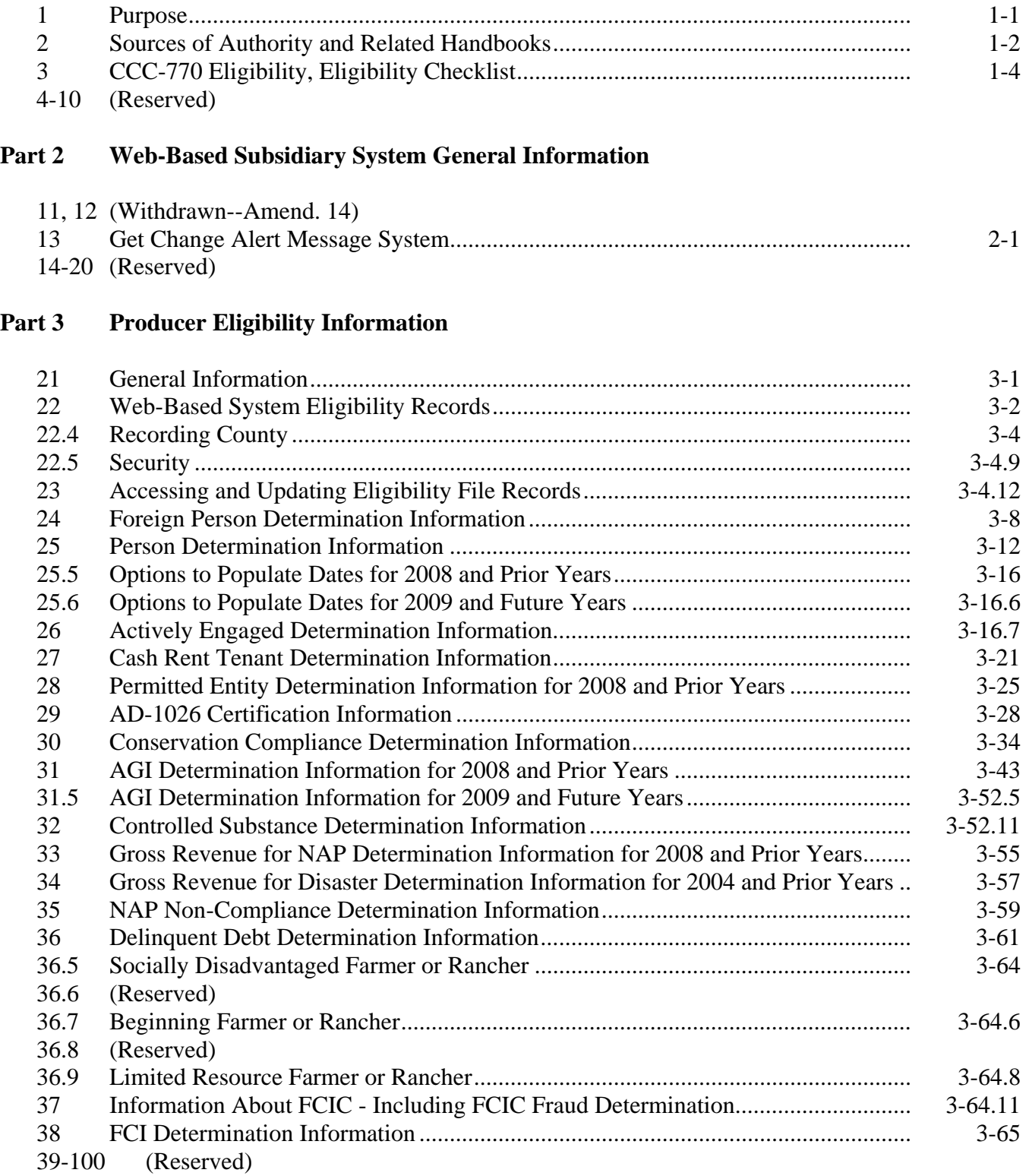

### **Page No.**

### **Part 4 (Reserved)**

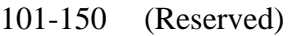

### **Part 5 Web-Based Combined Producer System**

#### **Section 1 General Information**

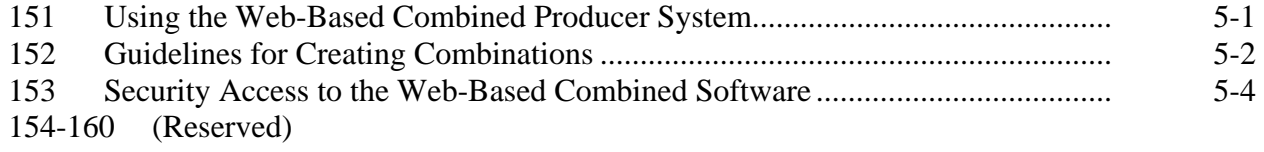

### **Section 2 Creating and Displaying Combined Producer Records**

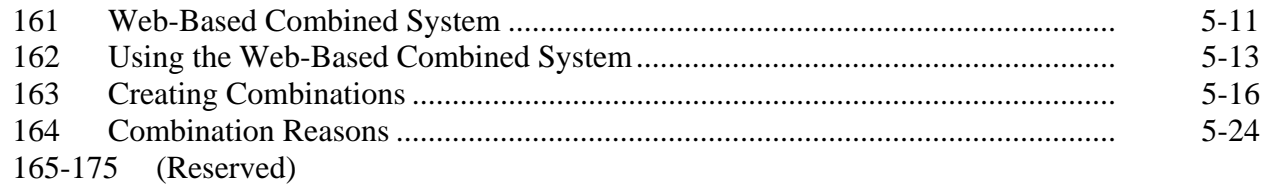

### **Section 3 Updating and Decombining Combined Producer Records**

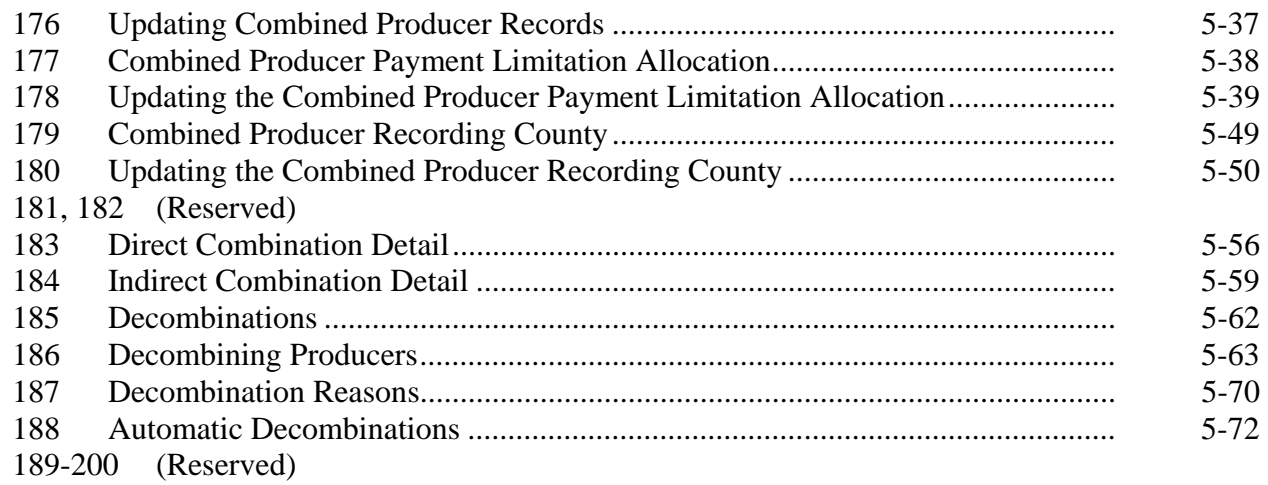

### **Page No.**

# **Part 6 (Reserved)**

201-300 (Reserved)

#### **Part 7 Reports**

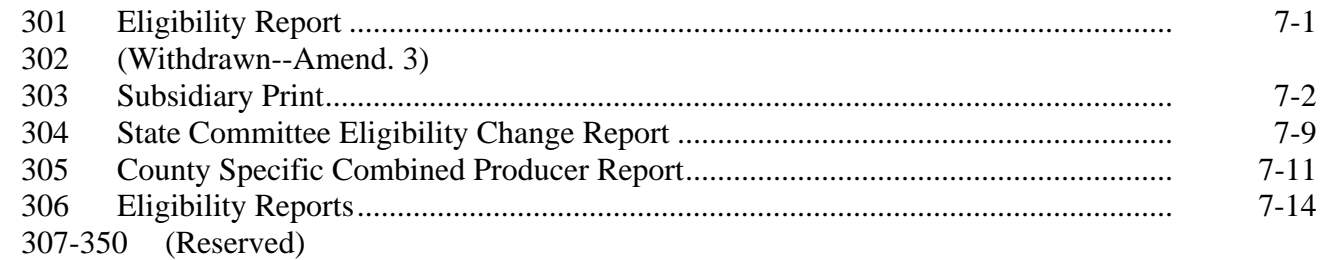

### **Part 8 Subsidiary Rollover Process**

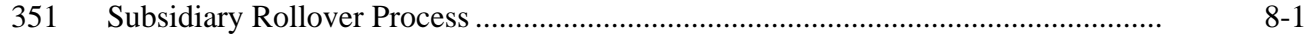

### **Exhibits**

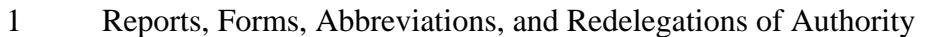

- 2 Definitions of Terms Used in This Handbook
- 3 Menu and Screen Index<br>4, 5 (Reserved)
- (Reserved)
- 6 Downloading Subsidiary Eligibility Data to the System 36

 $\mathcal{O}(\mathcal{O}(\log n))$ 

### **Part 3 Producer Eligibility Information**

### **21 General Information**

#### **A Introduction**

This part provides information and procedure for accessing and updating the web-based Eligibility System.

### **B Purpose of the Data in the Eligibility System**

The eligibility system is designed to record information needed to ensure that only producers who comply with applicable program provisions receive USDA program benefits. Therefore, it is critical that information in the eligibility system be updated properly. Data in the eligibility system is used to determine producer program benefit eligibility for, but not limited to, the following programs:

- ad-hoc disaster programs
- •**\*--**Agricultural Management Activities
- Average Crop Revenue Election Program
- Conservation Security Program
- Conservation Stewardship Program
- CRP
- DCP
- ECP
- Emergency Assistance for Livestock, Honey Bees, and Farm-Raised Fish
- Environmental Quality Incentives Program
- FLP
- GRP
- LFP
- Livestock Indemnity Program
- NAP
- price support loans and LDP's
- Supplemental Revenue Assistance Payments Program
- TAP
- Wildlife Habitat Incentives Program.**--\***

#### **22 Web-Based System Eligibility Records**

#### **A Introduction**

In the web-based system, an eligibility record is created for each customer recorded in SCIMS that is also linked to at least 1 FSA County Office. Like SCIMS, only 1 eligibility record will exist for each customer in the new web-based environment.

#### **B Migrating Current Eligibility Records to the Web-Based System**

Current eligibility data from the legacy system will be migrated to the new system for each eligibility determination. When the new web-based Eligibility System is deployed, eligibility records will be created and updated according to this table.

**Note:** See each applicable paragraph for information on how the existing eligibility values are migrated to the web-based system.

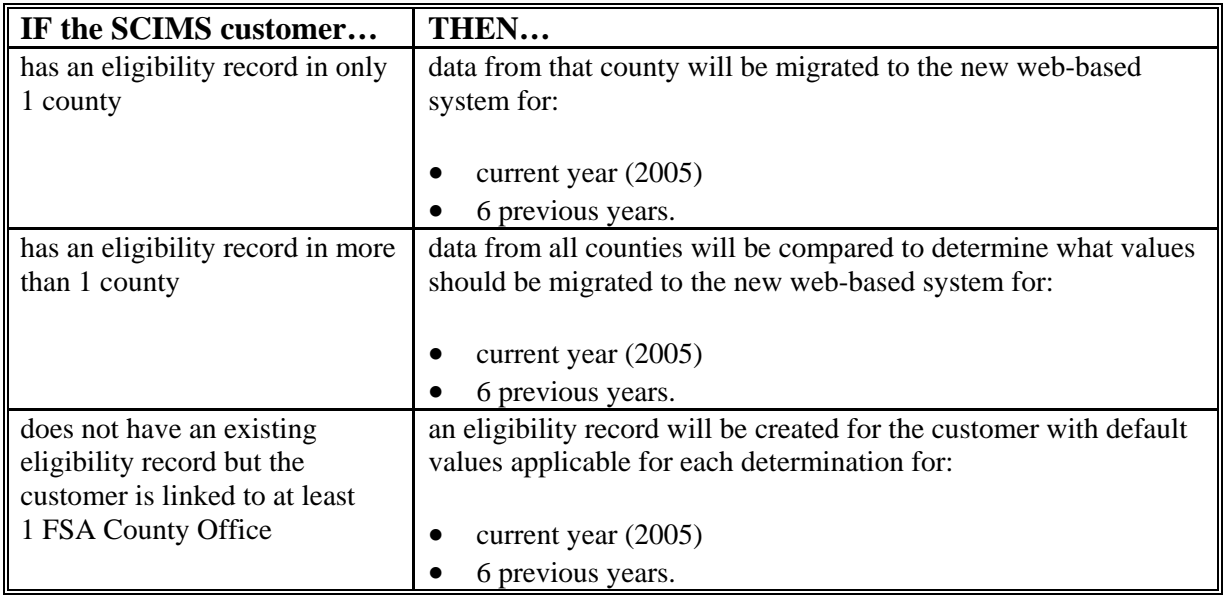

#### **C Creating Eligibility Records for New FSA Customers After Migration**

Eligibility records will be created with default values for new FSA customers when the required name and address information is updated in SCIMS. This process occurs automatically when "Submit" is clicked and the record information is updated in SCIMS.

**Note:** An eligibility record will not be created unless the customer is linked to at least 1 FSA County Office.

See each applicable paragraph for information on the default values for each eligibility determination.

### **22 Web-Based System Eligibility Records (Continued)**

#### **D Availability of Subsidiary Eligibility Data**

Under System 36, space and storage were a major problem and allowed for 5 years to be displayed but only 3 years to be accessible. This factor was a problem in the past, because new programs, which started 3 or 4 years after the current year, needed to access and update records.

In the new system, space and storage are not a problem. As many years as necessary can be saved. **\* \* \***

The following table is a guide to show the eligibility value and the years to be displayed. As new programs are announced, they will be added to the system. **\*--** 

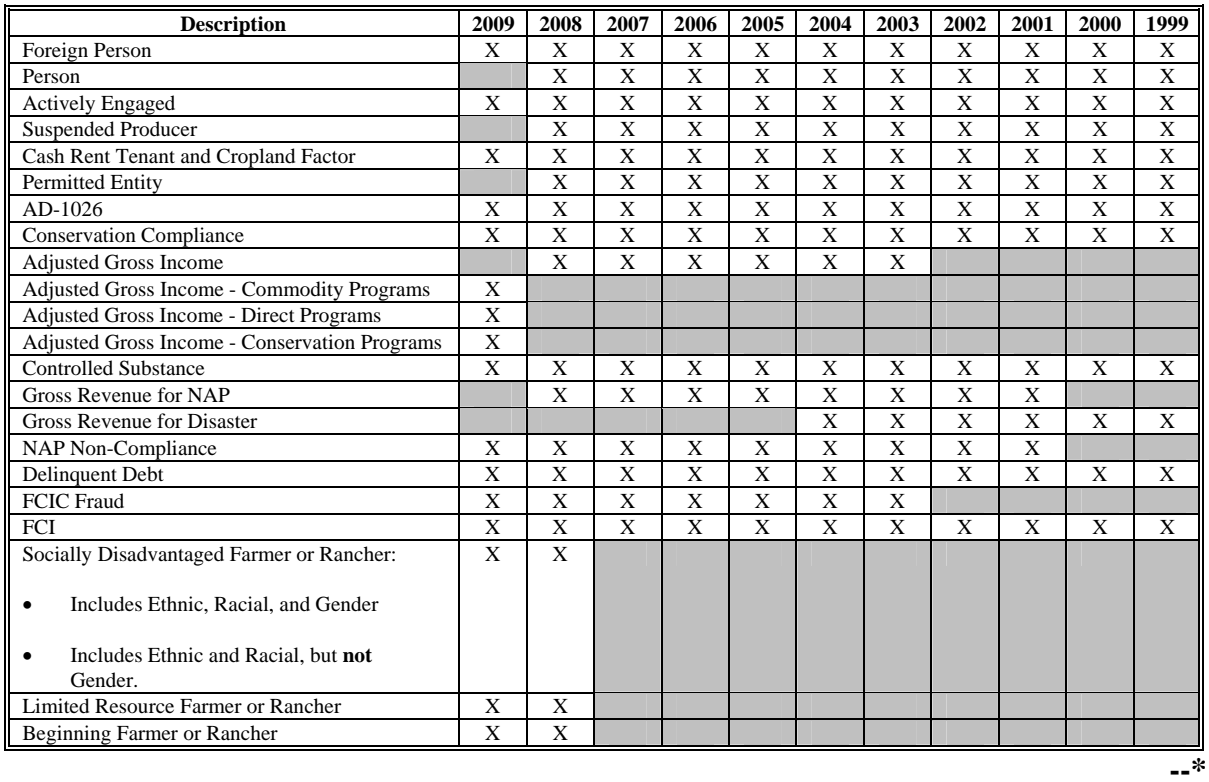

### **E BIA ID Number 52-1176810**

An eligibility record will not be created for BIA ID number 52-1176810. Indians represented by BIA are the producers requesting program benefits and as such eligibility records should be created and updated for the Indian represented by BIA, not BIA. BIA does not actually own land or participate in FSA programs. Therefore, there is no reason to create and update eligibility data for BIA.

### **F Downloading Eligibility Data to System 36**

Eligibility data must be downloaded to System 36 to process program benefits. See Exhibit 6 for information on how data is downloaded from the web-based application.

### **\*--22.4 Recording County**

### **A Introduction**

Every producer recorded in SCIMS will have an eligibility record and recording county. This is important because only the recording county will have the ability to update subsidiary customer records. However, there will be an option that will allow the recording county to be changed. When the recording county gives up their responsibility they will lose the right to update that producer record.

Regardless of how the recording county is established, once it is established, only the existing recording county can request a change to assign another county as the recording county.

### **B Migrating the Recording County**

During migration eligibility information is being created from SCIMS for every customer who has a link to an FSA county. After the eligibility information is created a recording county will be determined using the following.

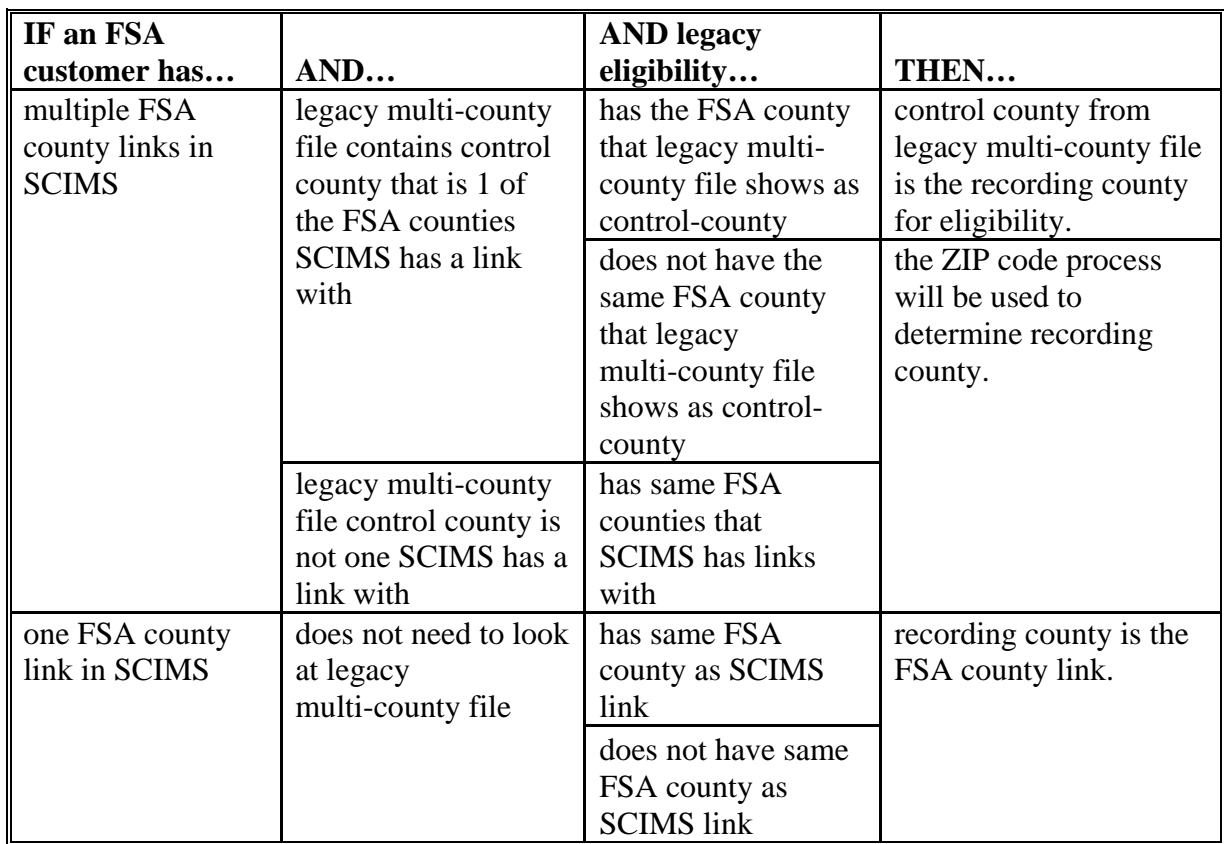

**--\*** 

### **22.5 Security**

### **A Overview**

 **\*--**In the new system, security is a major issue. Only very limited access to the system is granted because the data in the FSA subsidiary file is very sensitive. This is an attempt to**--\*** prevent the release or reading of this sensitive data. Security will determine who:

- can make updates to records
- has view-only authority
- has no access at all.

### **B Security Set Up**

All levels within the FSA organization are required to set up security accounts for employees who are to have access to FSA records on the new system. When establishing these security accounts, the level of authority to access data must be considered. The following are the levels of security in the new system:

- full access to update records
- view-only authority
- no access at all.

### **C System Security**

In the new system, the security level is verified at the time of signing on the system.

**\*--**When a user signs on the new system, security checks the authenticity of the user. When authenticity has been verified, then the security process sends back a code as to the controlled membership group that particular user has been assigned. That code then controls the user's access only to their level of security until they sign off.**--\*** 

The security application process provides service access by user group. Currently, the following groups have been identified for access control:

- those not allowed any access
- those allowed view-only access
- those that are allowed general update access, if they are the recording county
- those that are allowed general update access, if their State contains the recording county
- those with special update access privilege
- system administrator
- persons with authority to initiate rollover and data migrations.

The system is capable of handling more groups as the need arises.

#### **22.5 Security (Continued)**

#### **D Determining User Update Capability**

**\* \* \*** Only FSA personnel who are in the recording county for that producer can change and modify the data. In other words, recording county FSA users have full "update" capability. All non-recording county FSA personnel will have "view-only" capability.

At the State Office level, selected personnel will have update capability only for those producers whose recording county is in that State. National Office level personnel will have restricted update capability of the Fraud – Including FCIC Fraud records.

#### **E Determining View-Only Update Capability**

All FSA and NRCS personnel will have view-only capability. The system will have to authenticate the user as FSA or NRCS personnel.

#### **F Denied Access**

At this time, all other persons will be denied both "update" and "view-only" capability. The security system built in the new system is flexible, because other groups may be added to the list of users in the future.

#### **G User Update Restriction by Level**

For control purposes, each level of users will be restricted in their update capability. At the:

- County Office level, their authority will be to update records for all producers for whom they are the recording county
- •**\*--**State Office level, select personnel will have the authority to update any producer**--\*** whose recording county is in their State
- National Office level, select personnel will have the authority to update any producer record for Fraud – Including FCIC Fraud and all personnel will have "view-only" capability.

# **22.5 Security (Continued)**

# **H Security Accessibility Table**

The following is a summary of the approved users that security will check before allowing access.

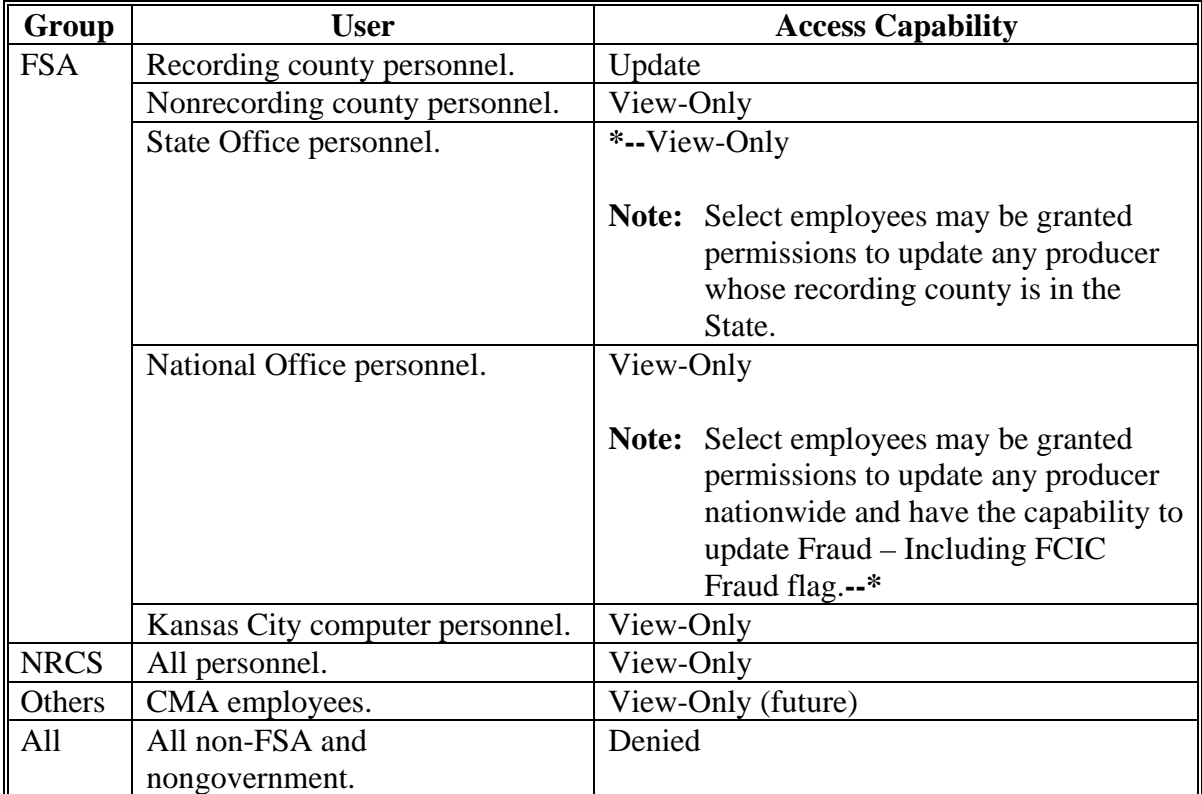

### **23 Accessing and Updating Eligibility File Records**

### **A Accessing the Subsidiary Eligibility System**

Access producer's eligibility records according to the following.

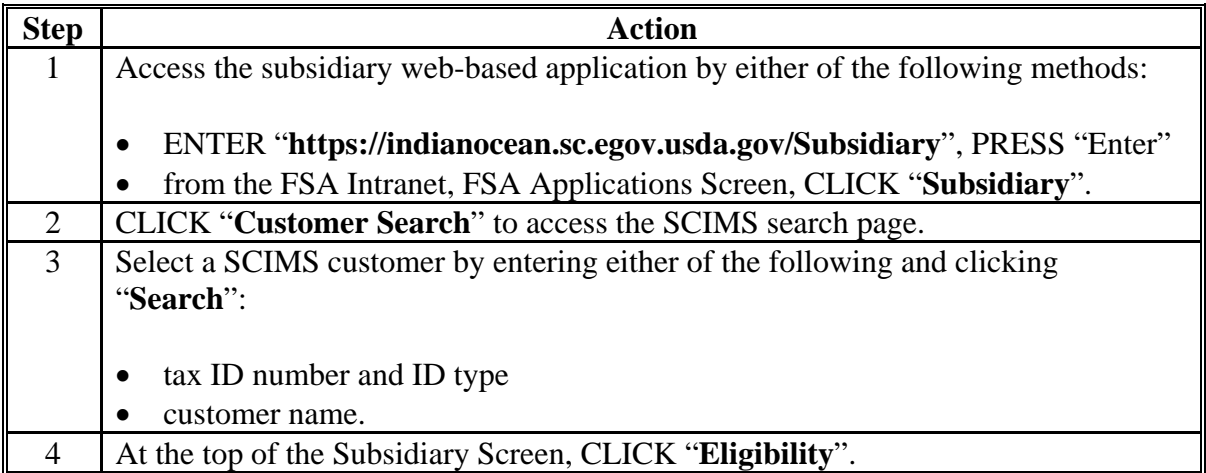

### **B Example of Subsidiary Screen**

The following is an example of the Subsidiary Screen.

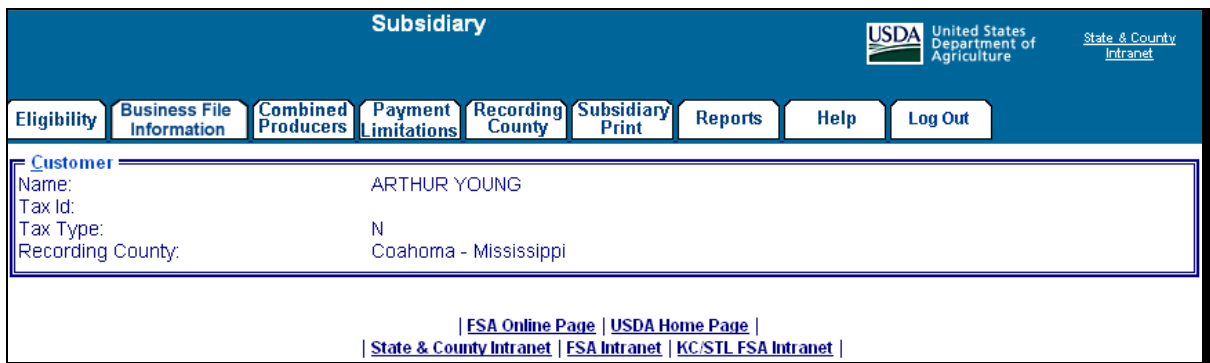

#### **23 Accessing and Updating Eligibility File Records (Continued)**

#### **C Viewing and/or Updating Eligibility**

Any FSA employee can view data in the subsidiary eligibility system. However, only the following designated users have the authority to update subsidiary eligibility data:

- FSA County Office employees associated with the producer's recording county
- FSA State Office employees in which the producer's recording county is associated with a County Office in their State
- •**\*--**National Office employees have update responsibility for Fraud Including FCIC**--\*** Fraud determinations.

The following describes the process for updating data in the subsidiary eligibility system.

**Note:** See paragraphs 24 through 38 for additional information pertaining to each type of eligibility determination.

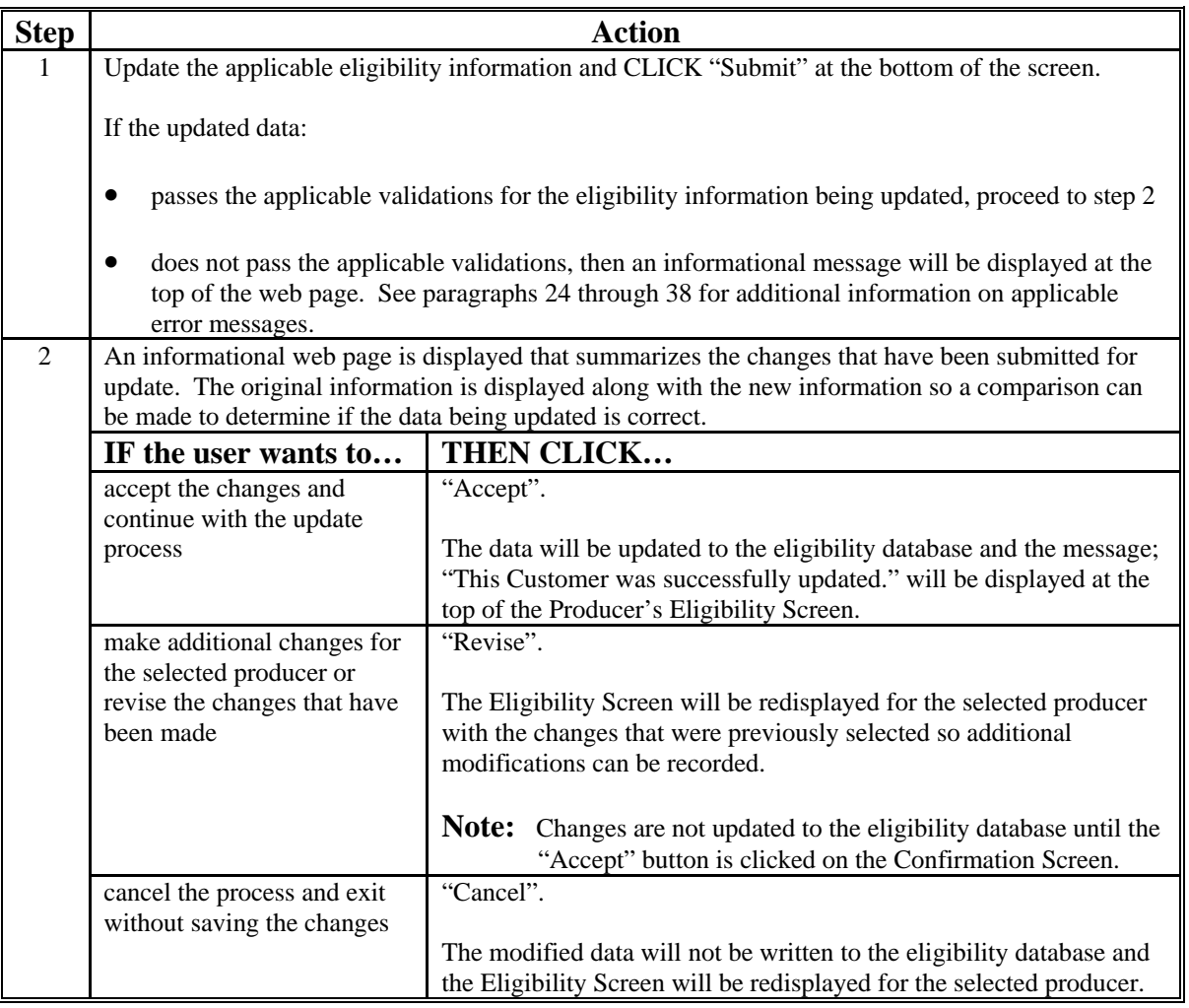

### **23 Accessing and Updating Eligibility File Records (Continued)**

### **D Screen Tips**

Subsidiary Eligibility Screen uses short definitions for each applicable determination. For example, "Actively Engaged" designates the producer has been determined to be "actively engaged in farming".

Each field on Subsidiary Eligibility Screen includes "screen tip" information that further defines the applicable option and/or information that should be recorded in the field. The screen tip:

- can be accessed by placing the mouse over the applicable option
- will be displayed for approximately 5 seconds.
- **\*--**The following are examples of screen tips used on the Subsidiary Eligibility Screen, Actively Engaged Section.

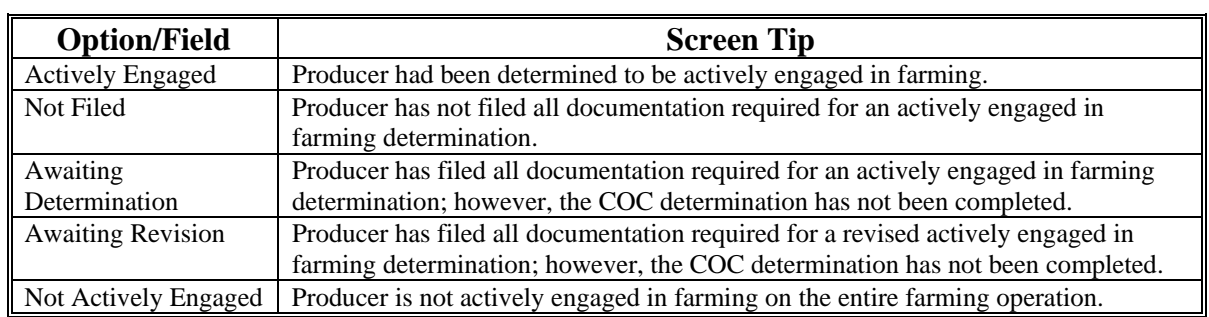

### **E Date Format**

All of the following formats will be acceptable date entries in the web-based Eligibility System for all years:

• "mmddyyyy"

**Example:** "02012008" where" 02" represents the month, "01" represents the day of the month, and "2008" represents the year.

• "mm/dd/yyyy"

**Example:** "02/01/2008" where "02" represents the month, "0"1 represents the day of the month, and "2008" represents the year.

• "mmddyy"

**Example:** "020108" where "02" represents the month, "01" represents the day of the month, and "08" represents the year.**--\*** 

**--\***

#### **23 Accessing and Updating Eligibility File Records (Continued)**

#### **E Date Format (Continued)**

If data is not entered in 1 of these 3 formats or an invalid date is entered, a validation message will be displayed. After a valid date is entered, the field will automatically update to the "mm/dd/yyyy" format.

- **Note:** Users may also click the arrow beside the date field to display a drop-down calendar for date selection.
- **Important:** Future payment processes will use the dates entered in eligibility to process payments and calculate prompt payment interest, if applicable. Therefore it is **imperative** the correct date is entered in the date fields.

#### **F Quick Access or Shortcut Keys**

Quick access or shortcut keys have been created for those users that prefer to move through the Eligibility Screen using the keyboard instead of the mouse. These keys allow the user to "jump" directly to a specific section of the Subsidiary Eligibility Screen by pressing the "Alt" key plus another designated key.

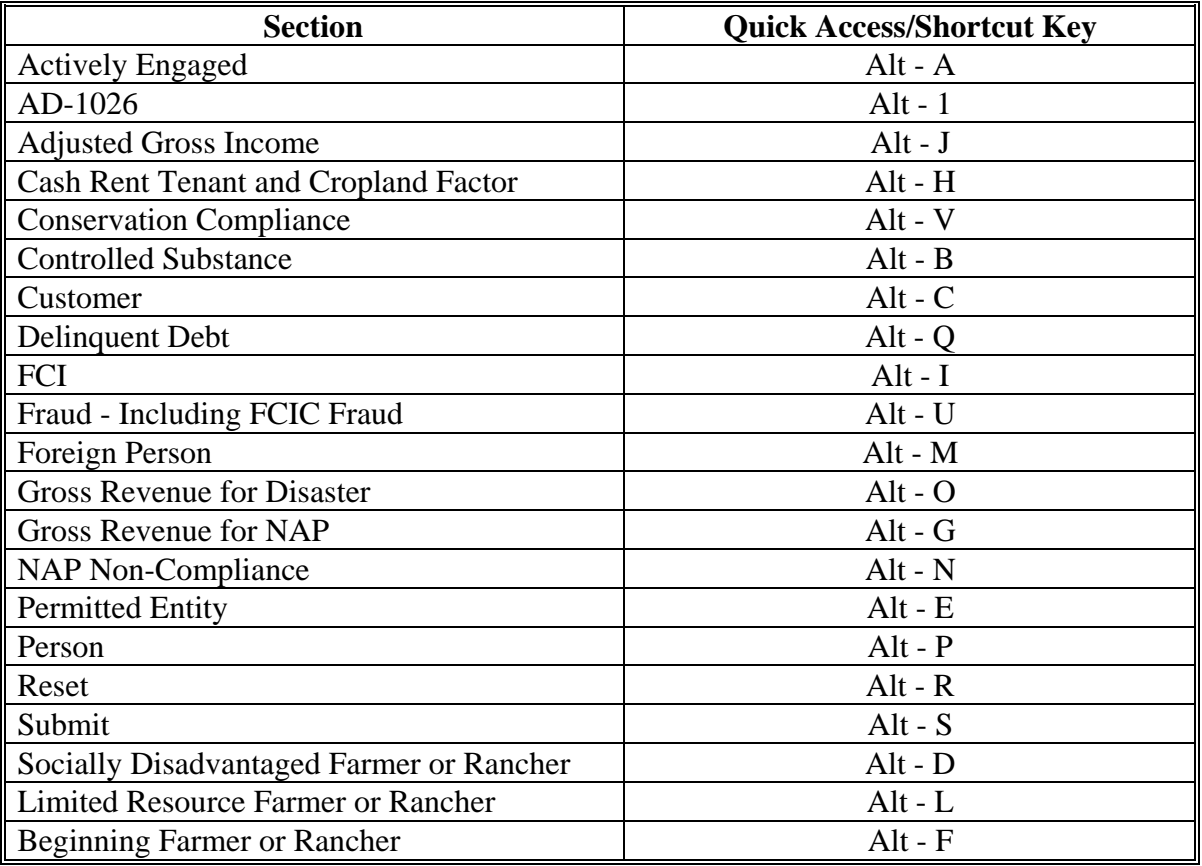

The following defines the shortcut keys available on Subsidiary Eligibility Screen. **\*--** 

#### **24 Foreign Person Determination Information**

#### **A Introduction**

Data in the Subsidiary Eligibility Screen, Foreign Person Section is used to determine producer eligibility based on the foreign person provisions. See 1-PL, subparagraph 16 B for a list of program benefits covered by foreign person provisions.

#### **B Example of Subsidiary Eligibility, Screen Foreign Person Section**

Following is an example of the Foreign Person Section.

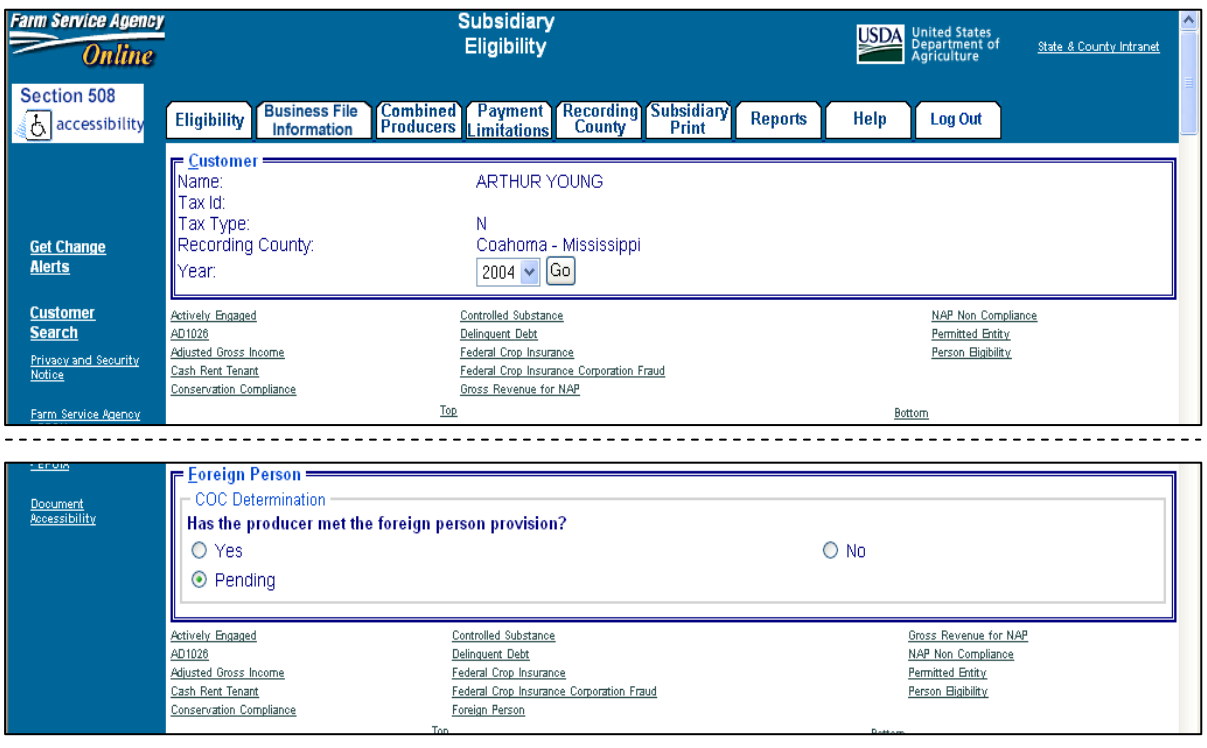

#### **24 Foreign Person Determination Information (Continued)**

### **F Migrating Eligibility Data From the Legacy System**

Foreign person "COC Determination" will be migrated:

- from the actively engaged data residing on the KC-ADC mainframe
- from the producer's control county record only for the applicable year
- for the current year and previous 6 years
- only for producers that are defined as foreign persons based on the data recorded in SCIMS.

The following describes how the data is migrated to the foreign person "COC Determination" in the web-based system.

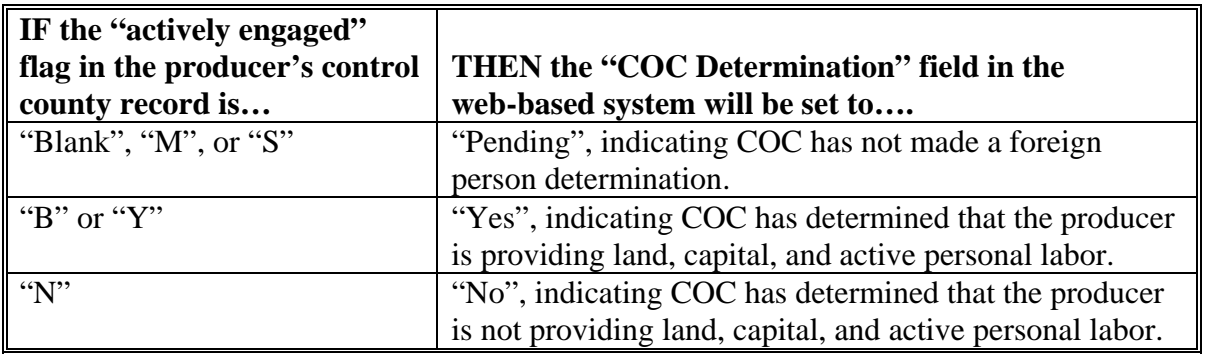

#### **A Introduction**

Data in the Subsidiary Eligibility Screen, Person Eligibility Section is used to determine whether a person determination has been completed for the producer. See 1-PL, subparagraph 16 B for a list of program benefits covered by "person" provisions.

 **\*--Note:** The person eligibility information will only be available for 2008 and prior years.**--\*** 

#### **B Example of Subsidiary Eligibility Screen, Person Eligibility Section**

The following is an example of the Person Eligibility Section.

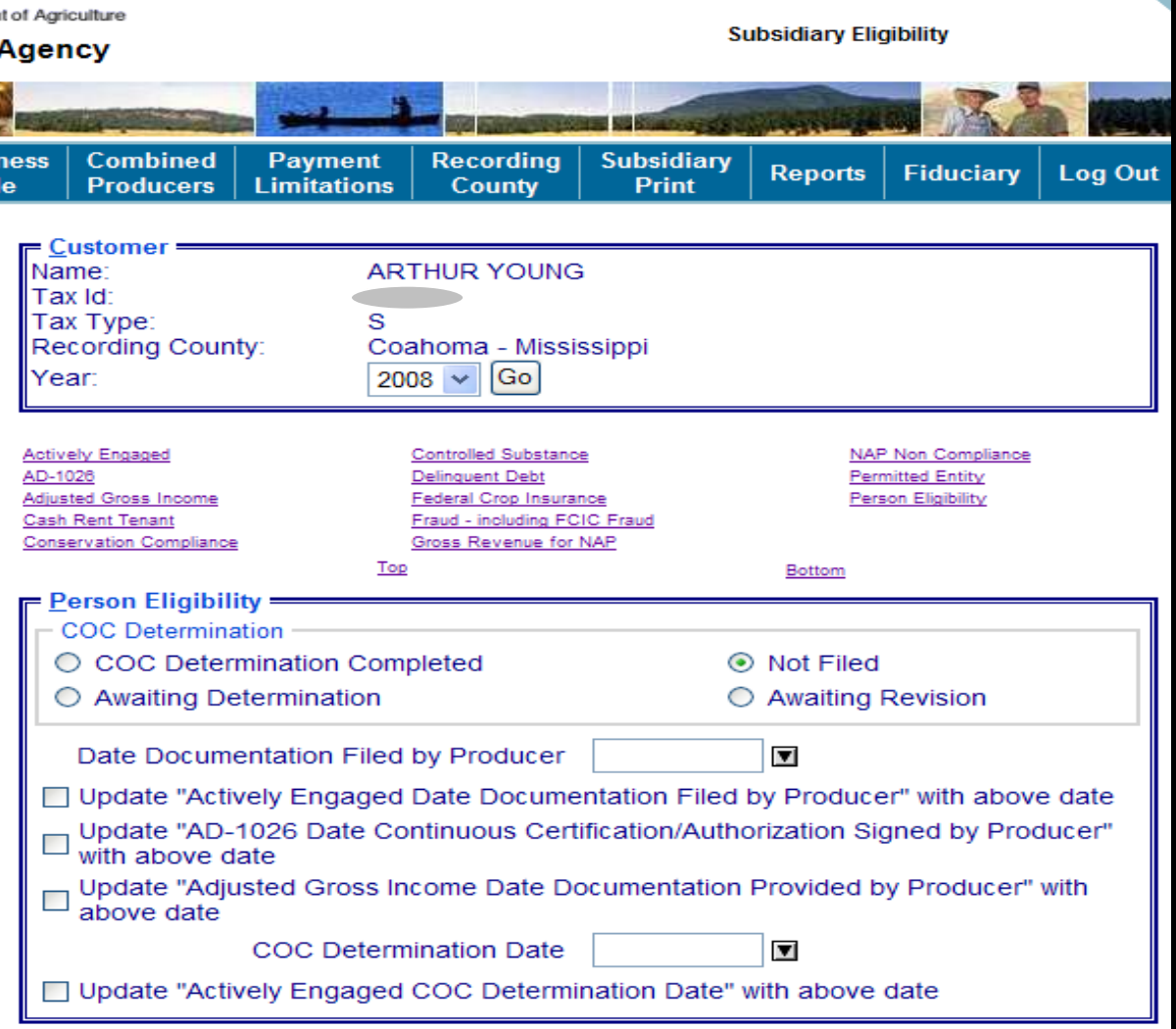

#### **25 Person Determination Information (Continued)**

#### **E Field Default Values**

When new eligibility records are created, "person" field values are defaulted according to the following.

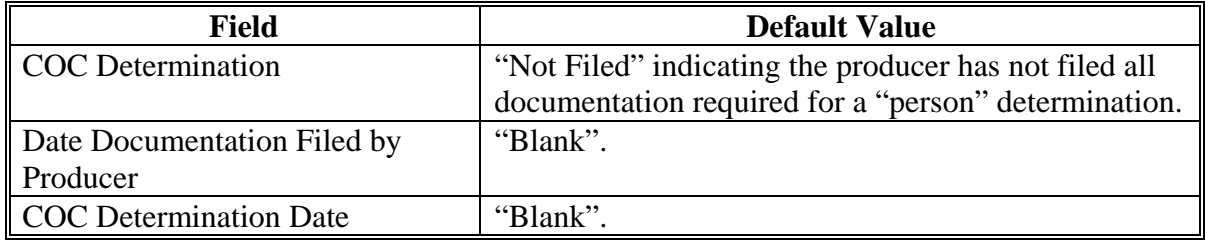

### **F Migrating Eligibility Data From the Legacy System**

"Person" values will be migrated:

- from the data residing on the KC-ADC mainframe
- from the producer's control county record only for the applicable year
- for the current year and previous 6 years
- for the "COC Determination" field only.

This table describes how the data is migrated to the "person" determination fields in the webbased system.

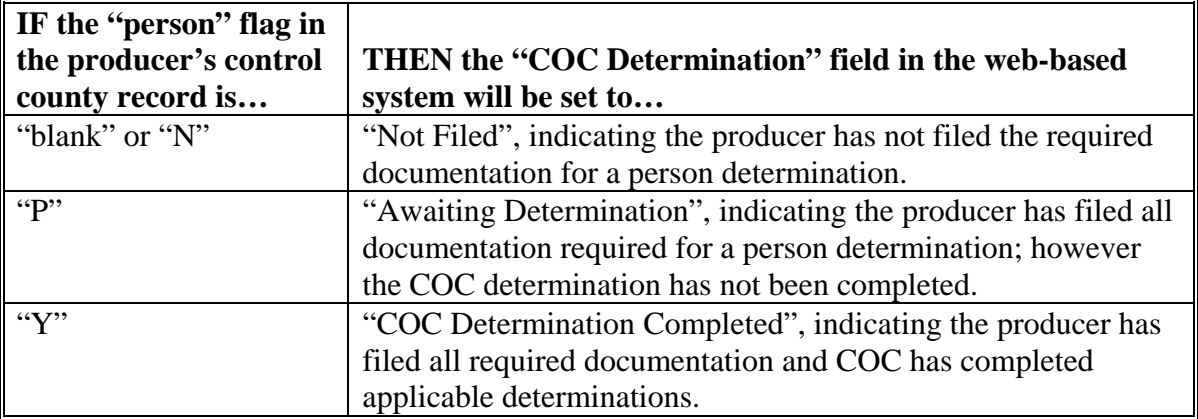

**Note:** The "Date Documentation Filed by Producer" and "COC Determination Date" fields will be set to "blank" during the migration process. However, users are required to update these fields when the producer's person eligibility information is updated.

#### **\*--25.5 Options to Populate Dates for 2008 and Prior Years**

#### **A Dates for Producer Documentation**

Options are available to populate data entered in the Subsidiary Eligibility Screen, Person Eligibility Section, "Date Documentation Filed by Producer" field.

### **B Available Fields--\***

"Date Documentation Field by Producer" field data can be populated to the following fields:

- Update "Actively Engaged Date Documentation Filed by Producer" with above date
- Update "AD-1026 Date Continuous Certification/Authorization Signed by Producer " with above date
- Update "Adjusted Gross Income Date Documentation Provided by Producer" with above date.

An option is also available to populate data entered in the Person Eligibility Section, "COC Determination Date" field to the Actively Engaged Section, "COC Determination Date" field.

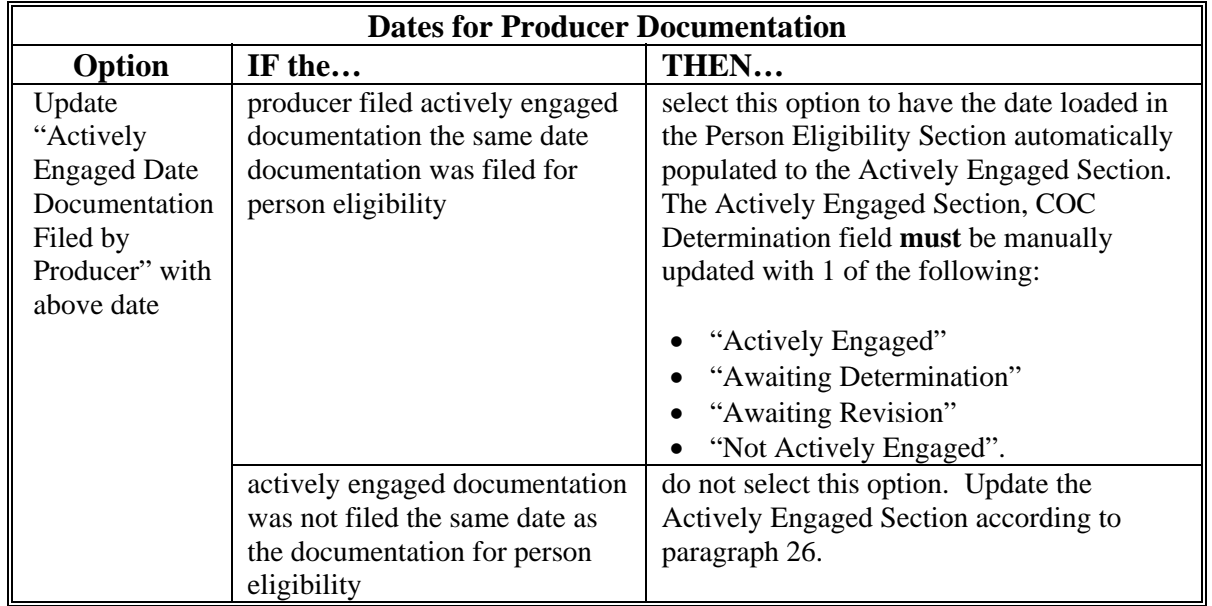

# **\*--25.5 Options to Populate Dates for 2008 and Prior Years (Continued)**

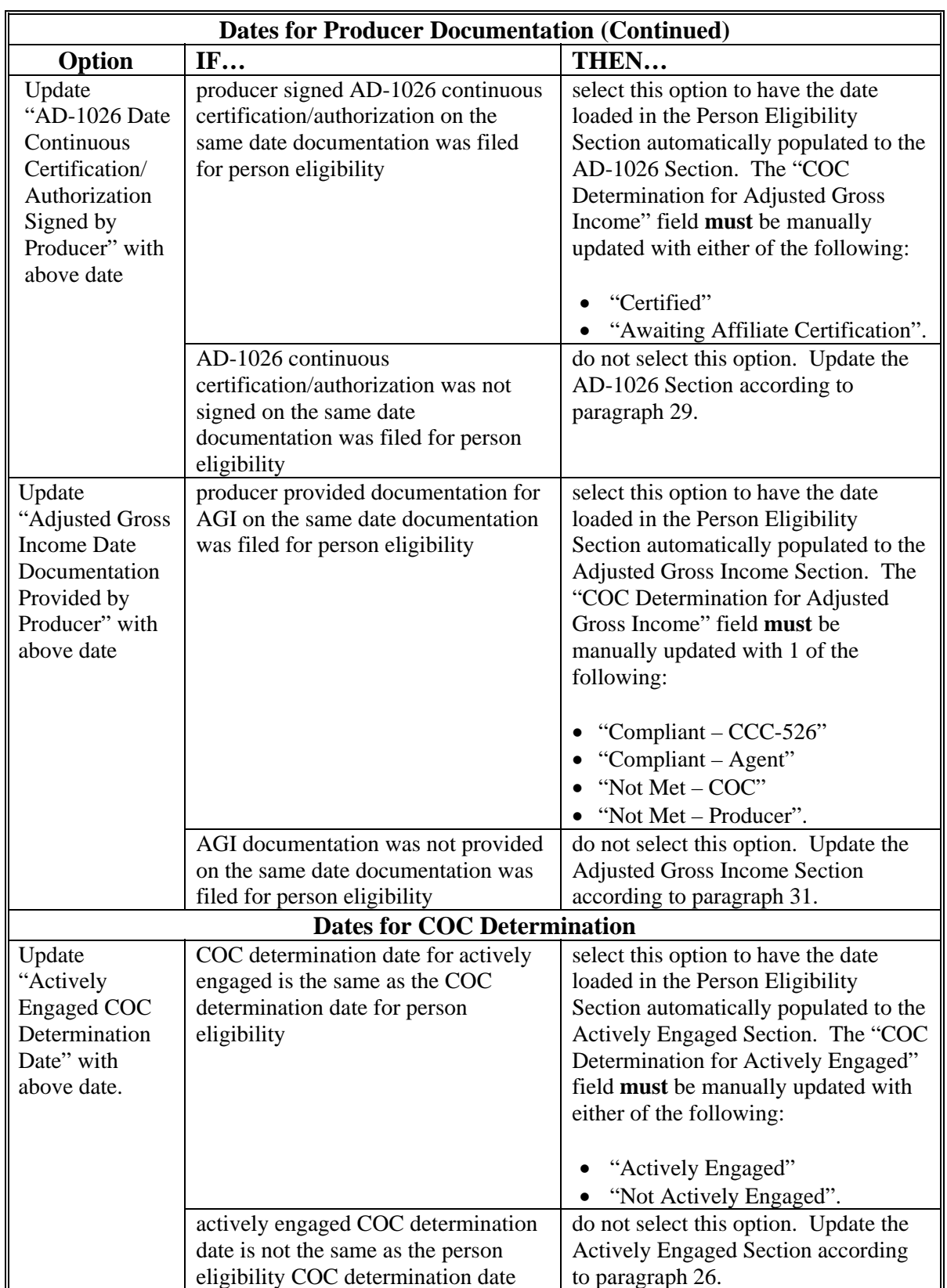

# **A Dates for Producer Documentation (Continued)--\***

#### **\*--25.6 Options to Populate Dates for 2009 and Future Years**

#### **A Dates for Producer Documentation**

Options are available to populate data entered in the Subsidiary Eligibility Screen, Actively Engaged Section, "Date Documentation Filed by Producer" field.

### **B Available Fields**

"Date Documentation Field by Producer" field data can be populated to the following fields:

- "AD-1026 Date Continuous Certification/Authorization Signed by Producer" with the above date
- "Adjusted Gross Income Date Documentation Signed by Producer" with above date.

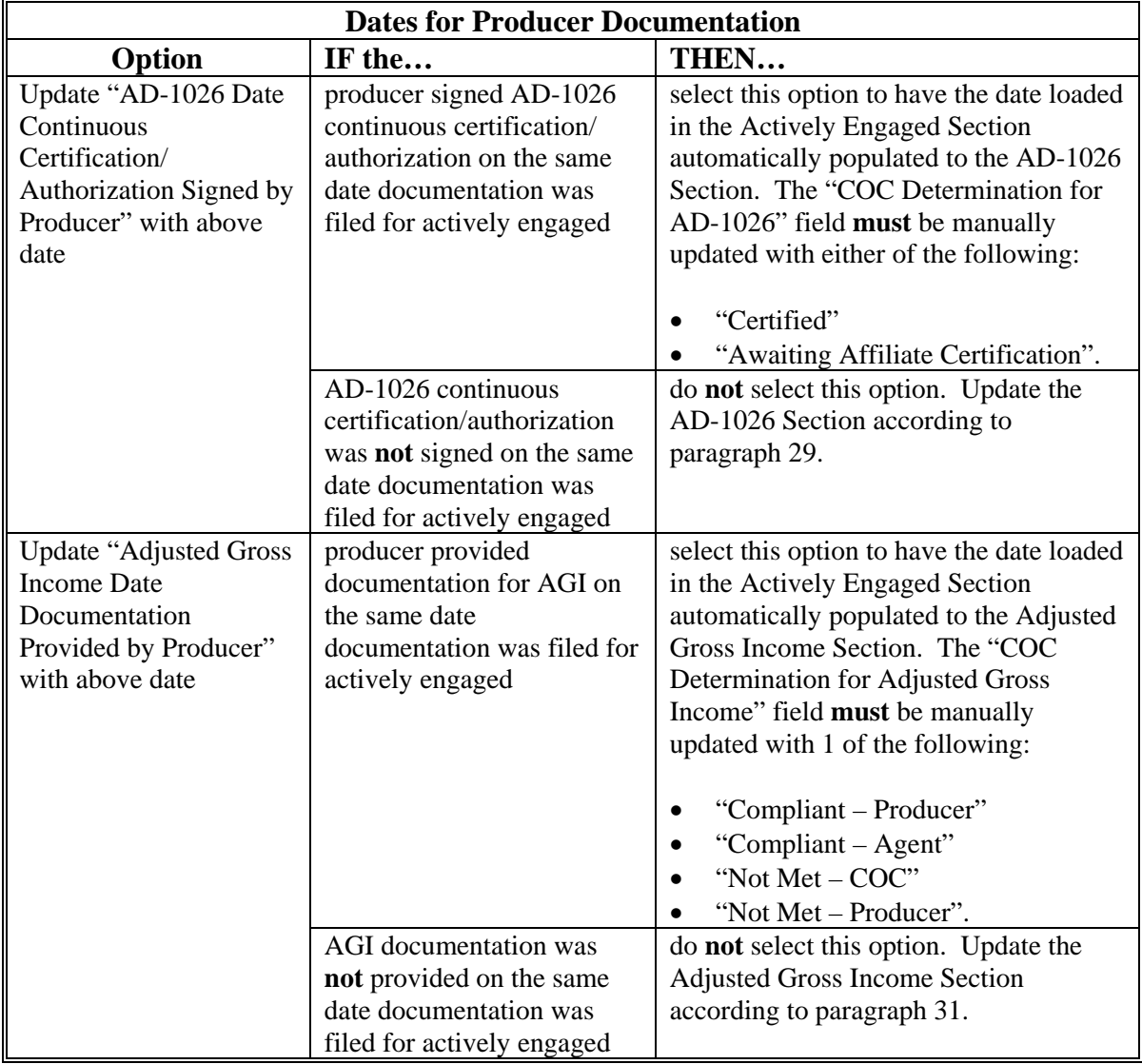

#### **26 Actively Engaged Determination Information**

#### **A Introduction**

Data in the Subsidiary Eligibility Screen, Actively Engaged Section is used to determine producer eligibility based on the actively engaged in farming provisions. See 1-PL, subparagraph 16 B for a list of program benefits covered by actively engaged in farming provisions.

### **B Example of Subsidiary Eligibility Screen, Actively Engaged Section**

#### **\*--**The following is an example of the Actively Engaged Section for 2008 and prior years.**--\***

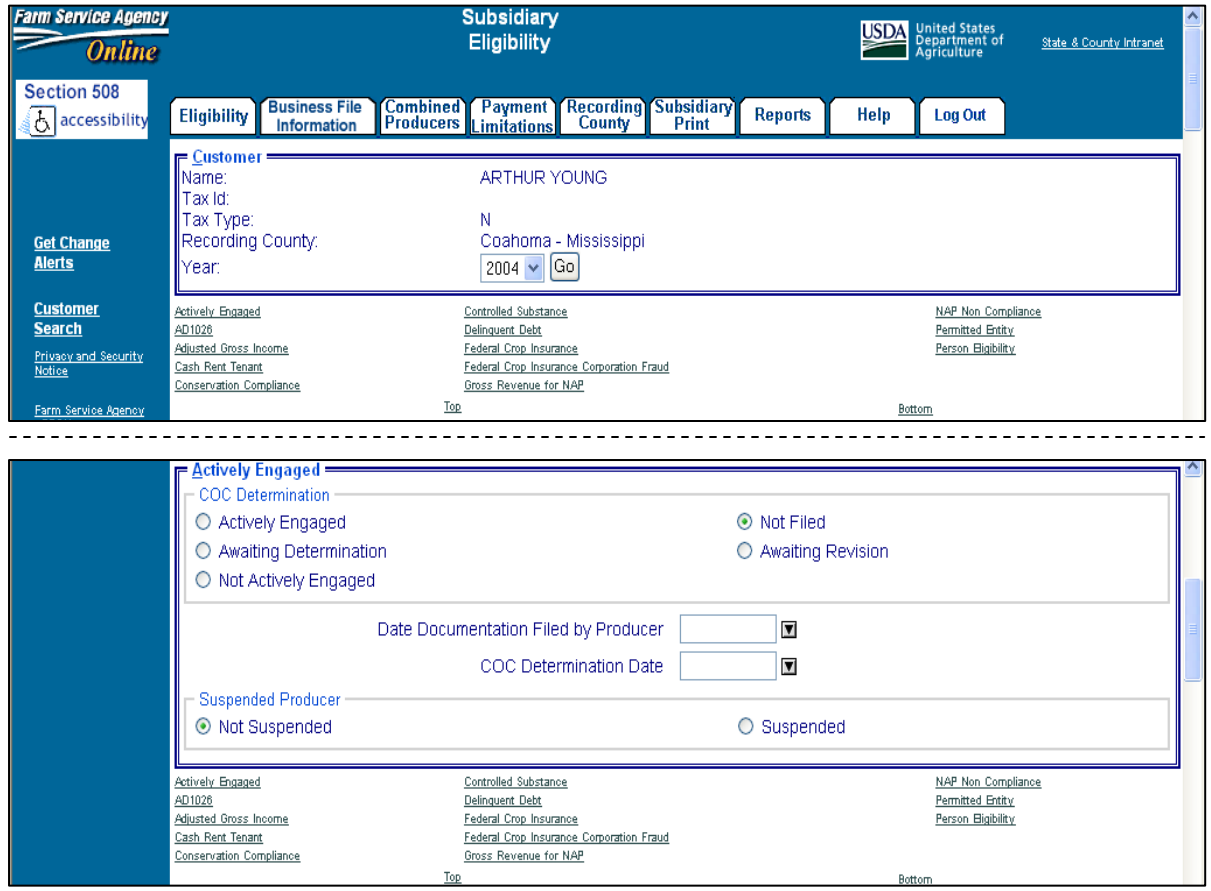

### **26 Actively Engaged Determination Information**

## **B Example of Subsidiary Eligibility Screen, Actively Engaged Section (Continued)**

 **\*--**The following is an example of the Actively Engaged Section for 2009 and future years.

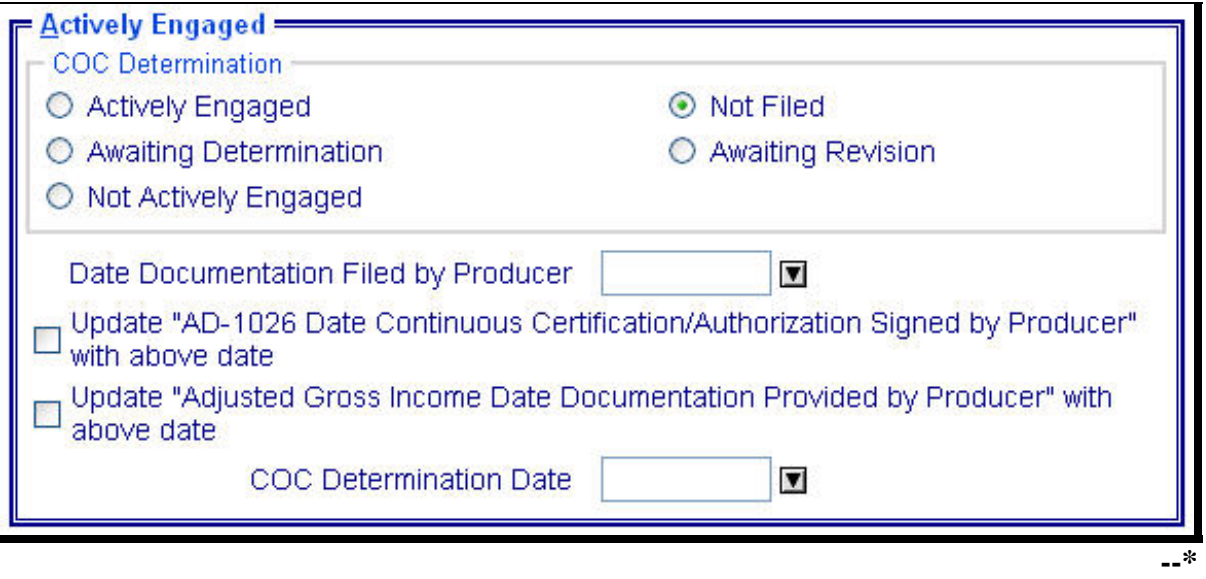

# **C Fields Applicable to Actively Engaged Determinations**

The following lists the fields applicable to "actively engaged in farming" determinations.

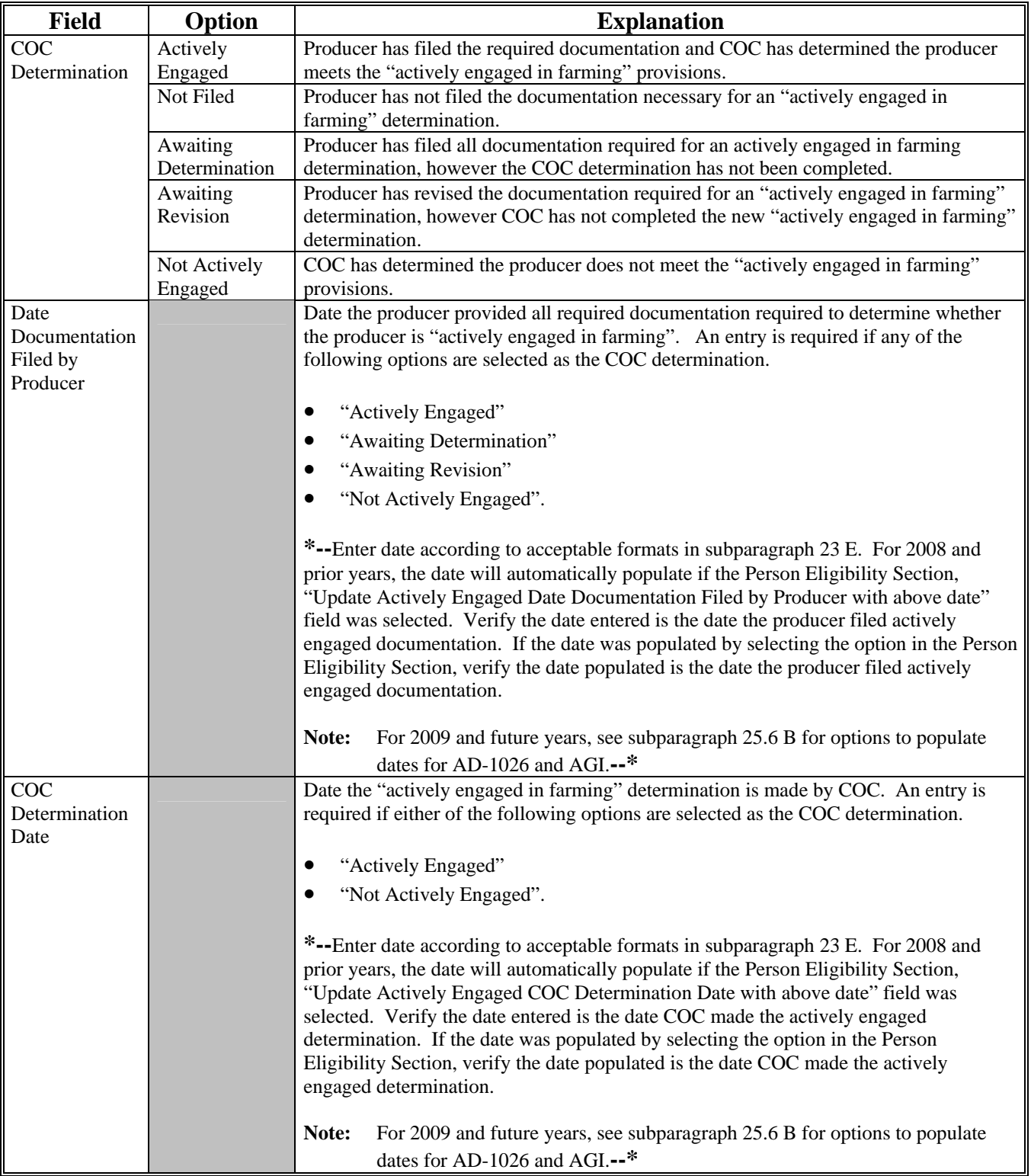

### **C Fields Applicable to Actively Engaged Determinations (Continued)**

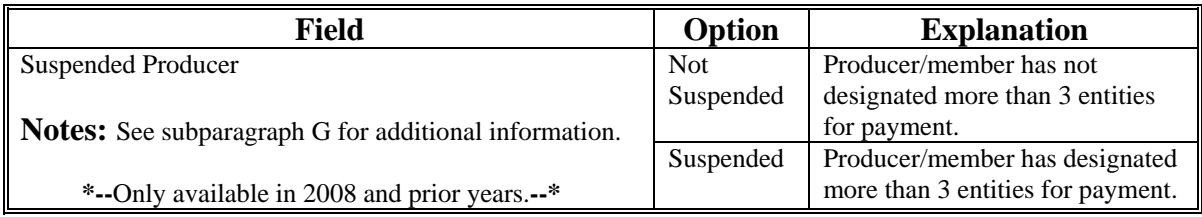

**Note:** For members of a joint operation that do not have an interest outside of the joint operation, update the members eligibility records based on the information filed on CCC-502B for each member of the joint operation, and the determination for the members from the corresponding CCC-503A for the joint operation.

#### **D Error Messages**

The following provides a list of error messages that may be displayed when updating actively engaged eligibility data.

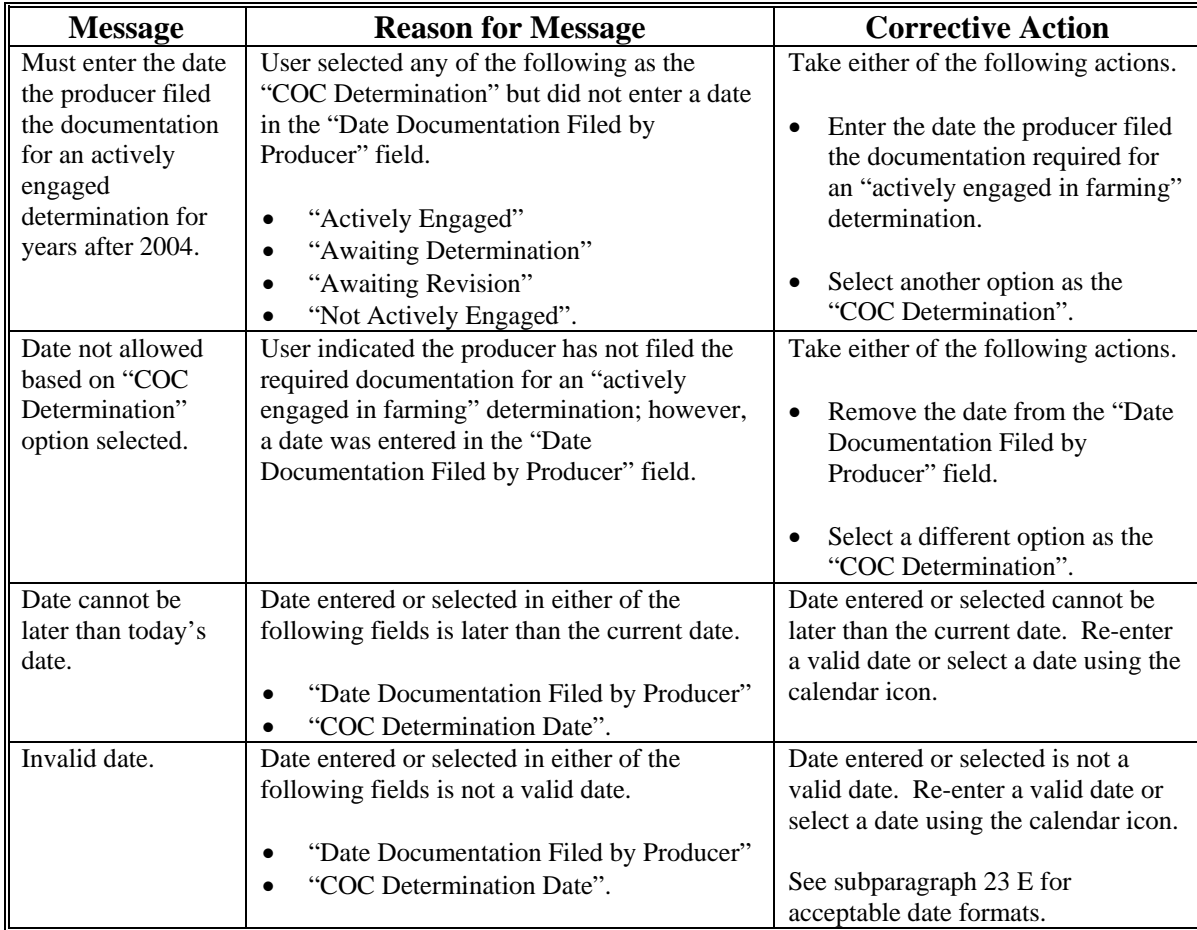

### **D Error Messages (Continued)**

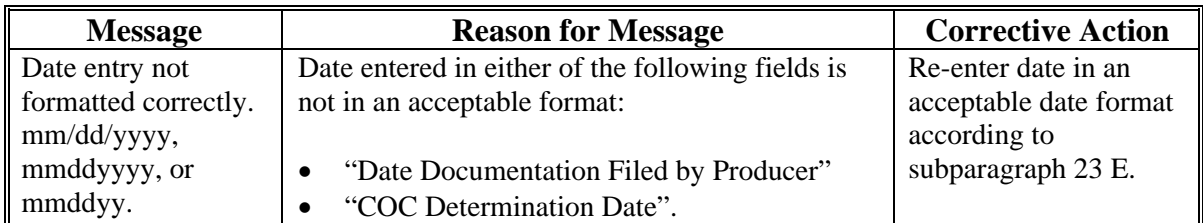

#### **E Field Default Values**

When new eligibility records are created, actively engaged field values are defaulted according to the following.

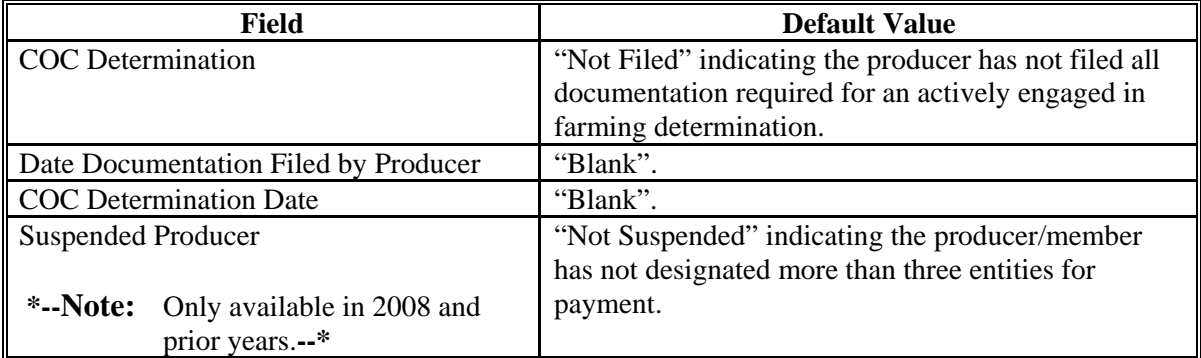

#### **F Migrating Eligibility Data From the Legacy System**

Actively engaged values will be migrated:

- from the data residing on the KC-ADC mainframe
- from the producer's control county record only for the applicable year
- for the current year and previous 6 years
- for the "COC Determination" and "Suspended Producer" fields only.
- **Note:** The "Date Documentation Filed by Producer" and "COC Determination Date" fields will be set to "blank" during the migration process. However, users are required to update these fields when the producer's actively engaged eligibility information is updated.

The following describes how the data is migrated to the actively engaged determination fields in the web-based system.

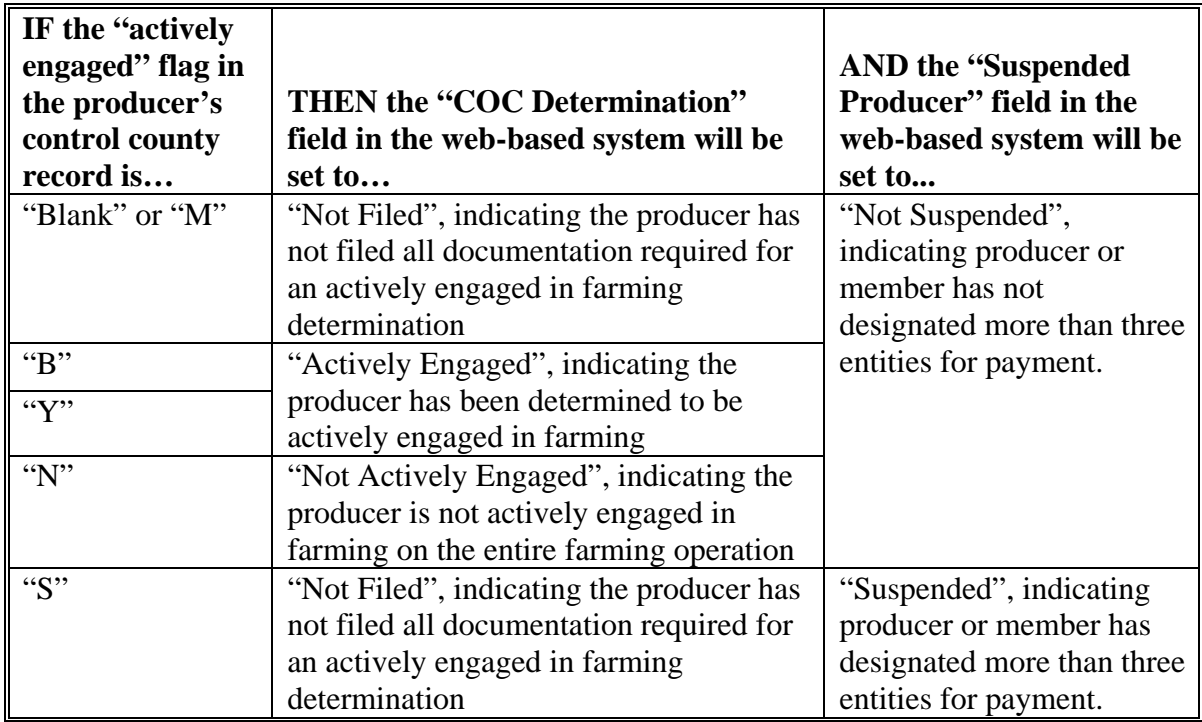

#### **\*--G Correcting Suspended Producer Situations for 2008 and Prior Years--\***

The KC-ADC mainframe sets the "Suspended Producer" option based on the number of permitted entities counted on the mainframe. To correct a suspended producer situation, the recording county shall compare the data recorded in the system to CCC-501B filed by the producer to ensure the designations are recorded properly.

**After** the review and any applicable updates and/or deletions are completed, the recording county shall:

- contact all counties in which the producer is active to ensure each county has recorded the information correctly in the permitted entity files
	- **Note:** Corrected data will be uploaded to the KC-ADC mainframe and the permitted entity count process will run again. However, the updates will not be immediate because the upload/download process for the permitted entity file will continue to occur bi-weekly.
- update the "Suspended Producer" option to "Not Suspended" in the web-based subsidiary application.
- **Warning:** If the permitted entity count on the mainframe continues to exceed 3, the eligibility application will be automatically updated back to "Suspended" and any payments issued to the producer will be listed on applicable overpayment registers.

 $\mathcal{O}(\mathcal{O}(\log n))$ 

### **\*--28 Permitted Entity Determination Information for 2008 and Prior Years--\***

#### **A Introduction**

The legacy system eligibility file does not include a separate field for recording permitted entity determinations. Instead the permitted entity designation was included in the flag values used to update the actively engaged flag. In the legacy system, an "M" value for actively engaged:

- indicates the producer does not wish to receive payment as an individual
- ensures that the individual designation is not included in the permitted entity count on the mainframe.

Data in the Subsidiary Eligibility Screen, Permitted Entity Section is used to specify whether the producer wants to receive payment as an individual. See 1-PL, subparagraph 16 B for a list of program benefits covered by permitted entity provisions.

#### **B Example of Subsidiary Eligibility Screen, Permitted Entity Section**

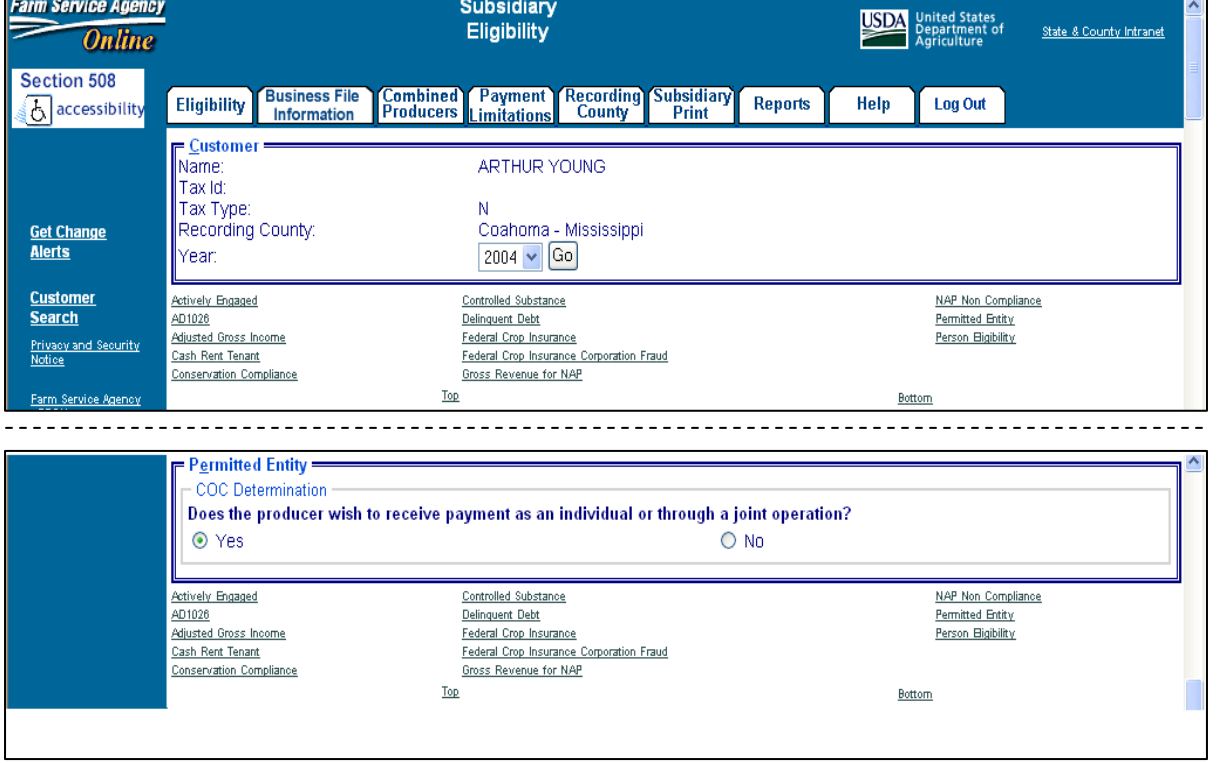

Following is an example of the Permitted Entity Section.

### **\*--28 Permitted Entity Determination Information for 2008 and Prior Years (Continued)--\***

# **C Fields Applicable to Permitted Entity Designations**

Question, "Does the producer wish to receive payment as an individual or through a joint operation?", is the only field applicable to the Subsidiary Eligibility Screen, Permitted Entity Section.

This table lists the available options for designating whether or **not** the producer wants to receive payment as an individual.

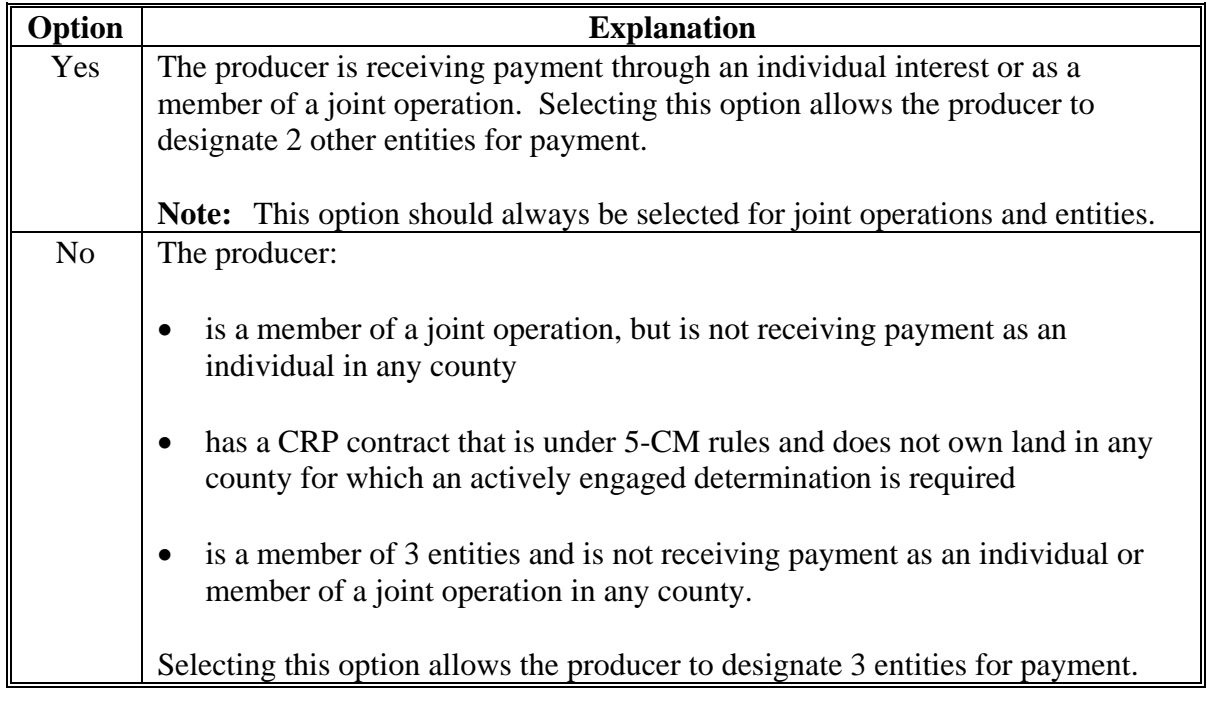

# **D Field Default Value**

When new eligibility records are created, the permitted entity field is defaulted to "Yes" indicating the producer wishes to receive payment as an individual farming interest or as a member of a joint operation.
## **\*--28 Permitted Entity Determination Information for 2008 and Prior Years (Continued)--\***

## **E Migrating Eligibility Data from the Legacy System**

Permitted entity data will be migrated:

- from the legacy system's actively engaged flag
- from the data residing on the KC-ADC mainframe
- from the producer's control county record only for the applicable year
- for the current year and previous 6 years.

This table describes how the data is migrated for the permitted entity designation in the web-based system.

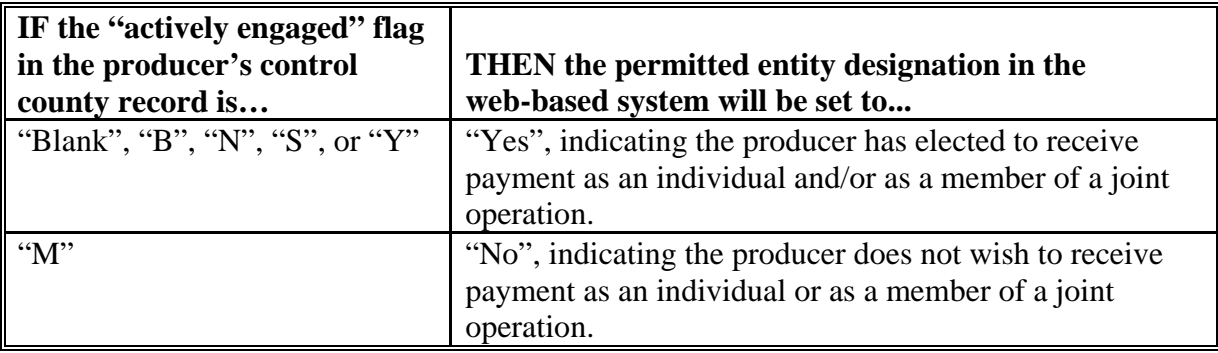

#### **29 AD-1026 Determination Information**

#### **A Introduction**

Data in the Subsidiary Eligibility Screen, AD-1026 Section:

- includes information concerning the AD-1026 certification for the producer and any affiliates
- is used to determine producer eligibility.

Producers are required to certify their compliance with HELC and WC provisions on AD-1026 for all programs in which conservation compliance provisions apply. See 6-CP, **\*--**paragraph 3 for programs covered by HELC and WC provisions.**--\*** 

#### **B Example of Subsidiary Eligibility Screen, AD-1026 Section**

United States Department of Agriculture JSDA **Subsidiary Eligibility** Farm Service Agency **Alliance** Subsidiary **Combined Recording Business** Payment Home **Eligibility Reports** Help **Log Out Producers** File **Limitations** County **Print** Links **Customer JOHN SMITH** Name: Tax Id: 777667777 **Get Change Alerts** Tax Type: S Coahoma - Mississippi Recording County: Year: 2006  $\vee$  Go **Actively Engaged** Controlled Substance **NAP Non Compliance** AD-1026 Delinquent Debt **Permitted Entity** Adjusted Gross Income Person Bigibility Federal Crop Insurance Fraud - including FCIC Fraud Cash Rent Tenant Conservation Compliance Gross Revenue for NAP  $= AD - 1026$ Certification  $O$  Certified ⊙ Not Filed O Good Faith Determination O COC Exemption ○ Affiliate Violation O Awaiting Affiliate Certification Referred to NRCS  $\bigcirc$  Yes  $\odot$  No Date Referred to NRCS  $\blacksquare$ Date Continuous Certification/Authorization  $\blacksquare$ Signed By Producer

Following is an example of the AD-1026 Section.

## **A Introduction**

Farm Security and Rural Investment Act of 2002, Section 1604 provides provisions for excluding individuals and entities from program payment eligibility if the average AGI for the 3 preceding tax years for the individual or entity exceeds \$2.5 million.

Data in the Subsidiary Eligibility Screen, Adjusted Gross Income Section is used to determine producer eligibility based on the AGI provisions. See 1-PL, Part 6.5 for additional information for determining producer eligibility with AGI provisions.

## **B Exempt Business Types**

The AGI software is designed to prevent users from updating the AGI eligibility

 **\*--**certification/determination for joint operations and entities that are exempt from the AGI--\* provisions.

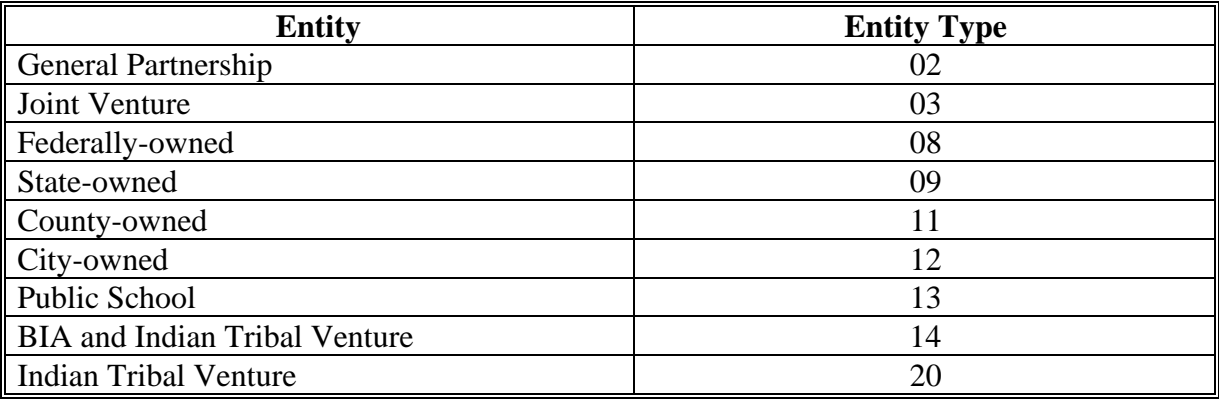

## **C Example of the Subsidiary Eligibility Screen, Adjusted Gross Income Section**

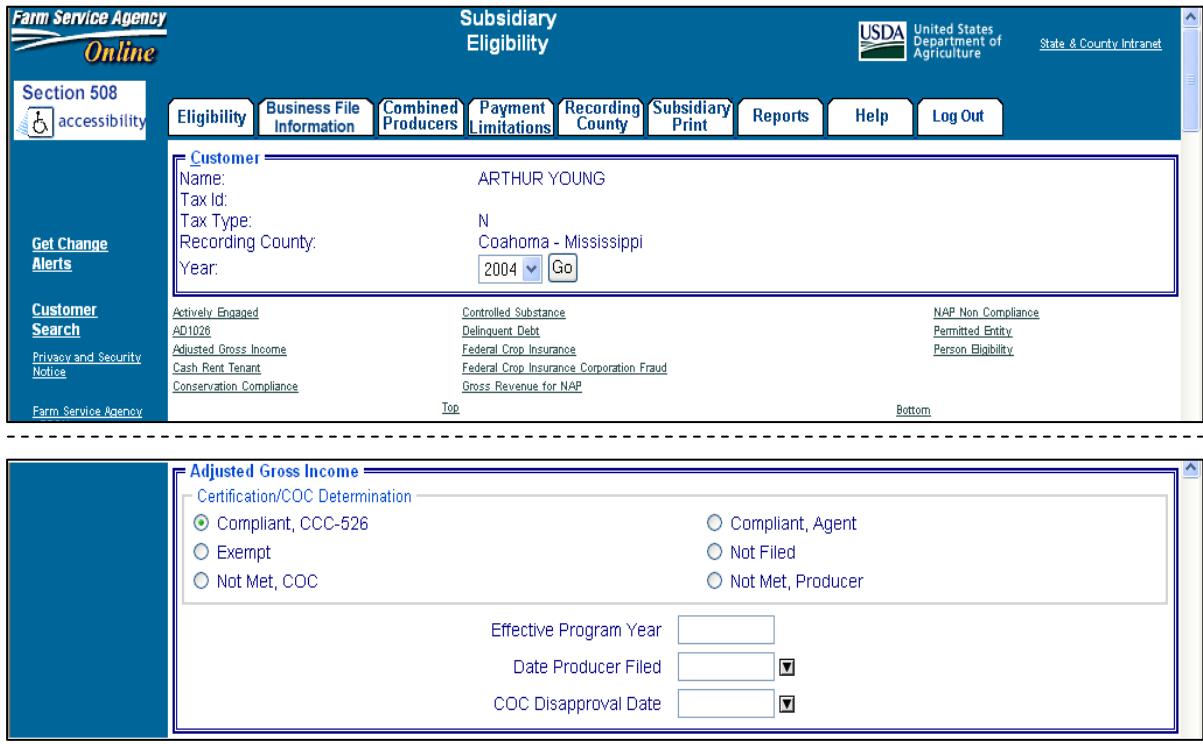

Following is an example of the Adjusted Gross Income Section.

# **D Fields Applicable to AGI Determinations**

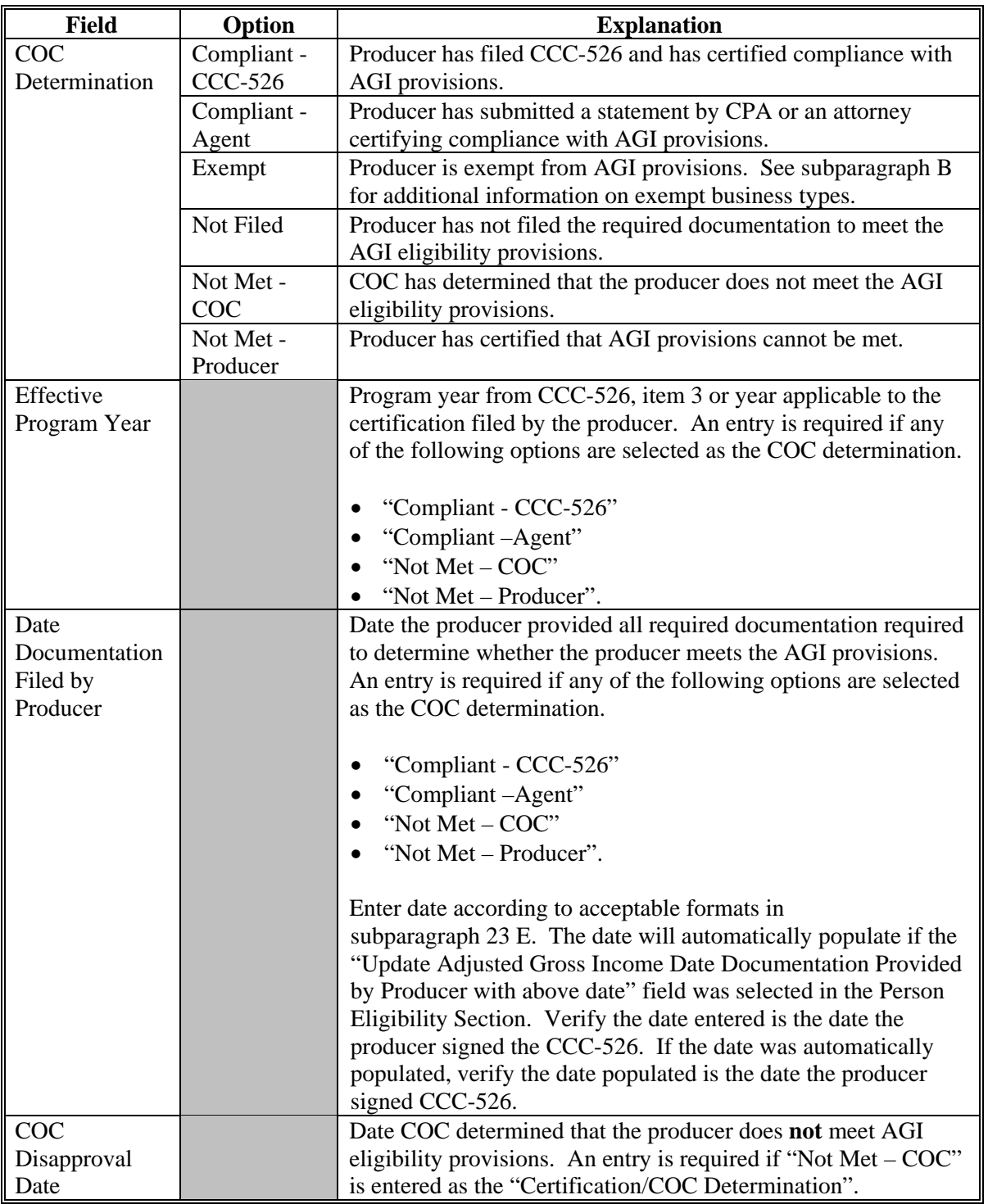

This table lists the fields applicable to AGI determinations.

# **E Error Messages**

The following provides error messages that may be displayed when updating AGI eligibility data.

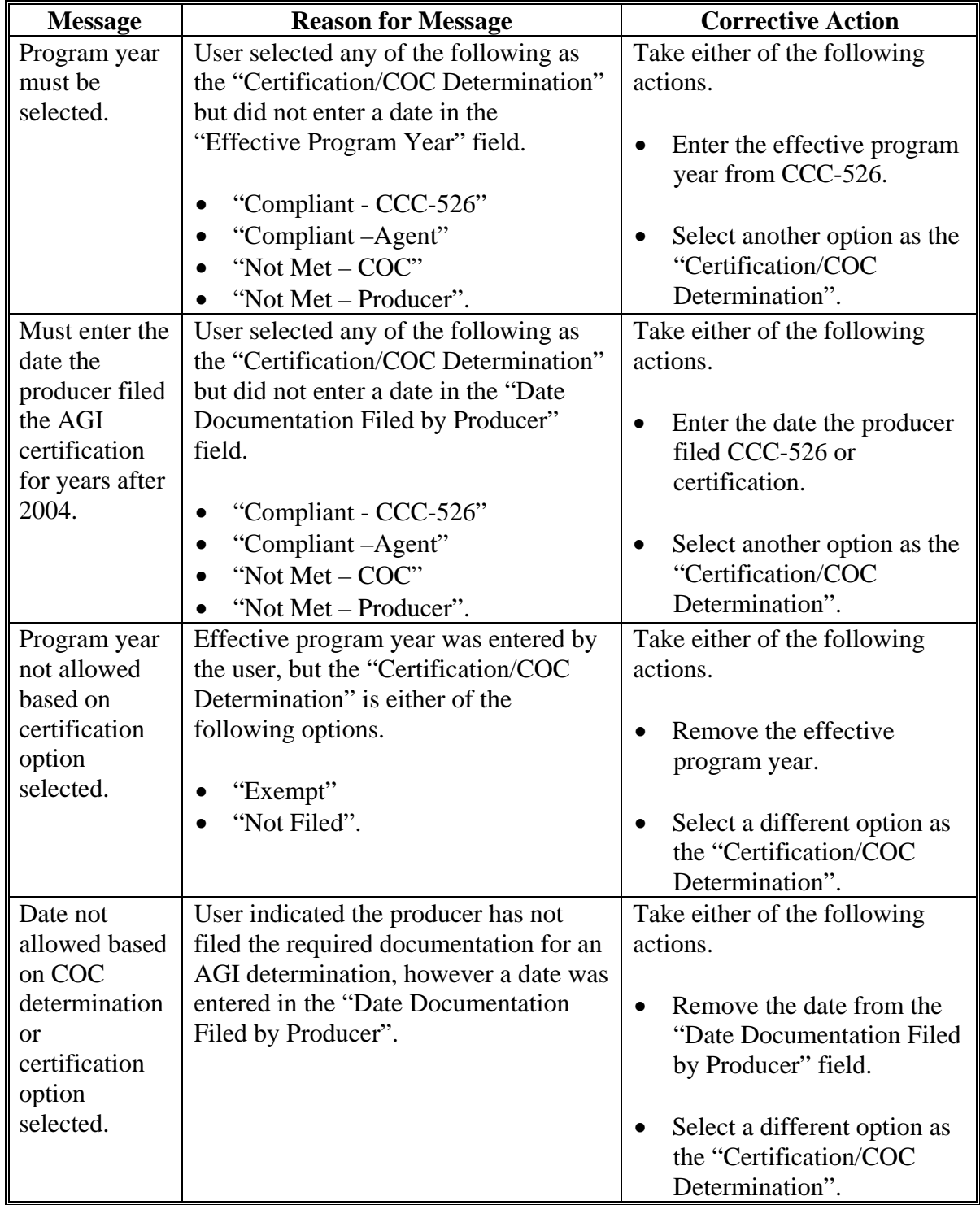

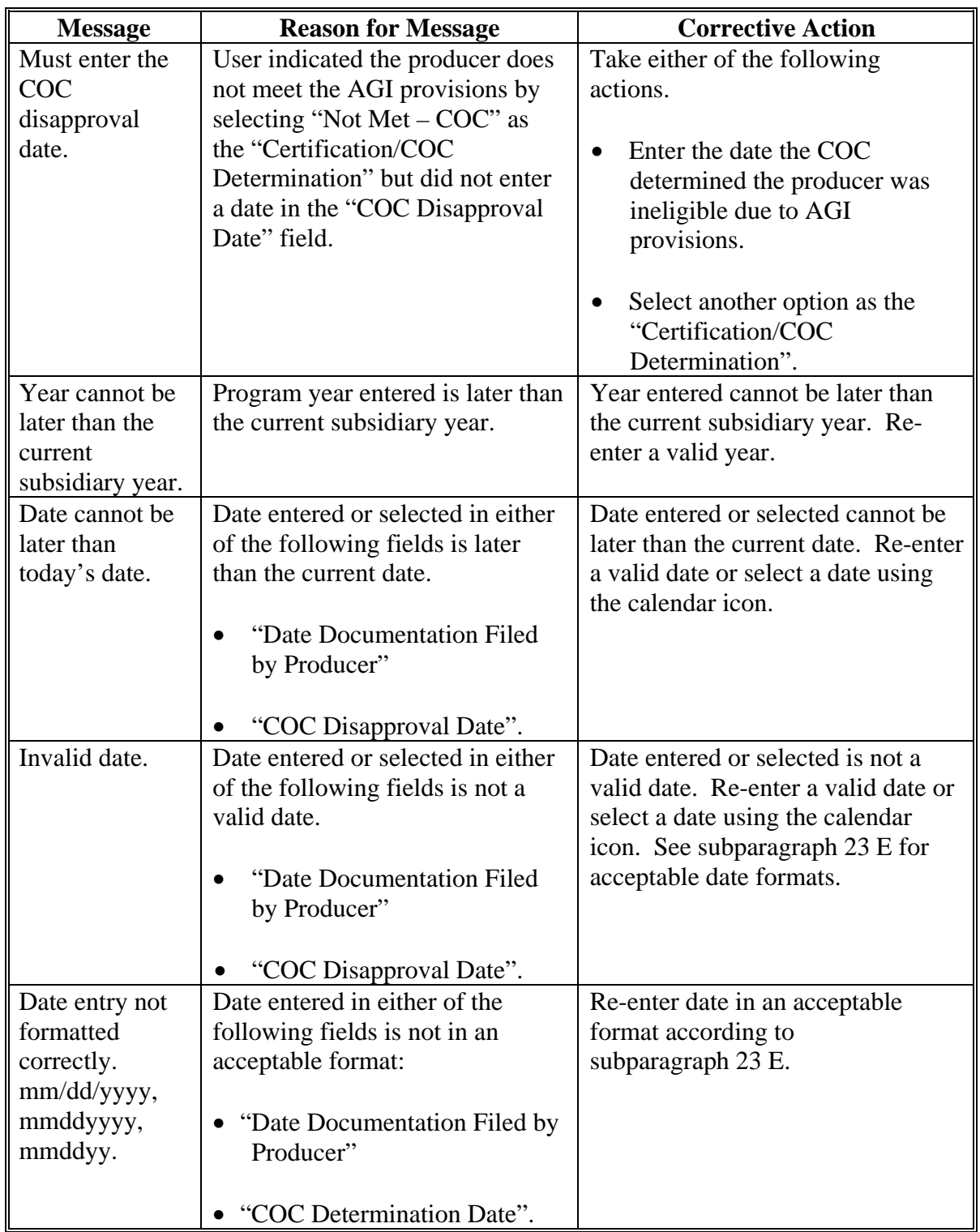

# **E Error Messages (Continued)**

### **F Field Default Values**

When new eligibility records are created, AGI field values are defaulted according to this table.

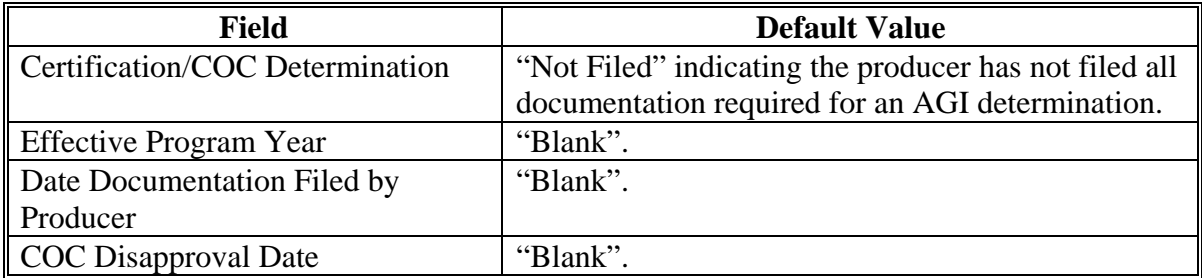

## **G Migrating Eligibility Data from the Legacy System**

AGI values will be migrated:

- from the data residing on the KC-ADC mainframe
- from the producer's control county record only for the applicable year
- for the current year and previous 6 years
- for the "Certification/COC Determination" field only.
- **Note:** The "Effective Program Year", "Date Documentation Filed by Producer", and "COC Disapproval Date" fields will be set to "blank" during the migration process. However, users are required to update these fields when the producer's eligibility record is updated.

This table describes how the data is migrated to the AGI determination fields in the web-based system.

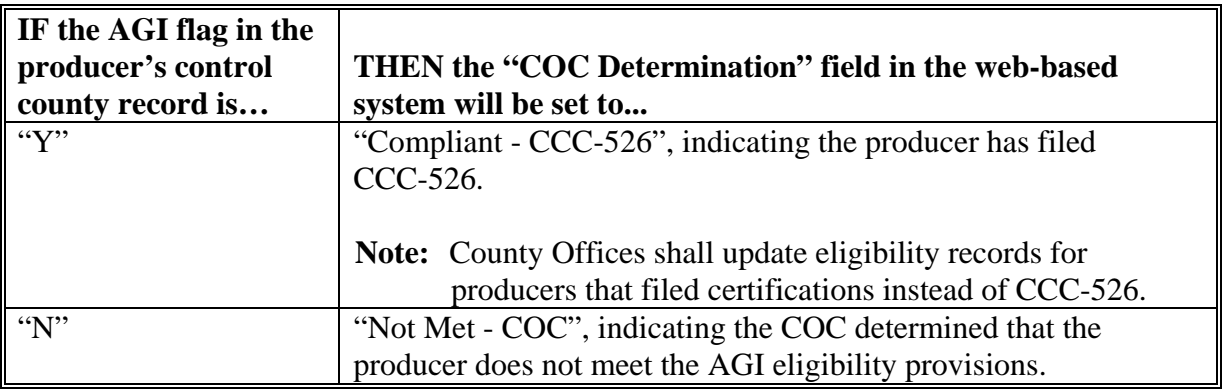

**Note:** If the producer has a business type listed in subparagraph 31 B, "Exempt" will be set indicating the producer is exempt from AGI producers.

### **H Determining Payment Share Based on AGI Eligibility**

For programs affected by AGI provisions, the percentage of the payment that can be issued to an entity is determined by:

- checking AGI eligibility for the entity
- if the entity is eligible, determining the percentage of payment that can be issued based on member eligibility.

Since payments are reduced by the percentage of the interest of an ineligible member, the actual and permitted shares in the entity file are used to determine the amount that can be issued to the entity. This reduction is handled similarly to how the permitted share reduction is applied.

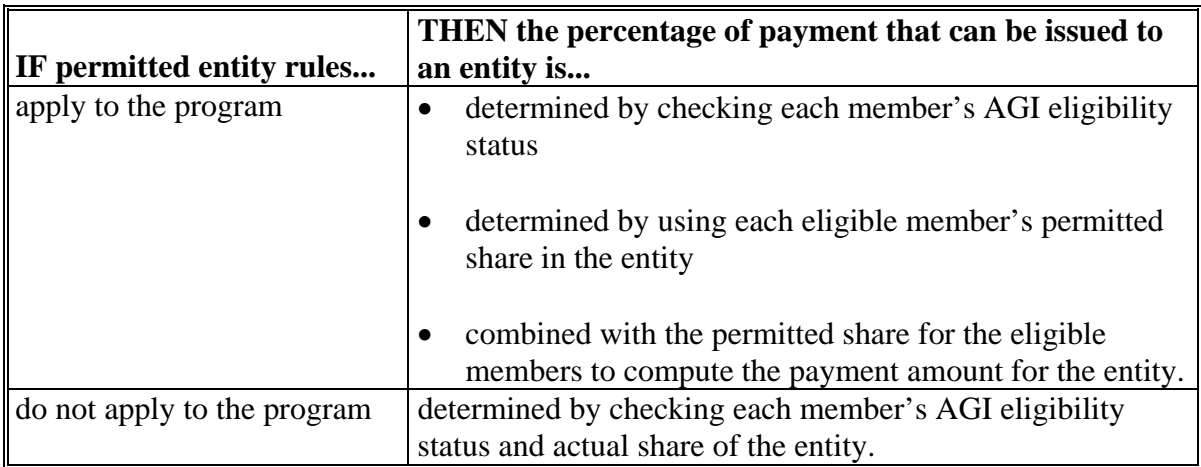

# **H Determining Payment Share Based on AGI Eligibility (Continued)**

This table describes the process to determine the payment share for entities and joint operations.

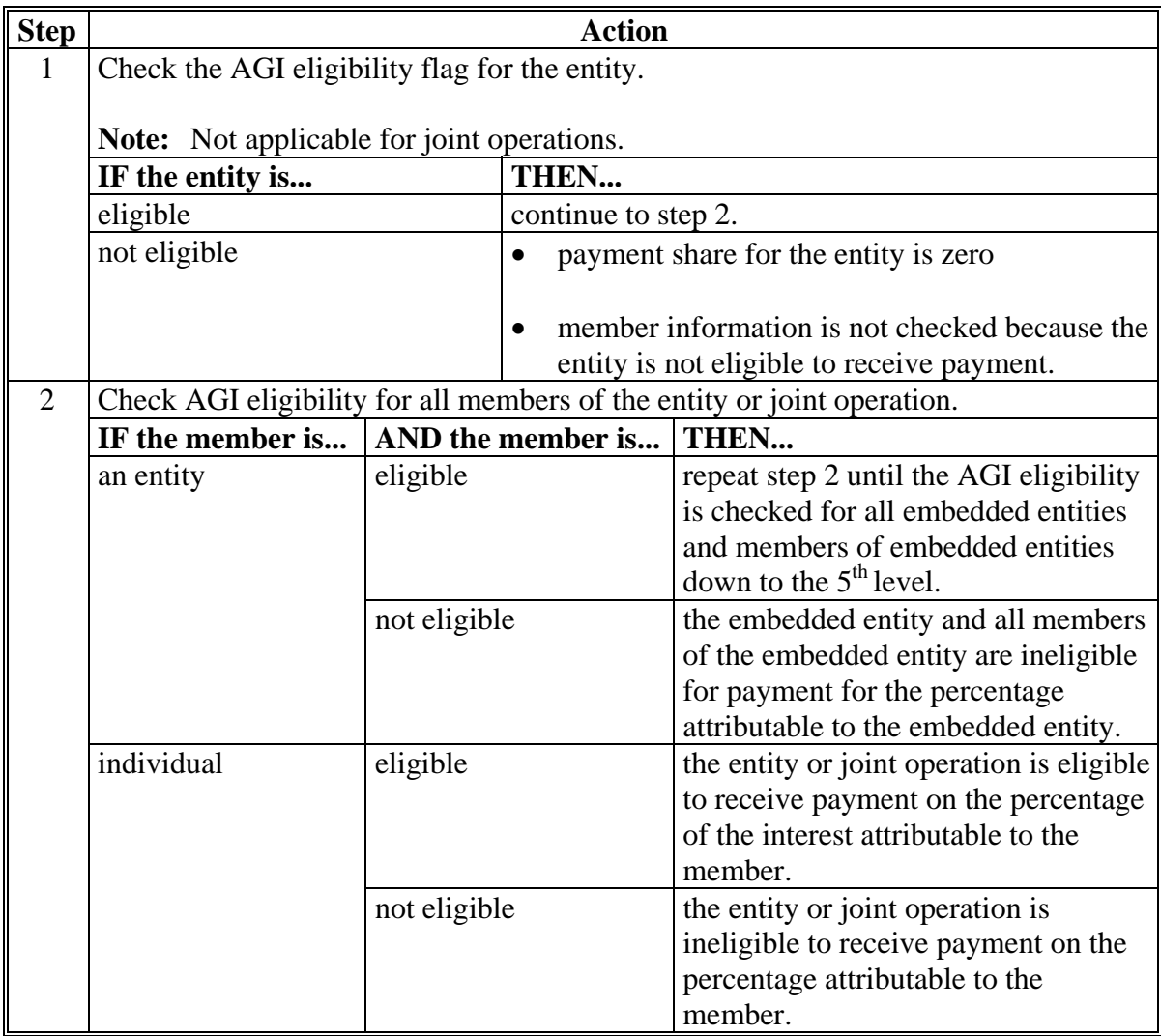

## **I Example 1**

In this example, H & W Farming is a corporation and each member:

- has designated this entity for payment
- is eligible for payment based on AGI provisions.

Regardless of whether permitted entity rules apply, the payment share for H  $\&$  W Farming is 1.0000 because all members have designated the entity for payment and meet the AGI eligibility requirements.

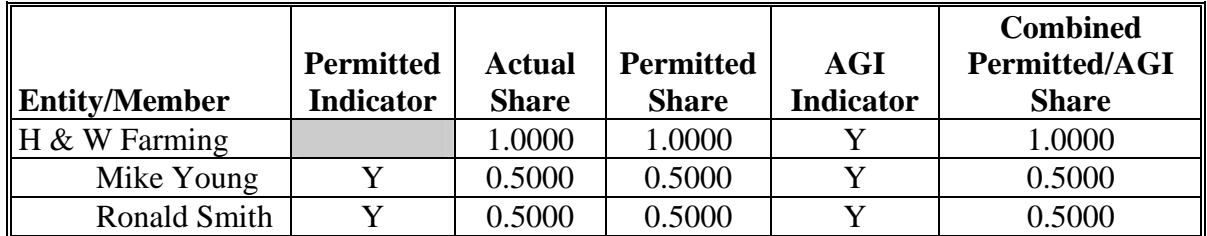

#### **J Example 2**

Same example as in subparagraph C, except Mike Young has not designated H & W Farming for payment.

When AGI is checked for a program where permitted entity rules apply, the combined permitted/AGI share is 0.5000 because:

- the permitted share for the entity is 50 percent
- member Ronald Smith has designated the entity for payment and is eligible based on AGI provisions.

If permitted entity rules do not apply for the program, the AGI payment share is 1.0000 because the entity and both members meet the AGI eligibility requirements.

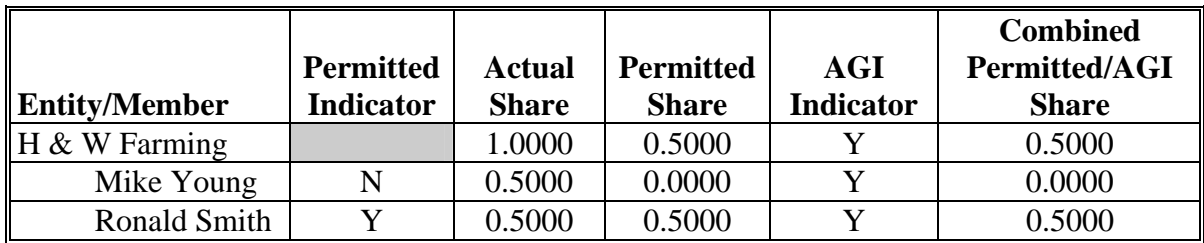

## **K Example 3**

In this example:

- Mike Young has not designated H & W Farming for payment
- Ronald Smith is not eligible for payment based on AGI provisions.

When AGI is checked for a program where permitted entity rules apply, the combined permitted/AGI share is 0.0000 because:

- 1 member has not designated the entity for payment
- the other member does not meet the AGI eligibility requirements.

If permitted entity rules do not apply for the program, the AGI payment share is 0.5000 because the entity and 1 member meet the AGI eligibility requirements.

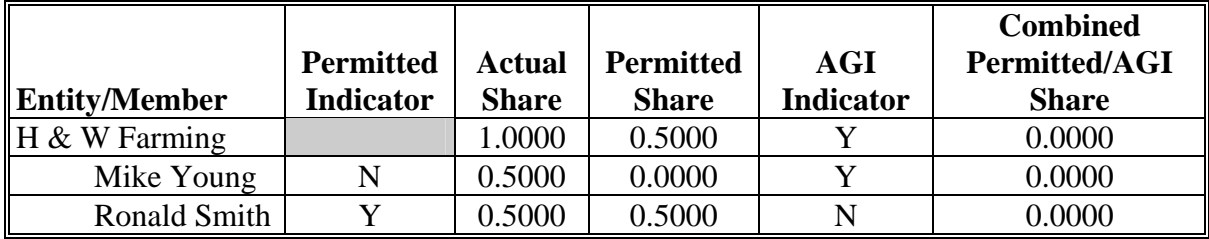

#### **L Example 4**

In this example, both members:

- have designated H  $&$  W Farming for payment
- meet the AGI eligibility requirements.

However, H & W Farming does not meet the AGI eligibility requirements.

Regardless of whether permitted entity rules apply, when AGI is checked for H  $&$  W Farming, the payment share is 0.0000 because the entity does not meet the AGI eligibility requirements. In this example, the member information is not read because the entity is not eligible.

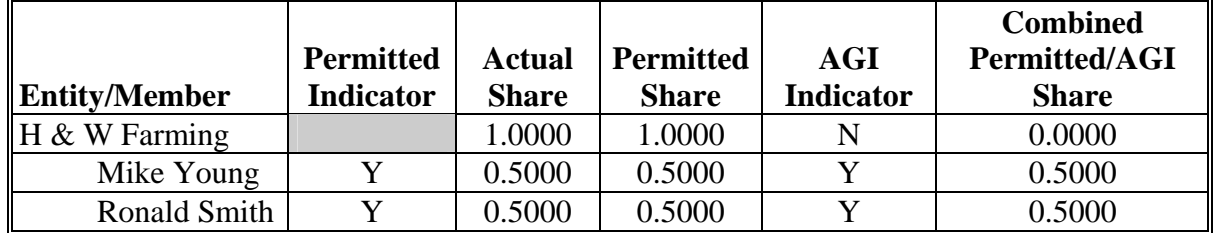

## **A Introduction**

Food, Conservation, and Energy Act of 2008, Section 1604 provides provisions for excluding individuals and entities from:

- commodity program payment eligibility, if the average adjusted gross nonfarm income over the 3 taxable years preceding the most immediately preceding complete taxable year for the individual or entity exceeds \$500,000
- direct payment eligibility, if the average adjusted gross farm income over the 3 taxable years preceding the most immediately preceding complete taxable year for the individual or entity exceeds \$750,000
- conservation program payment eligibility, if the average adjusted gross nonfarm income over the 3 taxable years preceding the most immediately preceding complete taxable year for the individual or entity exceeds \$1,000,000; **unless**, not less than 66.66 percent of the average AGI of the individual or entity is average adjusted gross farm income.

## **B Exempt Business Types**

The AGI software is designed to prevent users from updating the AGI eligibility certification/determination for joint operations and entities that are exempt from the AGI provisions.

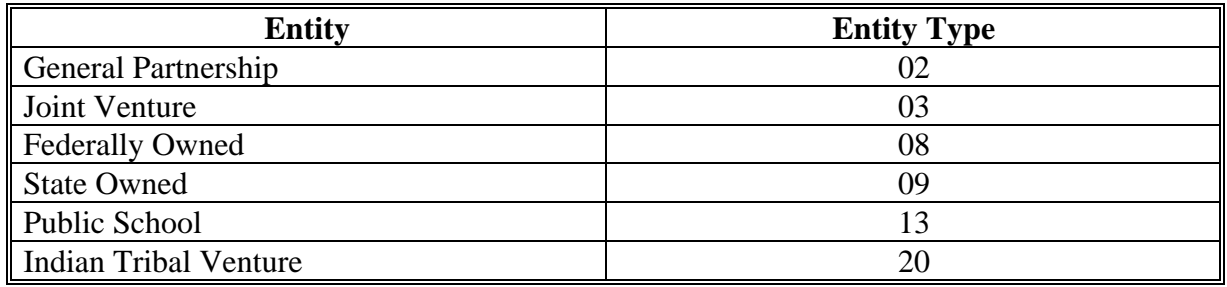

**--\*** 

# **C Example of the Subsidiary Eligibility Screen, Adjusted Gross Income Section**

Following is an example of the Adjusted Gross Income Section.

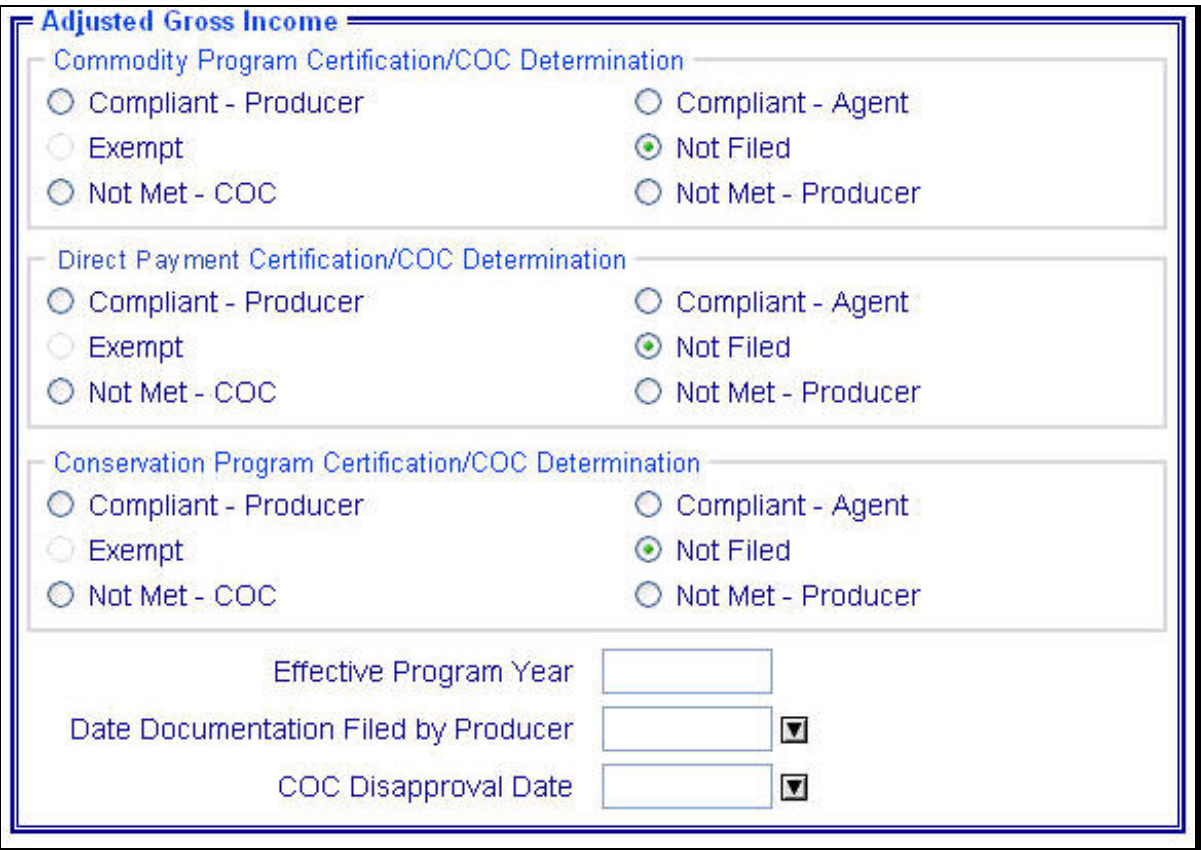

**Note:** The "Direct Payment Certification/COC Determination" option will be available sometime after 2009 subsidiary rollover.**--\*** 

# **D Fields Applicable to AGI Determinations**

This table lists the Adjusted Gross Income Section options for "Commodity Program", "Direct Payment", and "Conservation Program" certifications/COC determinations.

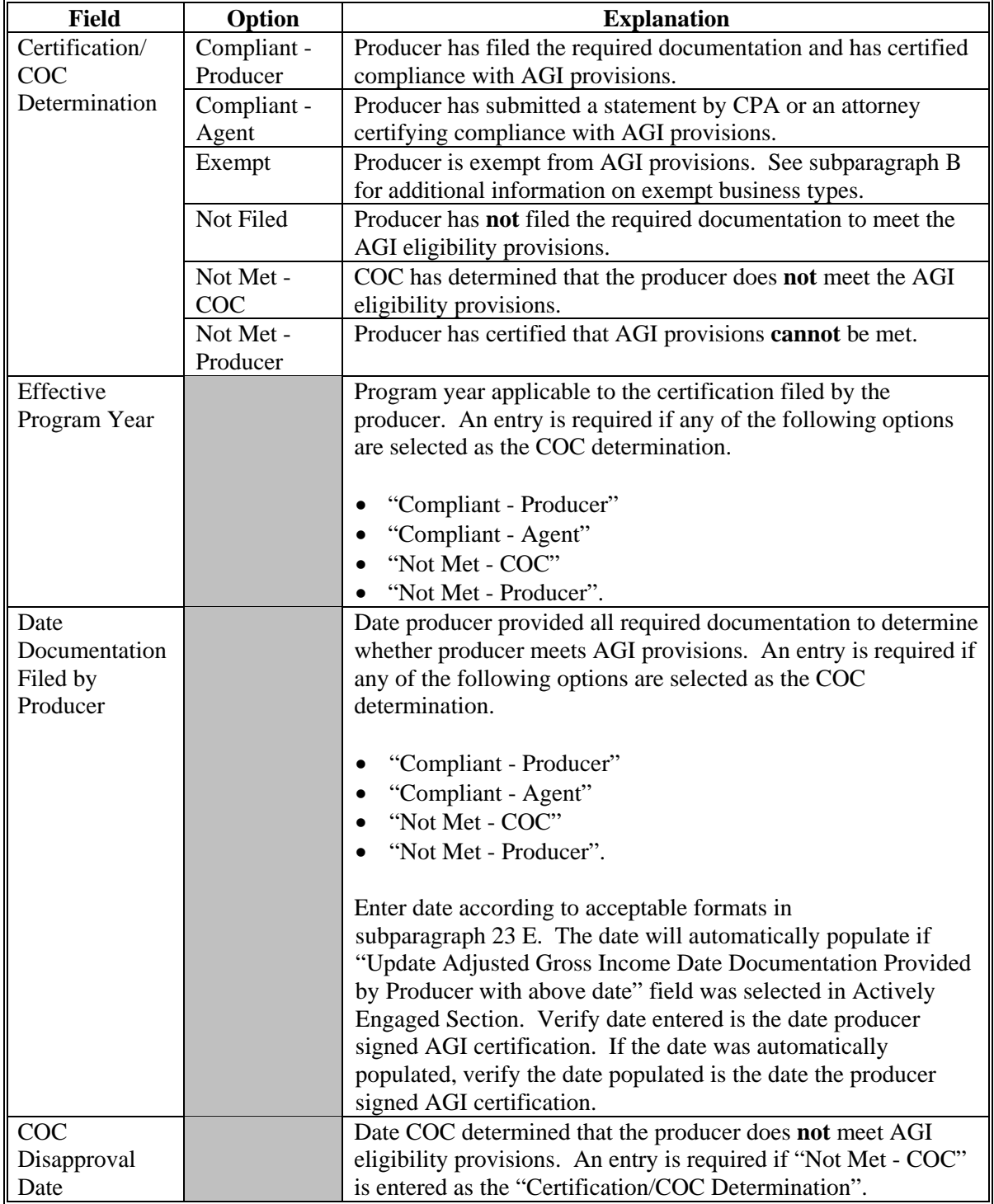

**--\*** 

# **E Error Messages**

The following provides error messages that may be displayed when updating AGI eligibility data.

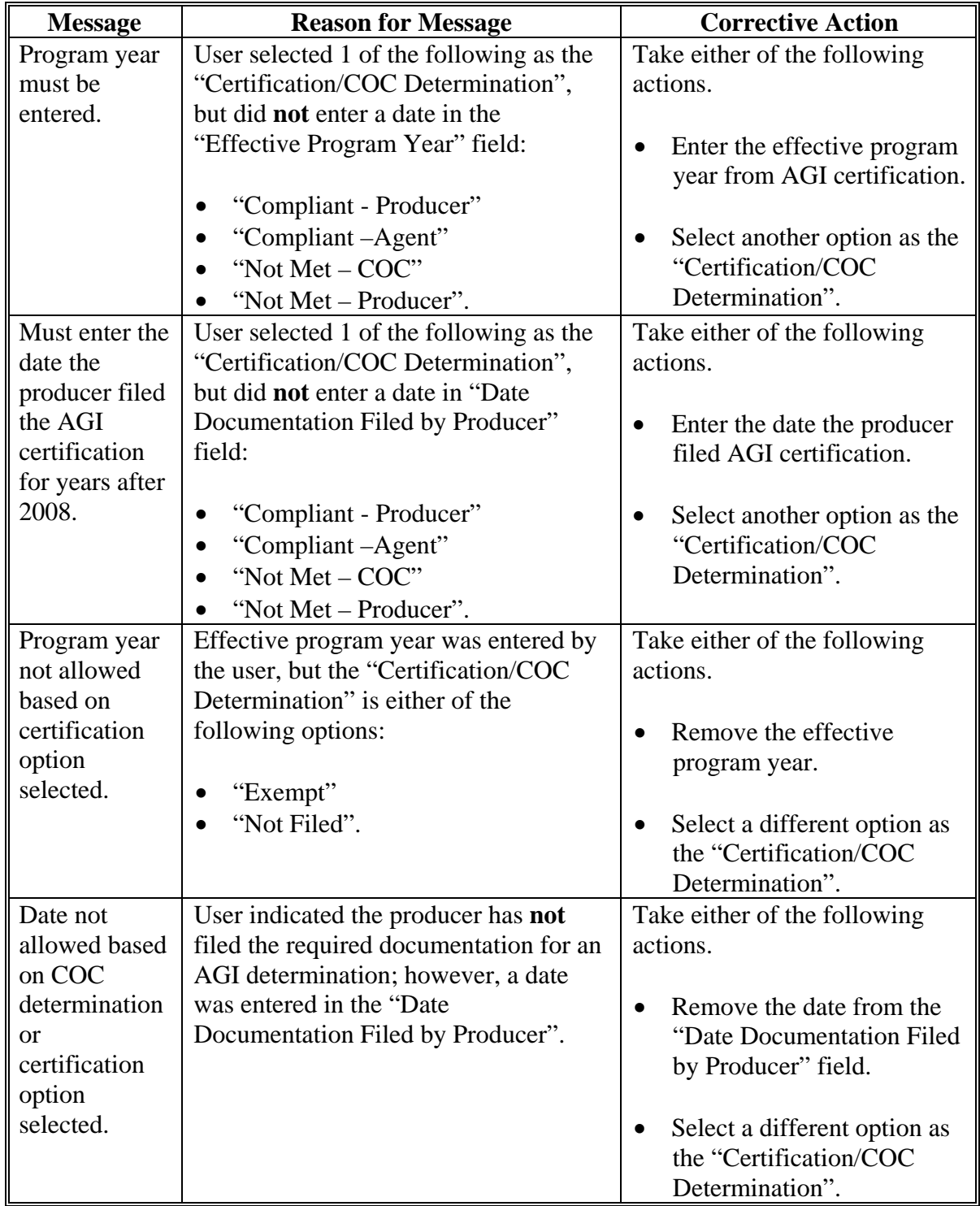

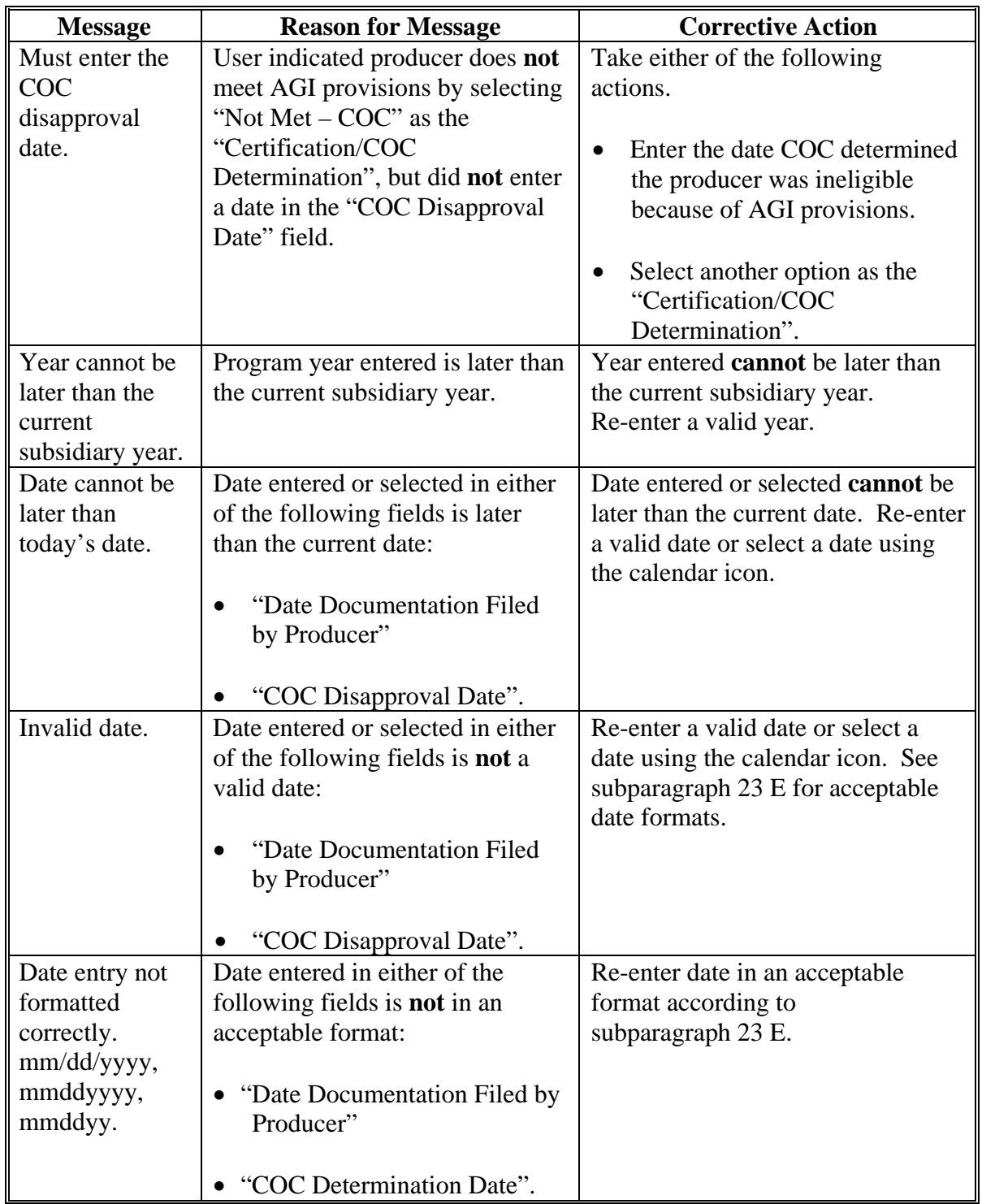

# **E Error Messages (Continued)**

# **F Field Default Values**

When new eligibility records are created, AGI field values are defaulted according to this table.

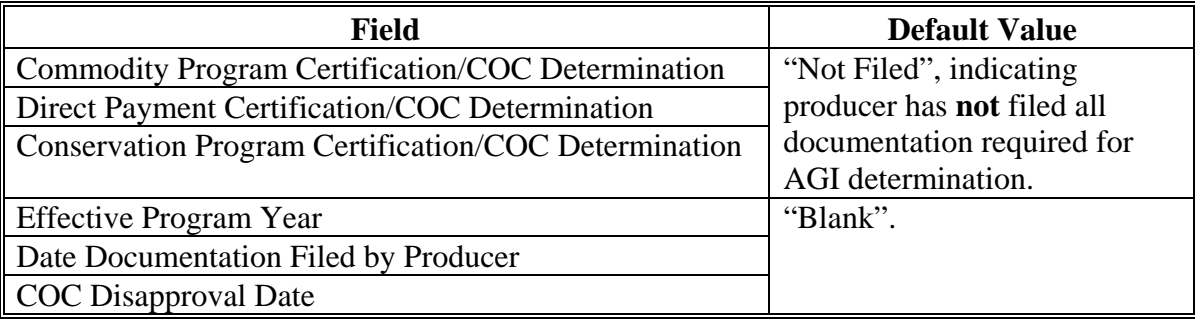

## **32 Controlled Substance Determination Information**

## **A Overview**

Controlled substance eligibility, which is the CON SUB FSA flag in System 36, is read by several programs for eligibility purposes. This is a year specific flag.

## **B Business Rule**

The rule for controlled substance eligibility is any person who is convicted under Federal or State Law of a controlled substance violation, shall be ineligible for payments or benefits. The general term "growing", which includes planting, cultivating, growing, producing, harvesting, or storing, has a set violation period of the crop year of violation and 4 succeeding years. For trafficking and possession the violations are at the discretion of the court. The court may determine the conviction to be from 1 year to "permanent" ineligibility of all government program benefits.

See 1-CM, Part 30 for additional information on controlled substance provisions.

## **C Values**

The following is a list of the options that are provided to update the controlled substance eligibility for producers in the system.

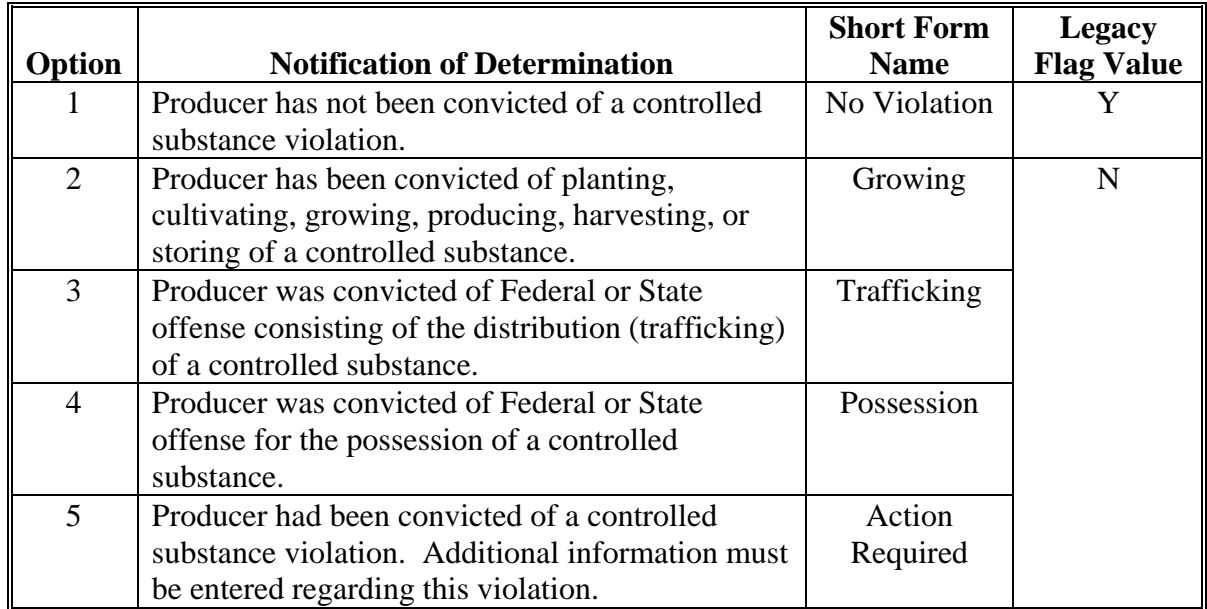

 $\mathcal{O}(\mathcal{O}(\log n))$ 

## **\*--33 Gross Revenue for NAP Determination Information for 2008 and Prior Years--\***

## **A Overview**

Gross Revenue for NAP Eligibility, which is the NAP Gross Income flag in System 36, is used to show eligibility for NAP. This started with the year 2000. This is a year specific flag.

# **B Business Rule**

The rule for gross revenue for NAP eligibility is that any producer certifying on CCC-441 Income to more than \$2 million in gross revenue for the previous year is ineligible for NAP benefits. The County Office is required to keep the producer's signed eligibility certification on file.

## **C Values**

The following is a list of the options that are provided to update the gross revenue for NAP eligibility producer certification in the system.

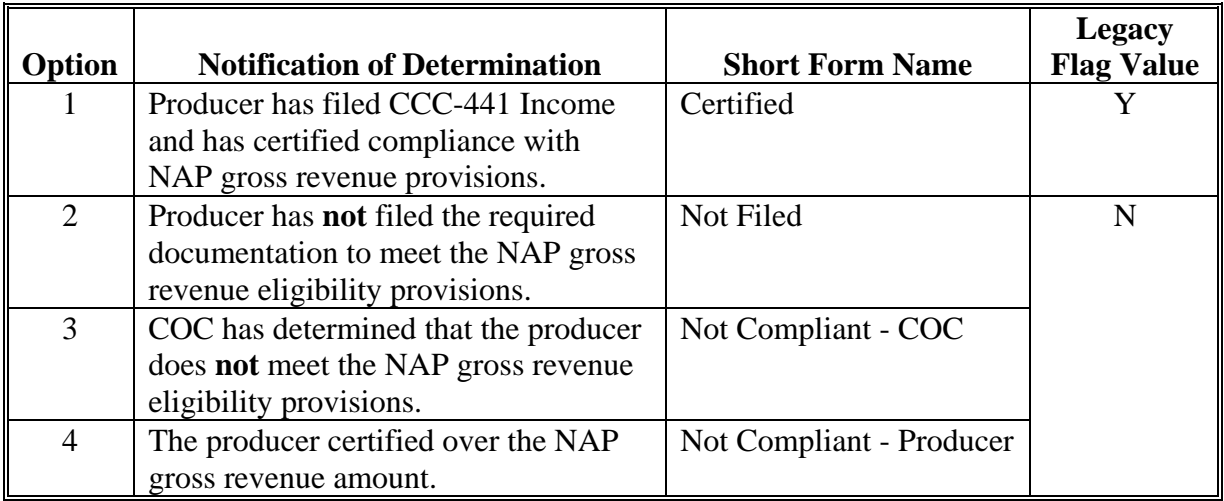

## **D Other Required Data**

The date the gross revenue for NAP eligibility certification was received in the County Office is entered in the system. This date can be before the current date; however, it cannot be later than the current system date. A date must be entered or the system will not allow the user to update. Enter date according to acceptable formats in subparagraph 23 E.

 **\*--Note:** Gross revenue for NAP determinations does **not** apply for 2009 and future years.**--\*** 

#### **\*--33 Gross Revenue for NAP Determination Information for 2008 and Prior Years--\***

#### **E Error Messages**

If invalid or no data is entered the following error messages will be displayed.

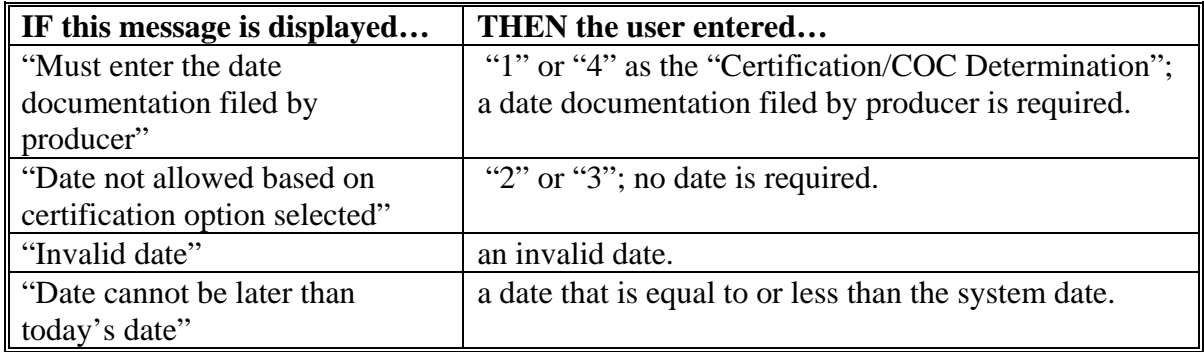

## **F New Producer Default Value**

When a new producer or a new eligibility record is created the system will use the default value to establish the record. Option 2 is the default value for gross revenue for NAP eligibility. As soon as the producer's certification is received, then the value and date must be updated. After the record is created, then updates can be made at anytime.

## **G Migrating Data from System 36**

In System 36, only 2 flags are used for gross revenue for NAP eligibility, as follows:

- "Y" flag will migrate as an Option 1
- "N" flag will migrate as an Option 2.

Once the migration is complete, the values can be updated.

## **\*--34 Gross Revenue for Disaster Determination Information for 2004 and Prior Years--\***

## **A Overview**

Gross revenue for disaster program eligibility, which is the disaster gross income flag in System 36, is used to show eligibility for disaster programs. This started with the year 2000. This is a year specific flag.

## **B Business Rule**

The rule for gross revenue for disaster program eligibility is that any producer certifying on CCC-565 to over \$2.5 million in gross revenue for the year before the disaster is ineligible for disaster program benefits. The County Office is required to keep the producer's signed eligibility certification on file.

## **C Values**

The following is a list of the options that are provided to update the gross revenue for disaster program eligibility producer certification in the system.

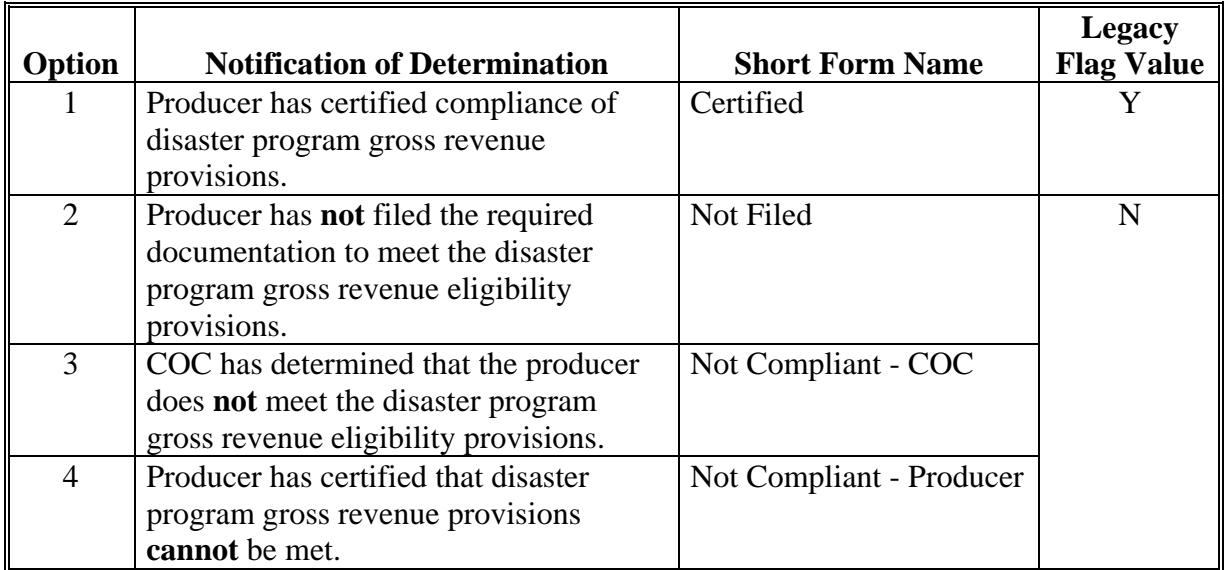

## **D Other Required Data**

The date the gross revenue for disaster program eligibility certification was received in the County Office is entered in the system. This date can be before the current date; however, it cannot be later than the current system date. A date must be entered or the system will not allow the user to update. Enter date according to acceptable formats in subparagraph 23 E.

 **\*--Note:** Gross revenue for disaster program determinations does **not** apply for 2005 and future years.**--\*** 

## **\*--34 Gross Revenue for Disaster Determination Information for 2004 and Prior Years--\***

#### **E Error Messages**

If invalid or no data is entered the following error messages are displayed.

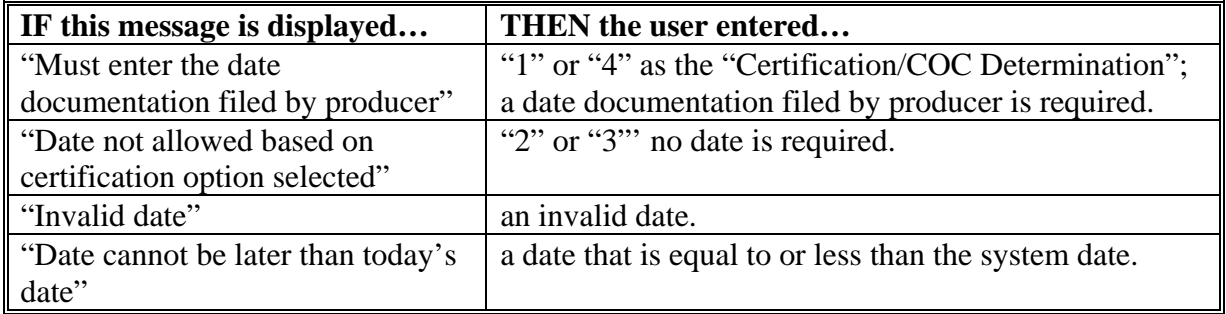

#### **F New Producer Default Value**

When a new producer or a new eligibility record is created the system will use the default value to establish the record. Option 2 is the default value for gross revenue for disaster eligibility. As soon as the producer's certification is received, then the value and date must be updated. After the record is created, then updates can be made at anytime.

#### **G Migrating Data from System 36**

In System 36, only 2 flags are used for gross revenue for disaster eligibility as follows:

- "Y" flag will migrate as an Option 1
- "N" flag will migrate as an Option 2.

Once the migration is complete, the values can be updated.

## **36 Delinquent Debt Determination Information (Continued)**

## **E Field Default Values**

When new eligibility records are created, delinquent debt field values are defaulted according to this table.

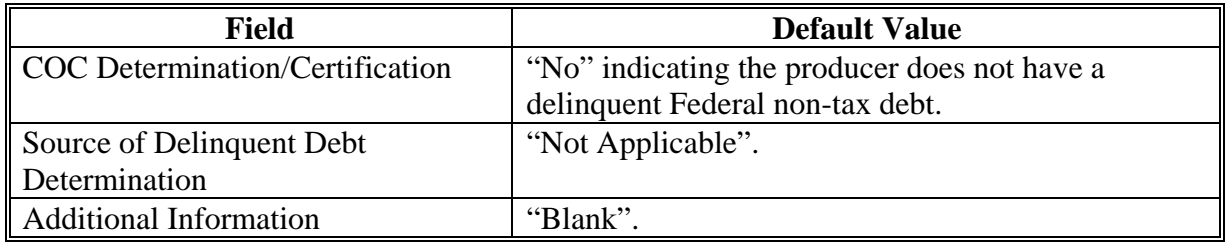

## **F Migrating Eligibility Data from the Legacy System**

Delinquent debt values will not be migrated because there is not any data in the existing System 36. As a result, default values will be set for all producers with existing eligibility records.

# **A Introduction**

Data in the Subsidiary Eligibility Screen, Socially Disadvantaged Farmer or Rancher Section is used to determine whether a producer meets the requirements to be considered socially disadvantaged. Additional provisions for a socially disadvantaged farmer or rancher are applicable to 2008 and future years.

 **\*--Notes:** See 1-CM for the definition of socially disadvantaged farmer or rancher.**--\*** 

Producers will be required to indicate their socially disadvantaged farmer or rancher status on applicable program applications/contracts to be eligible for applicable program exceptions or waivers.

The Food, Conservation, and Energy Act of 2008 provides for socially disadvantaged farmers and ranchers to qualify for exemptions based on definitions provided under the following:

- Consolidated Farm and Rural Development Act of 2003 (includes racial, ethnic,  **\*--**and gender)
- Food, Agriculture, Conservation and Trade Act of 1990 (includes racial, ethnic, but **not** gender).

The Subsidiary Eligibility Screen, Socially Disadvantaged Farmer or Rancher Section captures the socially disadvantaged farmer and rancher determination as it relates to the following:

- Consolidated Farm and Rural Development Act of 2003 (includes racial, ethnic, and gender)
- Food, Agriculture, Conservation and Trade Act of 1990 (includes racial, ethnic, but **not** gender).**--\***

**\* \* \***

## **36.5 Socially Disadvantaged Farmer or Rancher (Continued)**

# **B Example of the Subsidiary Eligibility Screen, Socially Disadvantaged Farmer or Rancher Section**

Following is an example of the Socially Disadvantaged Farmer or Rancher Section. **\*--** 

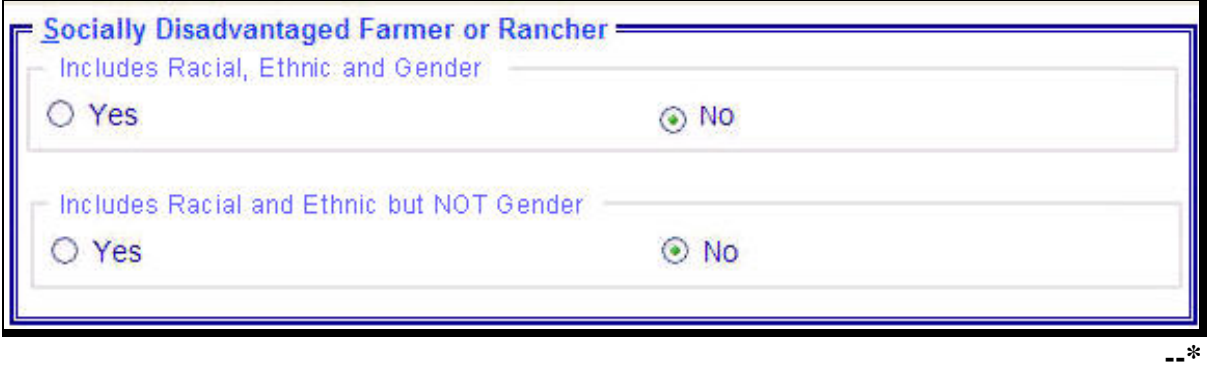

# **36.5 Socially Disadvantaged Farmer or Rancher (Continued)**

# **C Fields Applicable to Socially Disadvantaged Farmer or Rancher**

This table lists the fields applicable to a socially disadvantaged farmer or rancher. **\*--** 

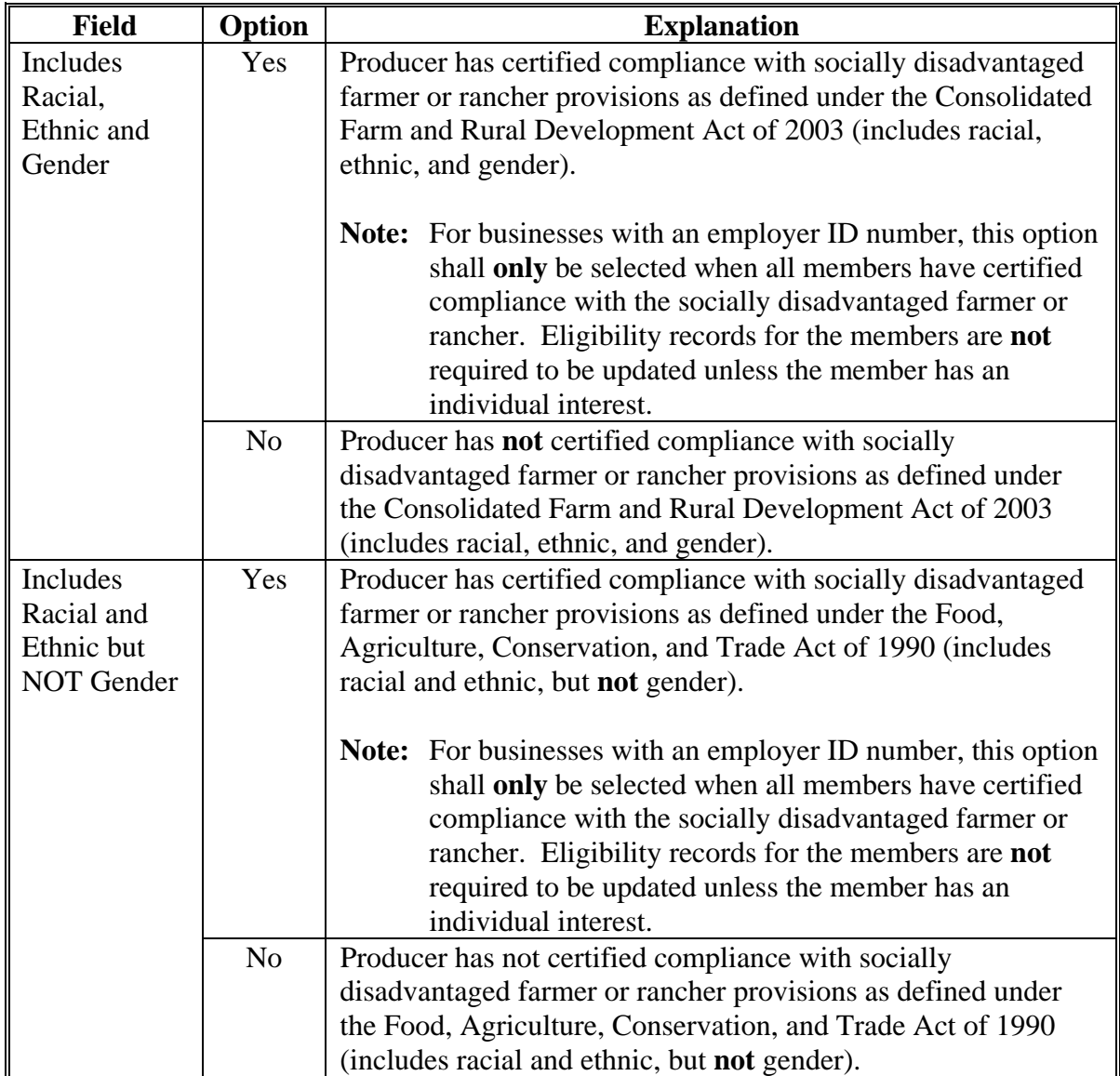

**--\*** 

#### **36.5 Socially Disadvantaged Farmer or Rancher (Continued)**

## **D New Producer Default Value**

When a new producer or a new eligibility record is created, the system will use the default value to establish the record. "No" is the default value for a socially disadvantaged farmer or rancher. As soon as the producer's certification is received, the value must be updated. After the record is created, updates can be made at anytime.

## **E Establishing New Section for 2008**

The Subsidiary Eligibility Screen, Socially Disadvantaged Farmer or Rancher Section was added for 2008. When the Socially Disadvantaged Farmer or Rancher Section was established, all records were populated with the default value "N".

## **36.6 (Reserved)**

## **36.7 Beginning Farmer or Rancher**

#### **A Introduction**

Data in the Subsidiary Eligibility Screen, Beginning Farmer or Rancher Section is used to determine whether a producer meets the requirements to be considered a beginning farmer or rancher. Additional provisions for a beginning farmer or rancher are applicable to 2008 and future years.

**Note:** Producers will be required to indicate their beginning farmer or rancher status on applicable program applications/contracts.

## **36.7 Beginning Farmer or Rancher (Continued)**

# **B Example of Subsidiary Eligibility Screen, Beginning Farmer or Rancher Section**

Following is an example of the Beginning Farmer or Rancher Section. **\*--** 

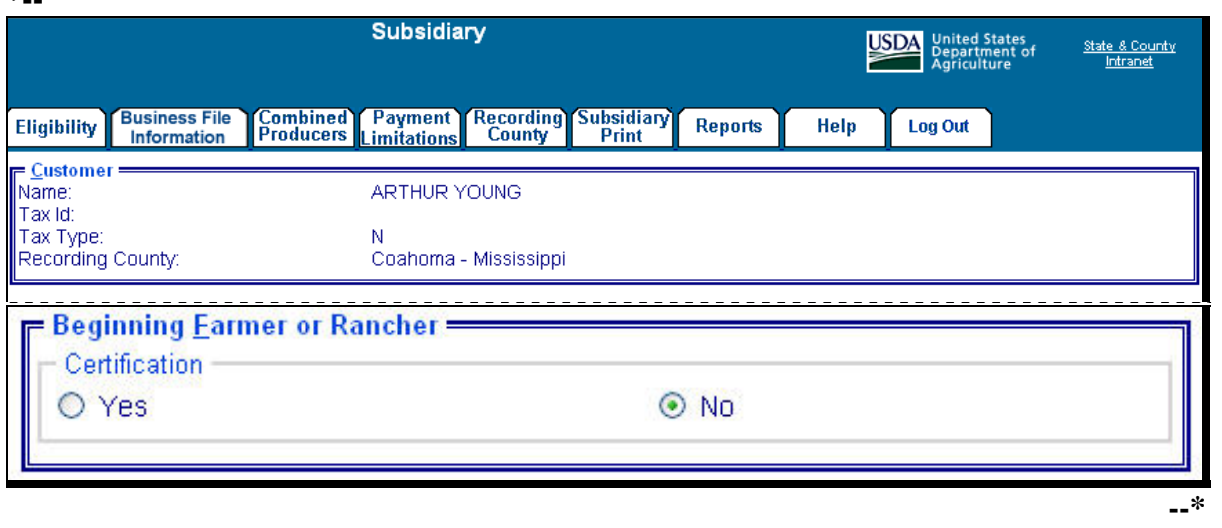

#### **C Fields Applicable to Beginning Farmer or Rancher**

This table lists the options applicable to a beginning farmer or rancher.

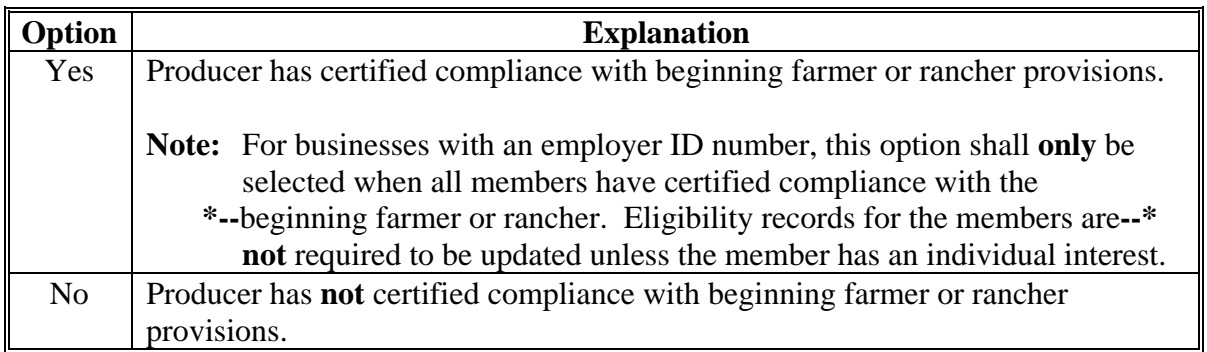

#### **\*--36.7 Beginning Farmer or Rancher (Continued)**

#### **D New Producer Default Value**

When a new producer or a new eligibility record is created, the system will use the default value to establish the record. "No" is the default value for a beginning farmer or rancher. As soon as the producer's certification is received, the value must be updated. After the record is created, updates can be made at anytime.

#### **E Establishing New Section for 2008**

The Subsidiary Eligibility System, Beginning Farmer or Rancher Section was added for 2008. When the Beginning Farmer or Rancher Section was established, all records were populated with the default value "N".

#### **36.8 (Reserved)**

#### **36.9 Limited Resource Farmer or Rancher**

#### **A Introduction**

Data in the Subsidiary Eligibility Screen, Limited Resource Farmer or Rancher Section is used to determine whether a producer meets the requirements to be considered a limited resource farmer or rancher. Additional provisions for a limited resource farmer or rancher are applicable to 2008 and future years.

**Note:** Producers will be required to indicate their limited resource farmer or rancher status on applicable program applications/contracts.**--\***

**--\*** 

# **36.9 Limited Resource Farmer or Rancher (Continued)**

# **B Example of Subsidiary Eligibility Screen, Limited Resource Farmer or Rancher Section**

Following is an example of the Limited Resource Farmer or Rancher Section. **\*--** 

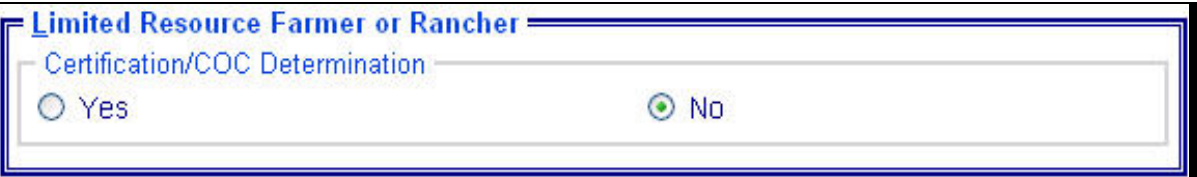

#### **36.9 Limited Resource Farmer or Rancher (Continued)**

#### **C Fields Applicable to Limited Resource Farmer or Rancher**

This table lists the fields applicable to a limited resource farmer or rancher.

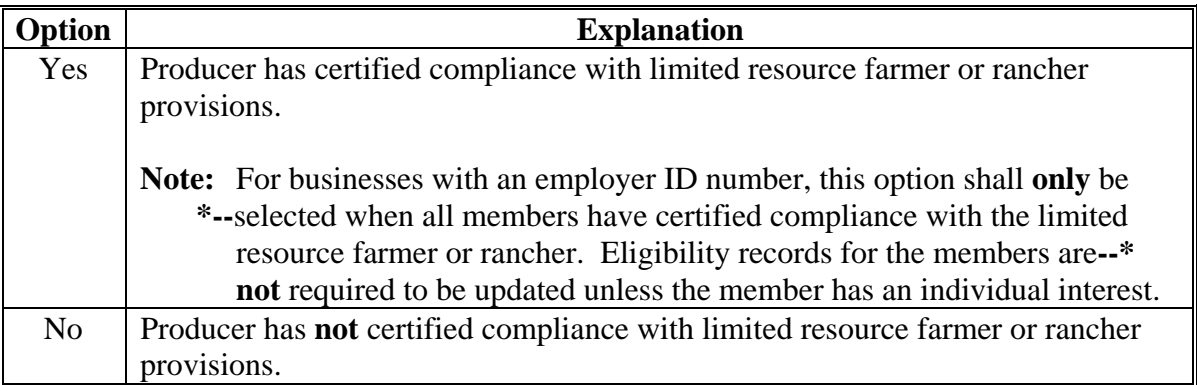

#### **D New Producer Default Value**

When a new producer or a new eligibility record is created, the system will use the default value to establish the record. "No" is the default value for a limited resource farmer or rancher. As soon as the producer's certification is received, the value must be updated. After the record is created, updates can be made at anytime.

#### **E Establishing New Section for 2008**

The Subsidiary Eligibility Screen, Limited Resource Farmer or Rancher Section was added for 2008. When the Limited Resource Farmer or Rancher Section was established, all records were populated with the default value "N".

## **37 Information About Fraud – Including FCIC Fraud Determination**

## **A Introduction**

The Subsidiary Eligibility Screen, Fraud – including FCIC Fraud Section was formerly called the "FCIC Fraud" determination. The Fraud – including FCIC Fraud Section is used to record action taken because of a producer or group of producers being disqualified or debarred from participating in FSA- and/or RMA-administered programs.

## **B Process**

The process for updating fraud determinations is handled by PECD in the National Office. PECD receives a memorandum from ALS about participation eligibility. PECD enters the determination information into the web-based system along with:

- year of disqualification
- number of years that the producer is ineligible for benefits.

**Note:** The number of years a producer is determined ineligible is based on the information received from ALS and can be for 1 or more years.

Disqualification and ineligibility information is not updated by PECD until ALS notification is received. Once received from ALS, PECD notifies the applicable State Office. State Offices shall notify affected County Offices.

**Note:** There may be instances where PECD will notify certain State Offices referenced in documentation received from ALS about ineligible producers even though the producers may not be linked in SCIMS to a county in that State.

# **C Who to Contact**

The following table provides contacts if a State Office believes information has not been entered for a producer.

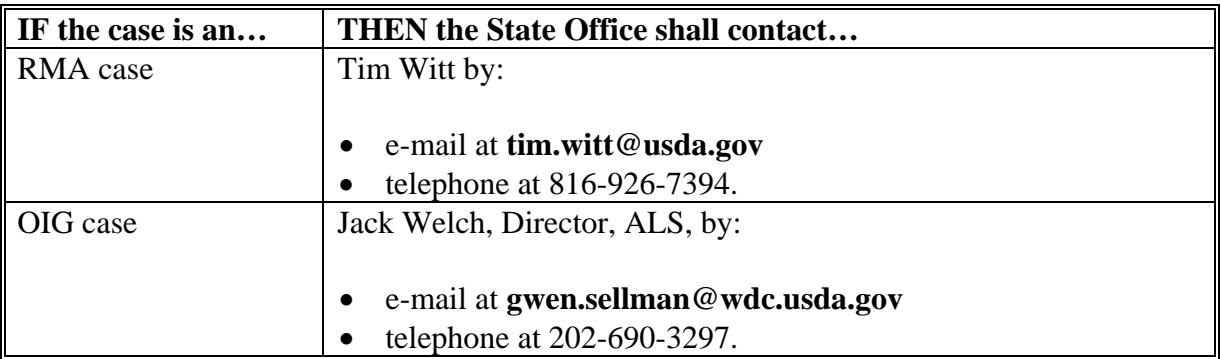

## **37 Information About Fraud – Including FCIC Fraud Determination (Continued)**

# **D Locally Obtained Debarment/Disqualification Information About FCIC Fraud**

County Offices provide a vital role in obtaining information about possible debarment or disqualification information. If SED or CED has reason to believe that a producer might be convicted of a crime that would cause that producer to be debarred or disqualified, the following actions should be taken:

- contact the clerk of the court for which the County Office has reason to believe that the producer was convicted and ask for a copy of the court's decision
- if, **after** reading the decision, CED has reason to believe that the producer might be debarred or disqualified from FSA programs, then forward the court's decision to Jack Welch, Director, ALS, through the State Office using the process in subparagraph C.

 $\mathcal{O}(\mathcal{O}(\log n))$
### **153 Security Access to the Web-Based Combination Software (Continued)**

### **\*--C State Office Users (Continued)**

- SLR shall do 1 of the following:
	- disapprove and return the request to the State Office program specialist in charge of subsidiary
	- approve and FAX information to 202-720-0051, Attn: Neeru Gulati

**Note:** Include on the FAX that "the request is for web-based combination software access".

• contact PECD, Common Provisions Branch at 202-720-3464 with any questions or concerns.

**Note:** Additional State Office employees can be added any time by requesting access according to this subparagraph.

#### **D DD Users**

DD's may obtain update access to web-based combination software according to the following:

- provide the State Office program specialist in charge of subsidiary with a request to have update access, and include the following:
	- State Office name
	- employee's legal first and last name
	- employee's job title
	- employee's USDA eAuthentication user ID
- the State Office program specialist in charge of subsidiary shall do 1 of the following:
	- disapprove and return the request to DD
	- approve and send the information to SLR**--\***

### **153 Security Access to the Web-Based Combination Software (Continued)**

### **D DD Users (Continued)**

- SLR shall do 1 of the following:
	- disapprove and return the request to the State Office program specialist in charge of subsidiary
	- approve and FAX information to 202-720-0051, Attn: Neeru Gulati

**Note:** Include on the FAX that "the request is for web-based combination software access".

• contact PECD, Common Provisions Branch at 202-720-3464 with any questions or concerns.

**Note:** Additional DD's can be added any time by requesting access according to this subparagraph.

## **E User Update Restriction by Level**

For control purposes each level of users will be restricted in their update capability. At the:

- County Office level their authority will be to update records for all producers for whom they are the recording county
- State Office level selected personnel will have the authority to update any producer whose recording county is in their State
- select National Office level personnel will have the authority to update any producer **\*--**record for Fraud – Including FCIC Fraud and all personnel will have view-only.**--\***

**154-160 (Reserved)** 

# **E Fields to Print Option (Continued)**

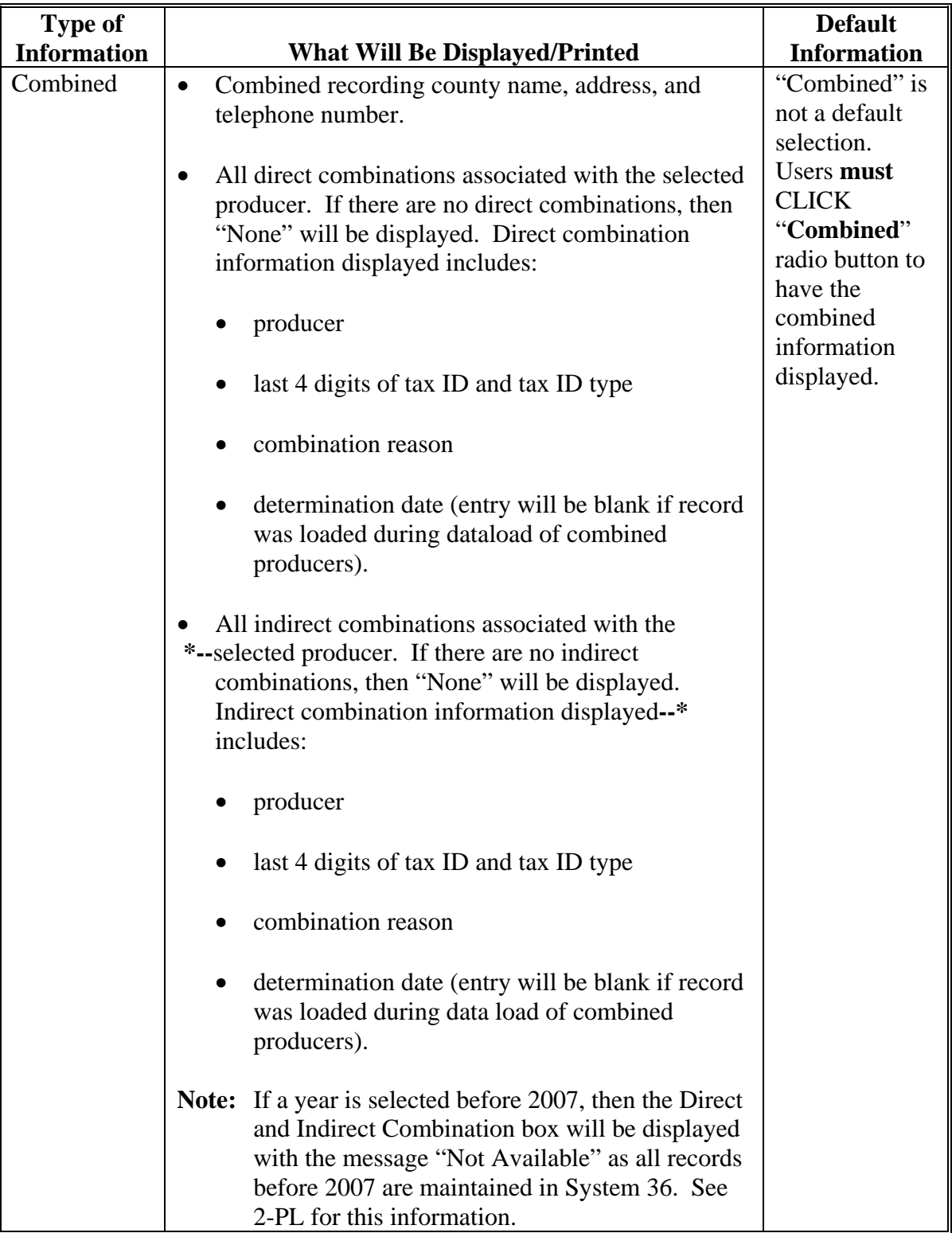

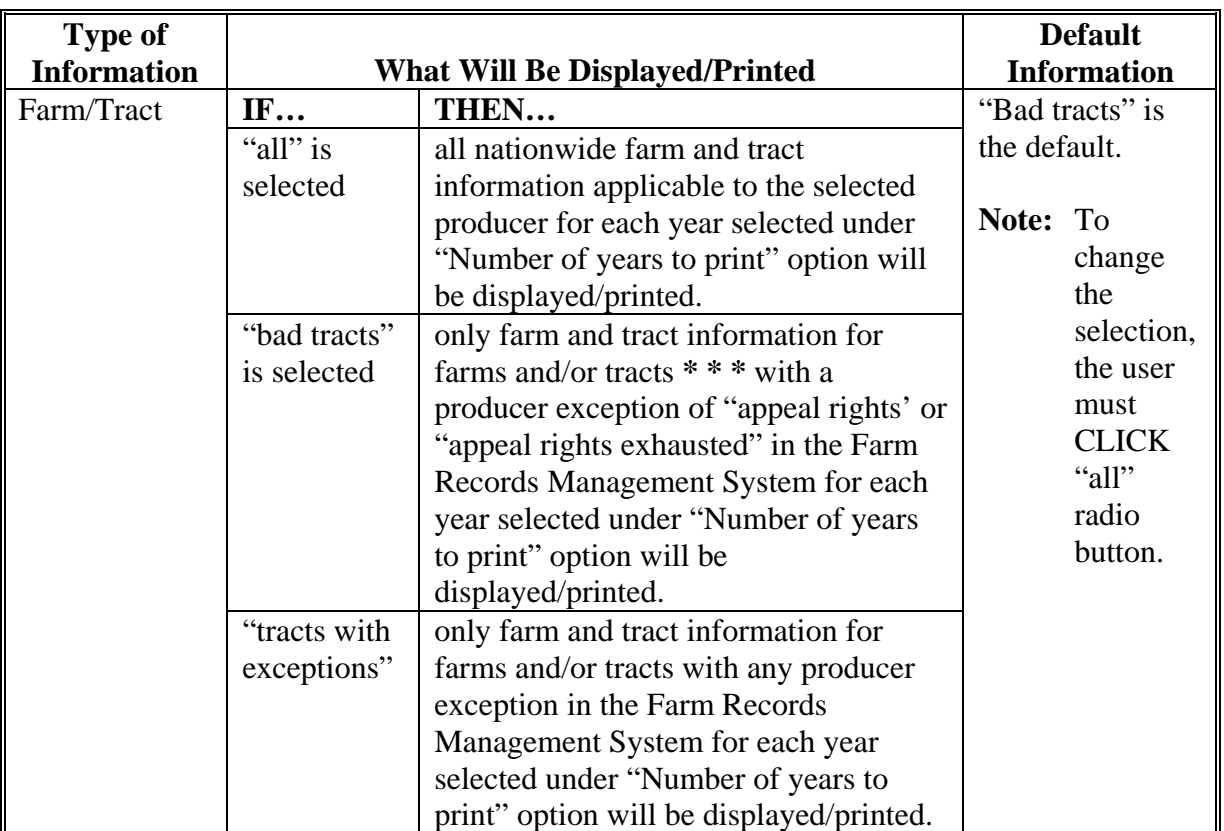

#### **E Fields to Print Option (Continued)**

**Note:** Until Farm Records Management Systems has resolved a problem that causes some producer tract level and farm level exceptions to be different, a line will print on the Subsidiary Print for each tract associated with each producer selected that shows farm level exceptions.

### **F Printing the Subsidiary Print**

After selections are complete, CLICK "Submit" to display the report.

**Note:** The speed and time to display a report will vary based on the options that were selected. The more complex the request, the more time required for the report to be displayed.

Print the report using either of the following methods:

- CLICK "Print" at the bottom of the report
- CLICK "File" on the tool bar and then CLICK "Print".

### **G Future Additions**

Currently, payment limitation and business file data is only available on the System 36 and, therefore, will not be printed on the Subsidiary Print. Until this data is added to the web, both the Subsidiary Print and the MABDIG must be printed to obtain all subsidiary data. The MABDIG can be printed according to 2-PL, paragraph 351.

### **H Example**

Following is an example of the Producer Subsidiary Print report. **\*--** 

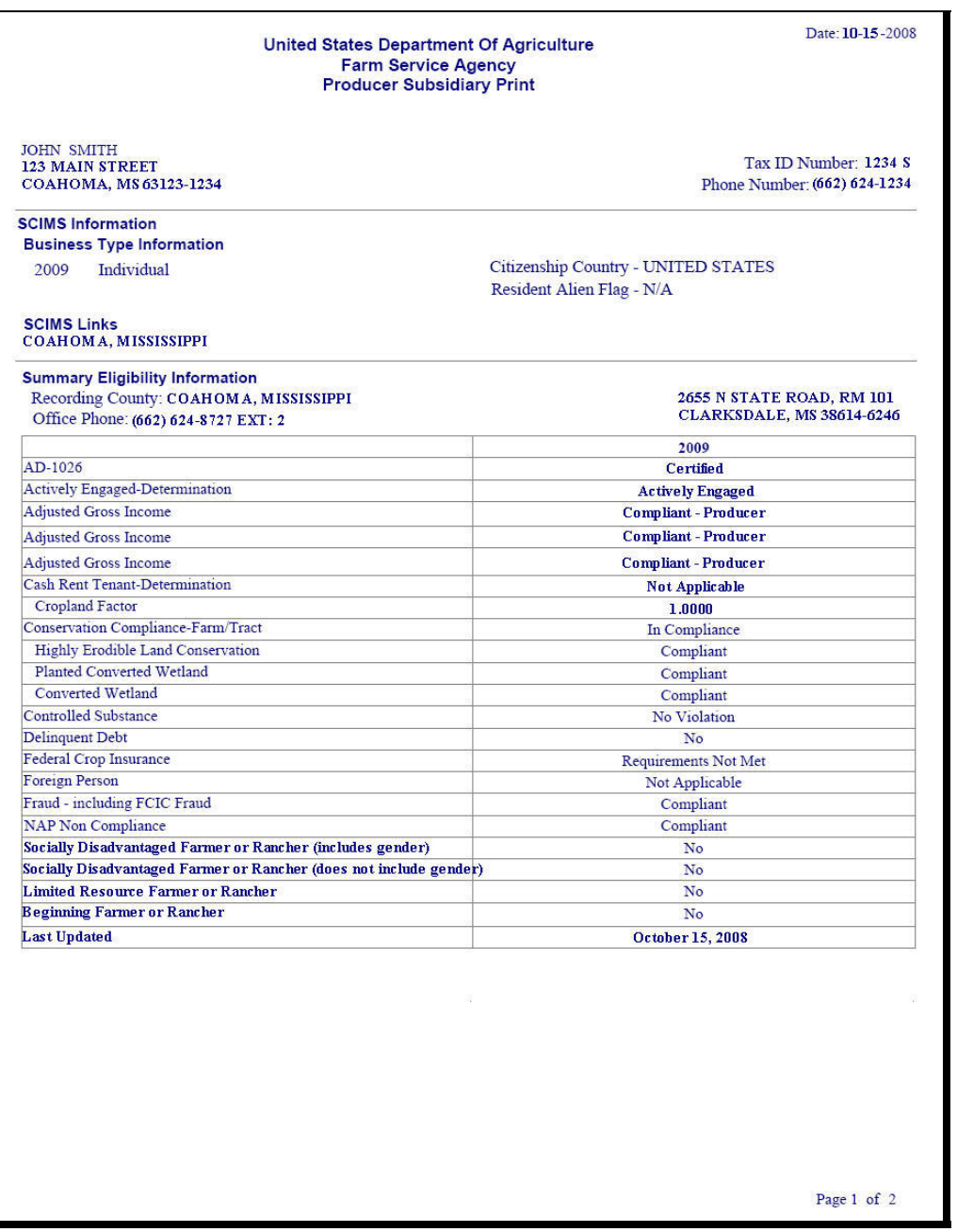

**--\*** 

# **H Example (Continued)**

**\*--** 

|                                                                       |                                      |                                              | <b>United States Department Of Agriculture</b><br><b>Producer Subsidiary Print</b> | <b>Farm Service Agency</b>   |  |                           |                              |                  | Date: 10-15-2008                                      |  |
|-----------------------------------------------------------------------|--------------------------------------|----------------------------------------------|------------------------------------------------------------------------------------|------------------------------|--|---------------------------|------------------------------|------------------|-------------------------------------------------------|--|
| <b>JOHN SMITH</b><br><b>123 MAIN STREET</b><br>COAHOMA, MS 63123-1234 |                                      |                                              |                                                                                    |                              |  |                           |                              |                  | Tax ID Number: 1234 S<br>Phone Number: (662) 624-1234 |  |
|                                                                       | <b>Combined Producer Information</b> |                                              |                                                                                    | 2009                         |  |                           |                              |                  |                                                       |  |
|                                                                       | <b>Direct Combinations</b>           |                                              |                                                                                    |                              |  |                           |                              |                  |                                                       |  |
| Producer                                                              |                                      |                                              |                                                                                    | <b>Tax ID</b>                |  | <b>Combination Reason</b> |                              |                  | <b>Determination</b><br>Date                          |  |
| None                                                                  |                                      |                                              |                                                                                    | and Type                     |  |                           |                              |                  |                                                       |  |
|                                                                       |                                      |                                              |                                                                                    |                              |  |                           |                              |                  |                                                       |  |
| Producer                                                              | <b>Indirect Combinations</b>         |                                              |                                                                                    | <b>Tax ID</b>                |  |                           | <b>Combination Reason</b>    |                  | <b>Determination</b>                                  |  |
|                                                                       |                                      |                                              |                                                                                    | and Type                     |  |                           |                              |                  | Date                                                  |  |
| None                                                                  |                                      |                                              |                                                                                    |                              |  |                           |                              |                  |                                                       |  |
| <b>COAHOMA, MS</b>                                                    |                                      | <b>Farm/Tract Information for All Tracts</b> |                                                                                    | 2009                         |  |                           |                              |                  |                                                       |  |
|                                                                       |                                      |                                              | <b>Highly Erodible Land</b>                                                        |                              |  | <b>Converted Wetland</b>  |                              |                  | <b>Planted Converted Wetland</b>                      |  |
| Farm                                                                  | <b>Tract</b>                         | Relationship                                 | to Farm Tract Determination                                                        | Producer<br><b>Exception</b> |  | <b>Violation</b>          | Producer<br><b>Exception</b> | <b>Violation</b> | Producer<br><b>Exception</b>                          |  |
| 1015                                                                  |                                      | Operator                                     |                                                                                    | None                         |  |                           | None                         |                  | None                                                  |  |
| 1015                                                                  | 1548                                 | Owner                                        | <b>HEL:</b> Determinations<br>not complete                                         | None                         |  | None                      | None                         | None             | None                                                  |  |
|                                                                       |                                      |                                              |                                                                                    |                              |  |                           |                              |                  |                                                       |  |
|                                                                       |                                      |                                              |                                                                                    |                              |  |                           |                              |                  |                                                       |  |

## **\*--305 County Specific Combined Producer Report (Continued)**

## **D Example of the Combined Producer Report**

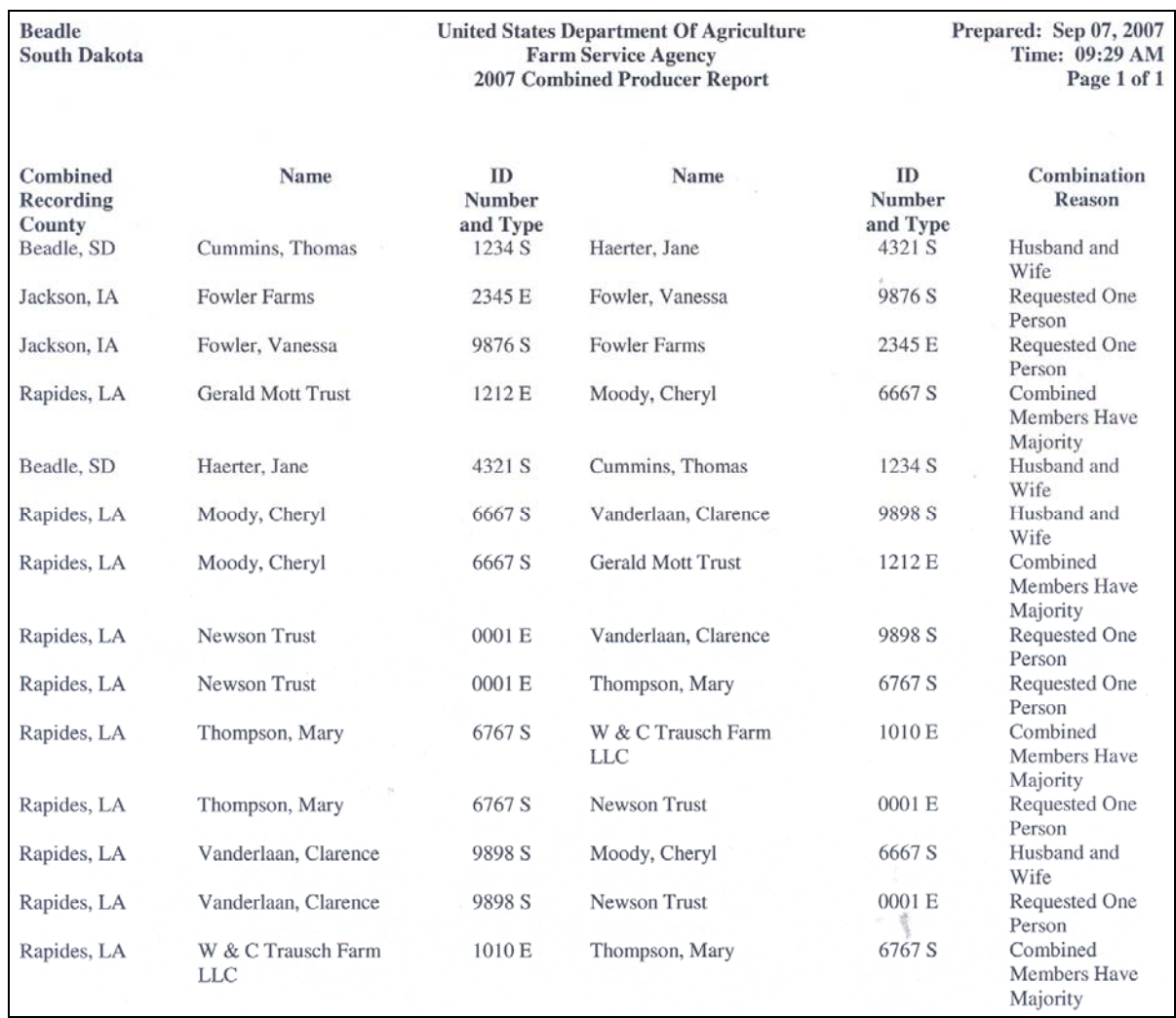

The following is an example of the Combined Producer Report.

**Note:** The Combined Producer Report has been adjusted so that it will print entirely on 1 page. Reports printed in Adobe will be in landscape format so that proper formatting of large names can be printed.**--\*** 

#### **305 County Specific Combined Producer Report (Continued)**

#### **E Details of the Combined Producer Report**

The following provides information about the Combined Producer Report.

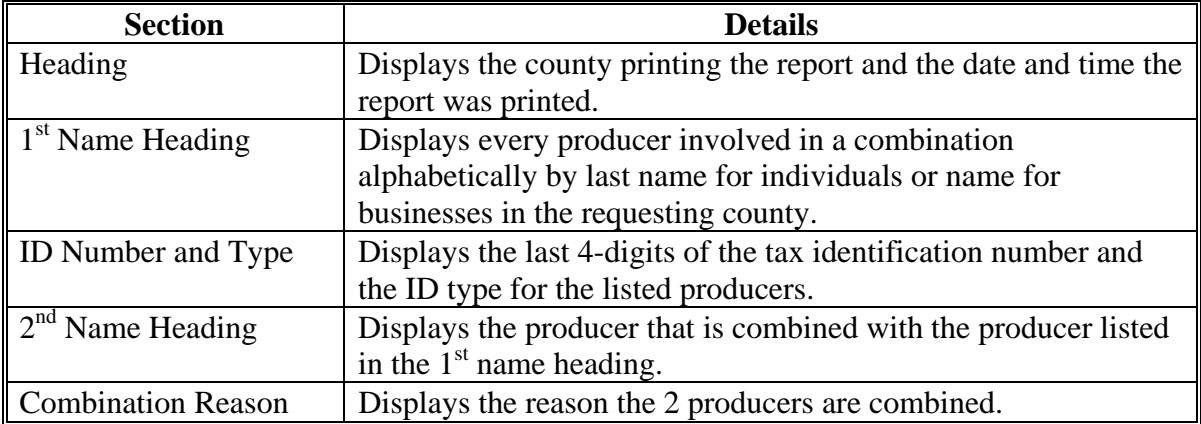

#### **306 Eligibility Reports**

#### **A Introduction**

Eligibility reports have been developed to assist users in tracking eligibility changes. The eligibility reports provide a means for State and County Offices to generate a list of producers that have had determinations/certifications updated in 1 or more of the following categories:

- "Foreign Person" Determination
- •**\*--**"Person Eligibility" Determination (2008 and prior years)
- "Actively Engaged" Determination
- "Cash Rent Tenant" Determination
- "Permitted Entity" Determination (2008 and prior years)
- "AD-1026" Certification
- "Conservation Compliance" Determination
- "Adjusted Gross Income" Certification (2008 and prior years)
	- "Commodity Program" Certification (2009 and future years)
	- "Direct Payment" Certification (2009 and future years)
	- "Conservation Program" Certification (2009 and future years)**--\***

#### **A Introduction (Continued)**

- •**\*--**"Controlled Substance" Determination
- **"**Gross Revenue for NAP" Certification (2008 and prior years)
- "NAP Non-Compliance" Determination
- "Delinquent Debt" Determination
- "Socially Disadvantaged Farmer or Rancher" Certification
	- "Includes Racial, Ethnic and Gender" (2008 and future years)
	- "Includes Racial and Ethnic but not Gender" (2008 and future years)
- "Limited Resource Farmer or Rancher" Certification (2008 and future years)
- "Beginning Farmer or Rancher" Certification (2008 and future years)**--\***
- "Fraud Including FCIC Fraud" Determination
- "Federal Crop Insurance" Determination.

These reports are:

- county specific
- generated using the reporting database.

#### **B Accessing the Eligibility Reports Screen, Eligibility Reports**

Access eligibility reports according to the following.

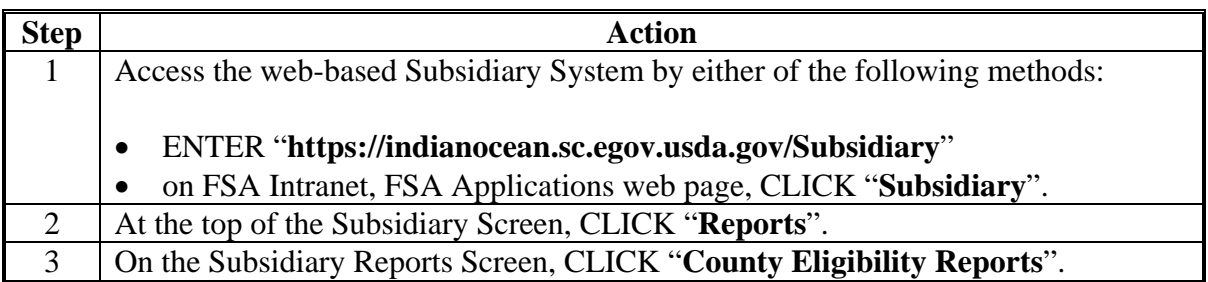

#### **\*--306 Eligibility Reports (Continued)**

#### **C Eligibility Reports Screen, Report Selection Criteria Section**

The Report Selection Criteria:

- section will be at the top of the Eligibility Reports Screen
- allows the user to select the year and format of the County Eligibility Report.

The following is an example of the Report Selection Criteria Section.

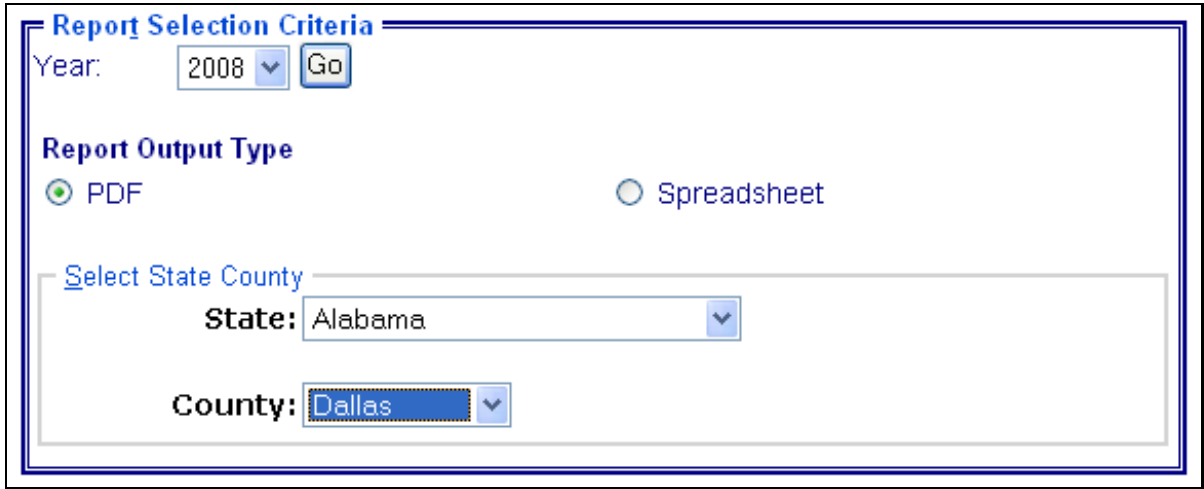

The following provides information about the Report Selection Criteria Section.

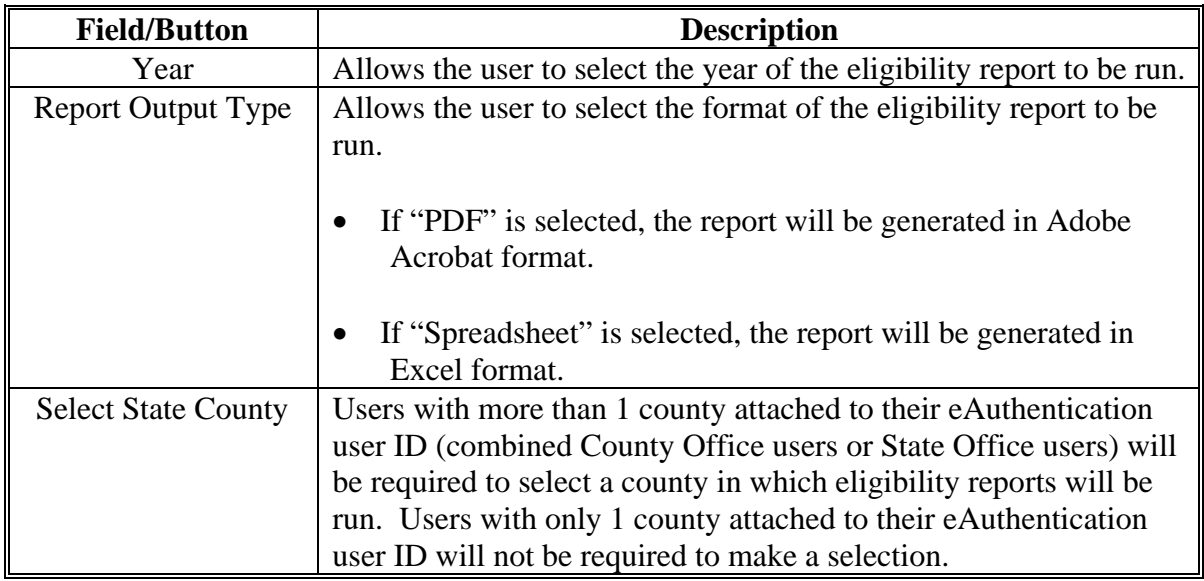

**Note:** Certain fields will give the user an option of adding a date or year. If the user does not input the year or date, the returned report will identify **all** producers. To receive a valid report, the user **must** input a date or year.**--\*** 

#### **D Eligibility Reports Screen, Foreign Person Section**

Reports may be generated that will provide the user information on who has a "foreign person" determination recorded in the web-based Eligibility System. The following is an example of the Foreign Person Section.

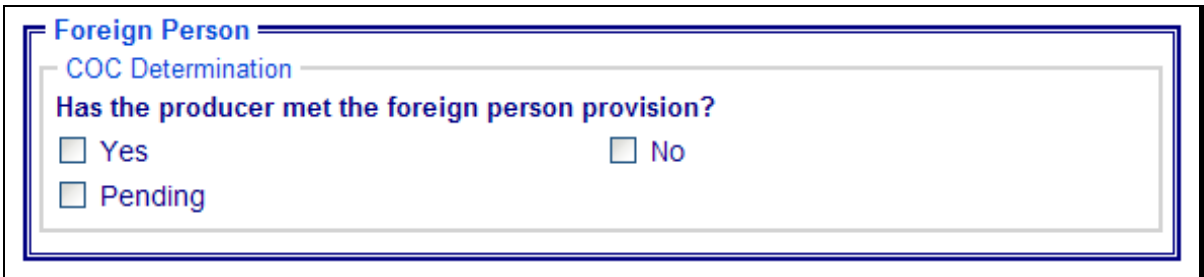

The following provides information about the Foreign Person Section.

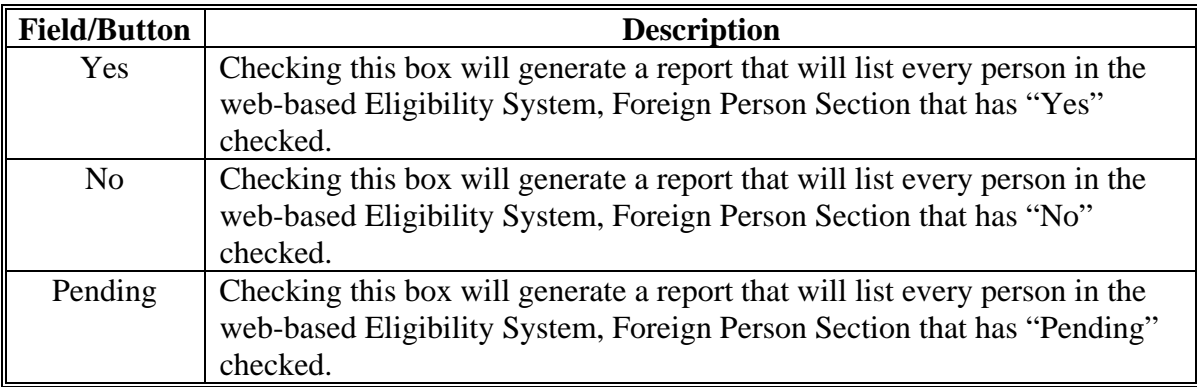

#### **\*--E Eligibility Reports Screen, Person Eligibility Section (2008 and Prior Years)--\***

Reports may be generated that will provide the user information on who has "person eligibility" determinations recorded in the web-based Eligibility System. The following is an example of the Person Eligibility Section.

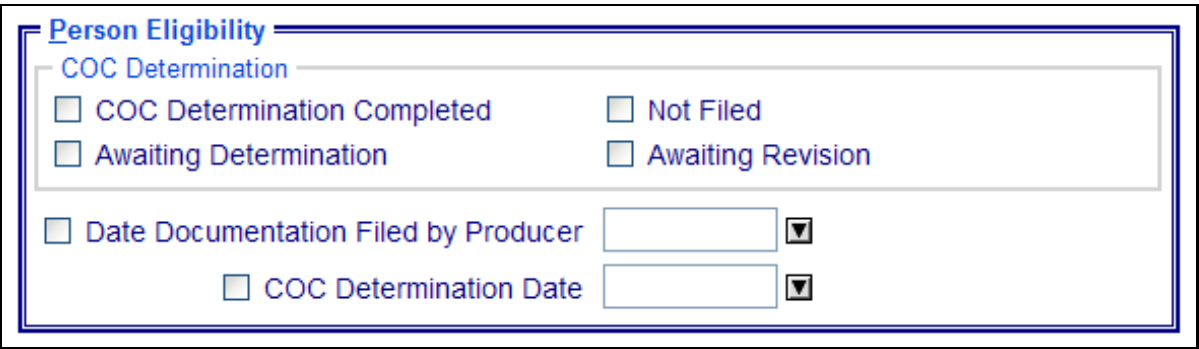

## **\*--E Eligibility Reports Screen, Person Eligibility Section (2008 and Prior Years)--\* (Continued)**

The following provides information about the Person Eligibility Section.

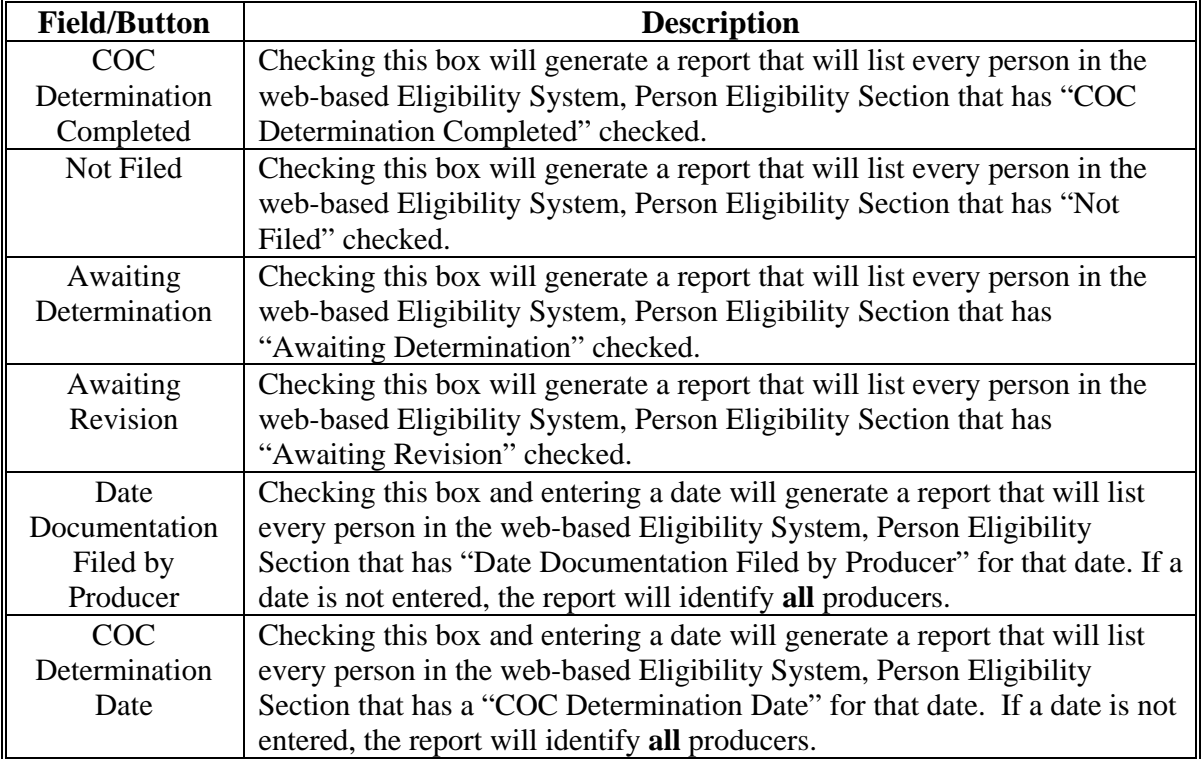

### **F Eligibility Reports Screen, Actively Engaged Section**

Reports may be generated that will provide the user information on who has an "actively engaged" determination recorded in the web-based Eligibility System. The following is an example of the Actively Engaged Section. **\*--** 

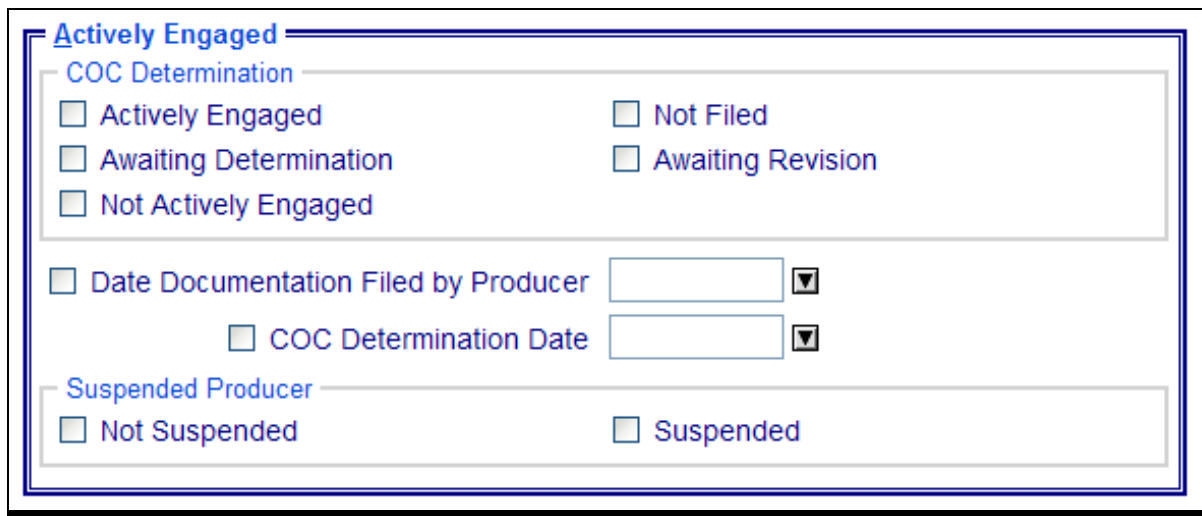

## **F Eligibility Reports Screen, Actively Engaged Section (Continued)**

The following provides information about the Actively Engaged Section.

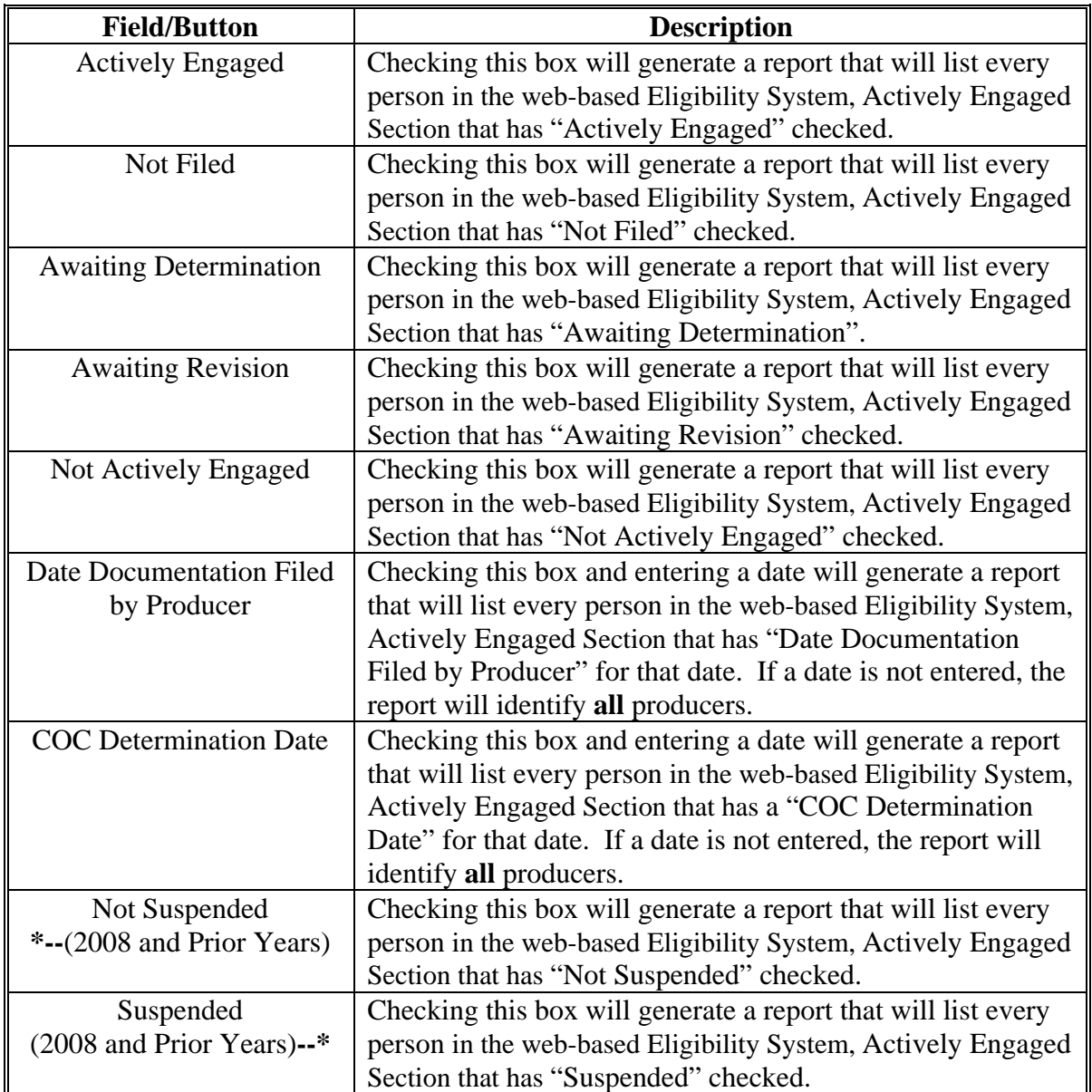

### **\*--306 Eligibility Reports (Continued)**

## **G Eligibility Reports Screen, Cash Rent Tenant Section**

Reports may be generated that will provide the user information on who has a "cash rent tenant" determination recorded in the web-based Eligibility System. The following is an example of the Cash Rent Tenant Section.

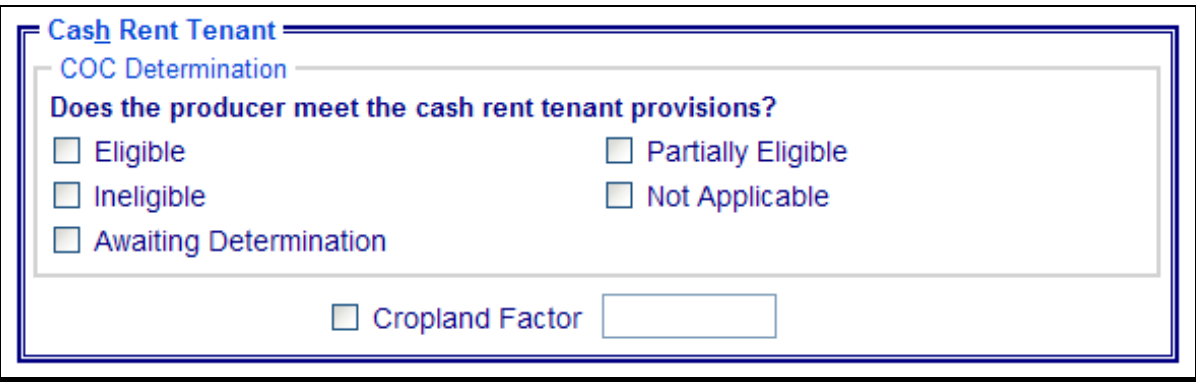

The following provides information about the Cash Rent Tenant Section.

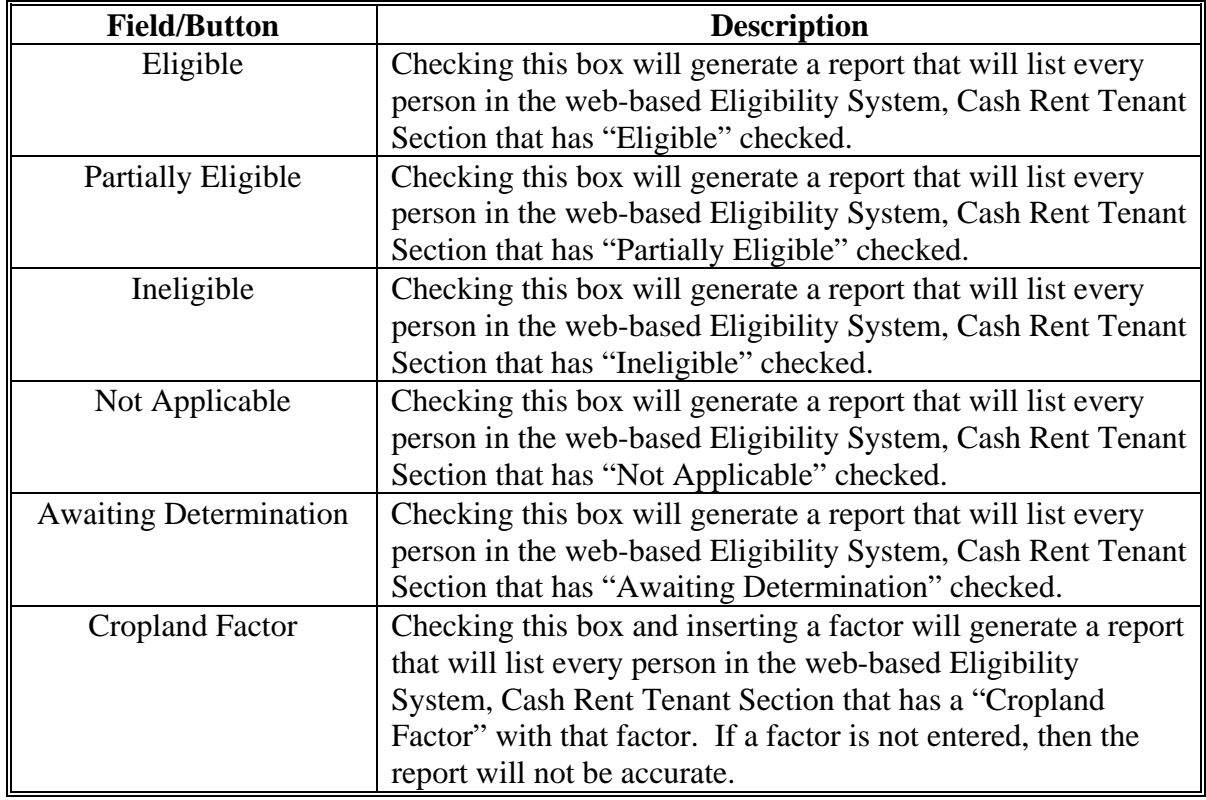

#### **\*--H Eligibility Reports Screen, Permitted Entity Section (2008 and Prior Years)--\***

Reports may be generated that will provide the user information on who has a "permitted entity" determination recorded in the web-based Eligibility System. The following is an example of the Permitted Entity Section.

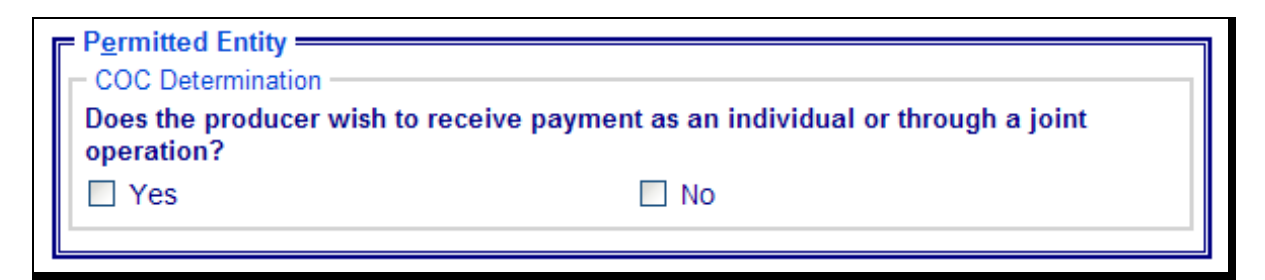

The following provides information about the Permitted Entity Section.

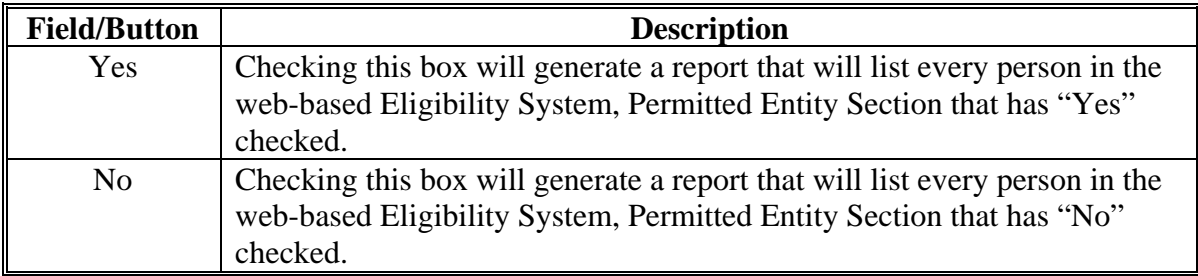

#### **I Eligibility Reports Screen, AD-1026 Section**

Reports may be generated that will provide the user information on who has an "AD-1026" certification recorded in the web-based Eligibility System. The following is an example of the AD-1026 Section.

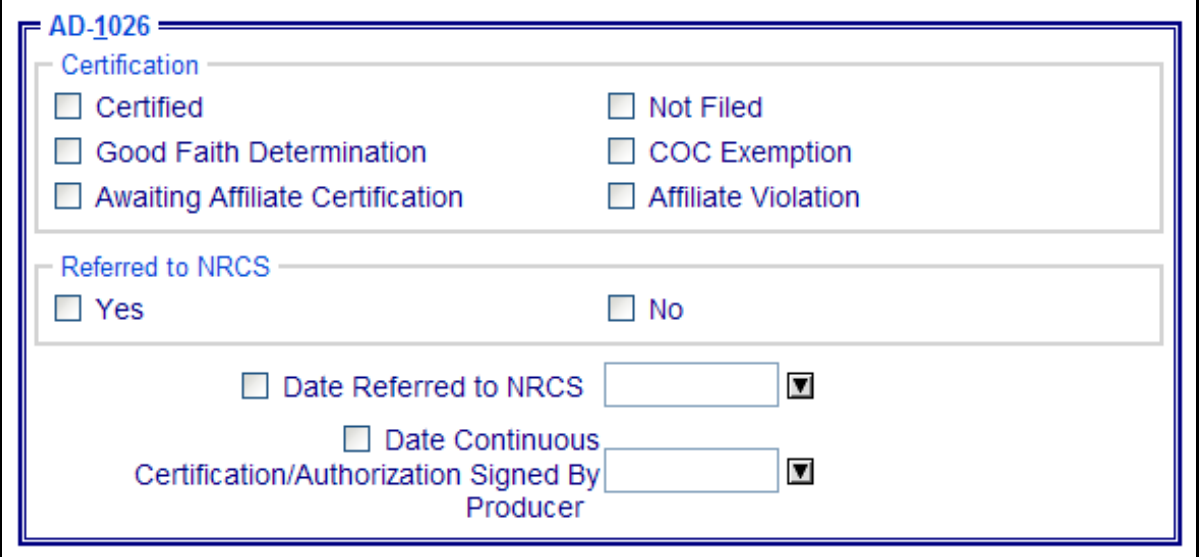

## **\*--306 Eligibility Reports (Continued)**

## **I Eligibility Reports Screen, AD-1026 Section (Continued)**

The following provides information about the AD-1026 Section.

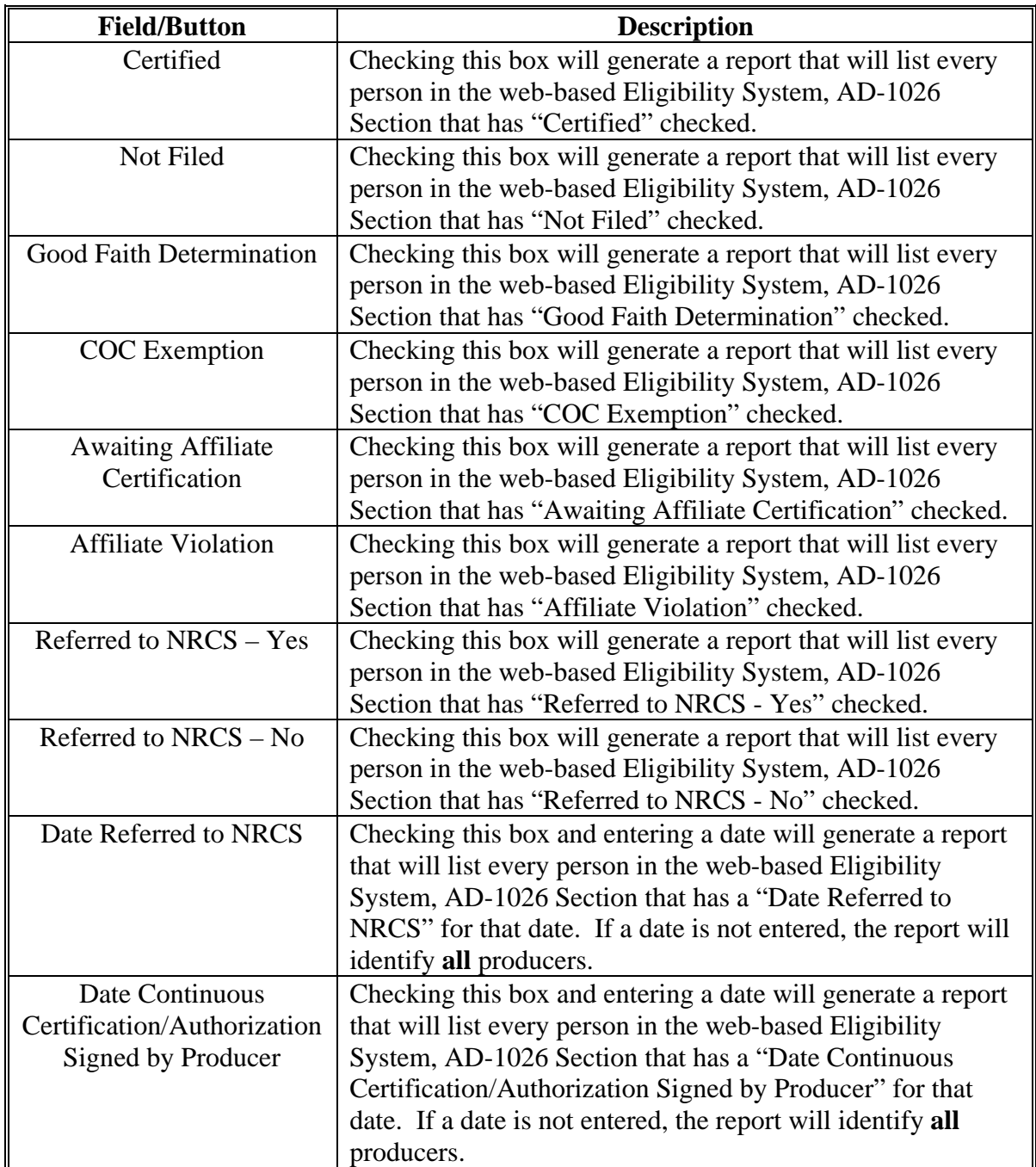

## **\*--K Eligibility Reports Screen, Adjusted Gross Income Section (2008 and Prior Years)--\***

Reports may be generated that will provide the user information on who has an "adjusted gross income" certification recorded in the web-based eligibility files. The following is an example of the Adjusted Gross Income Section.

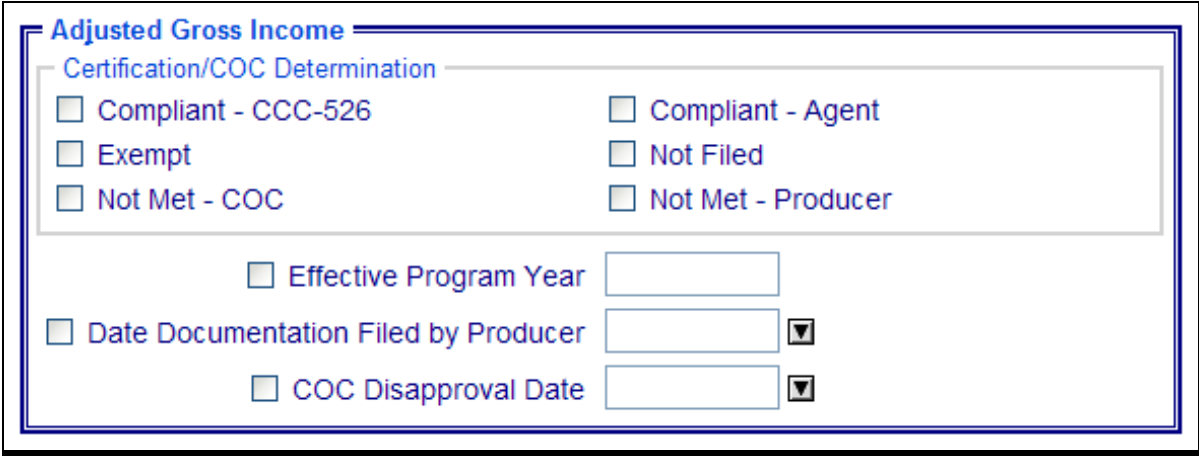

The following provides information about the Adjusted Gross Income Section.

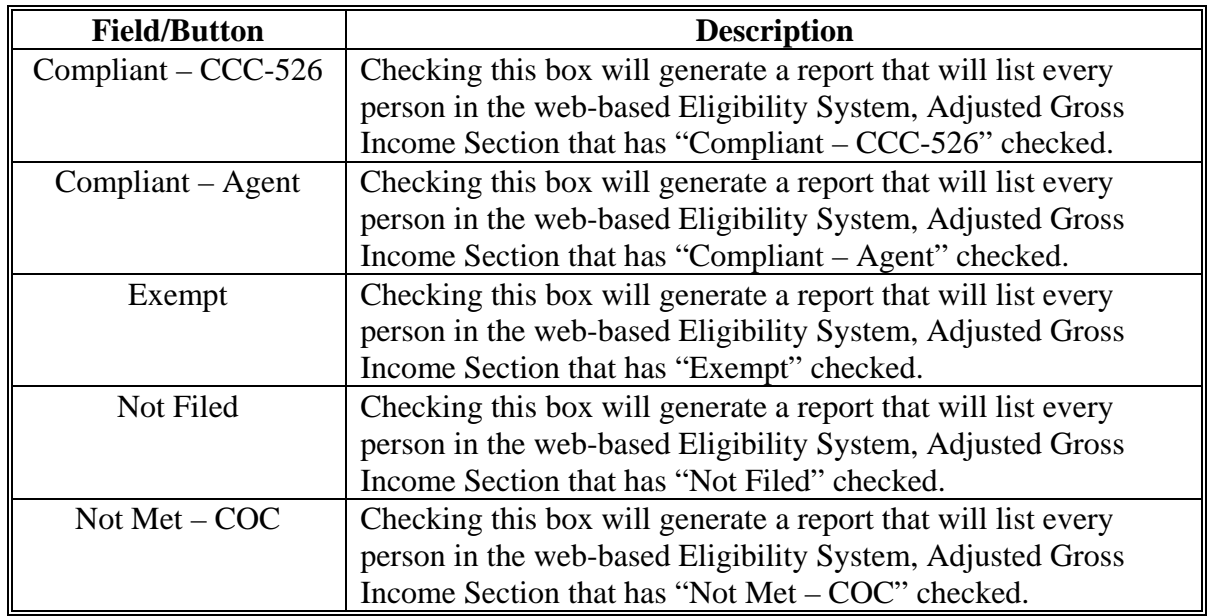

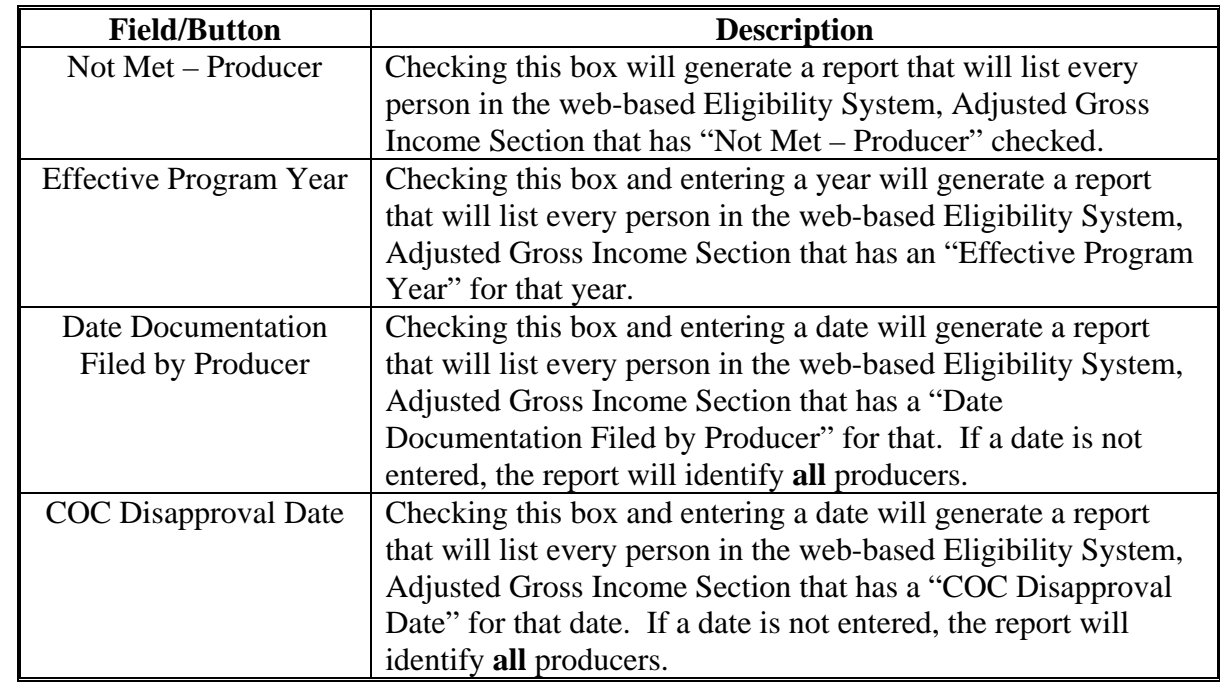

## **\*--K Eligibility Reports Screen, Adjusted Gross Income Section (2008 and Prior Years)--\* (Continued)**

**\* \* \*** 

## **\*--L Eligibility Reports Screen, Adjusted Gross Income Section (2009 and Future Years)**

Reports may be generated that will provide the user information on who has an "adjusted gross income" certification recorded in the web-based eligibility files. The following is an example of the Adjusted Gross Income Section.

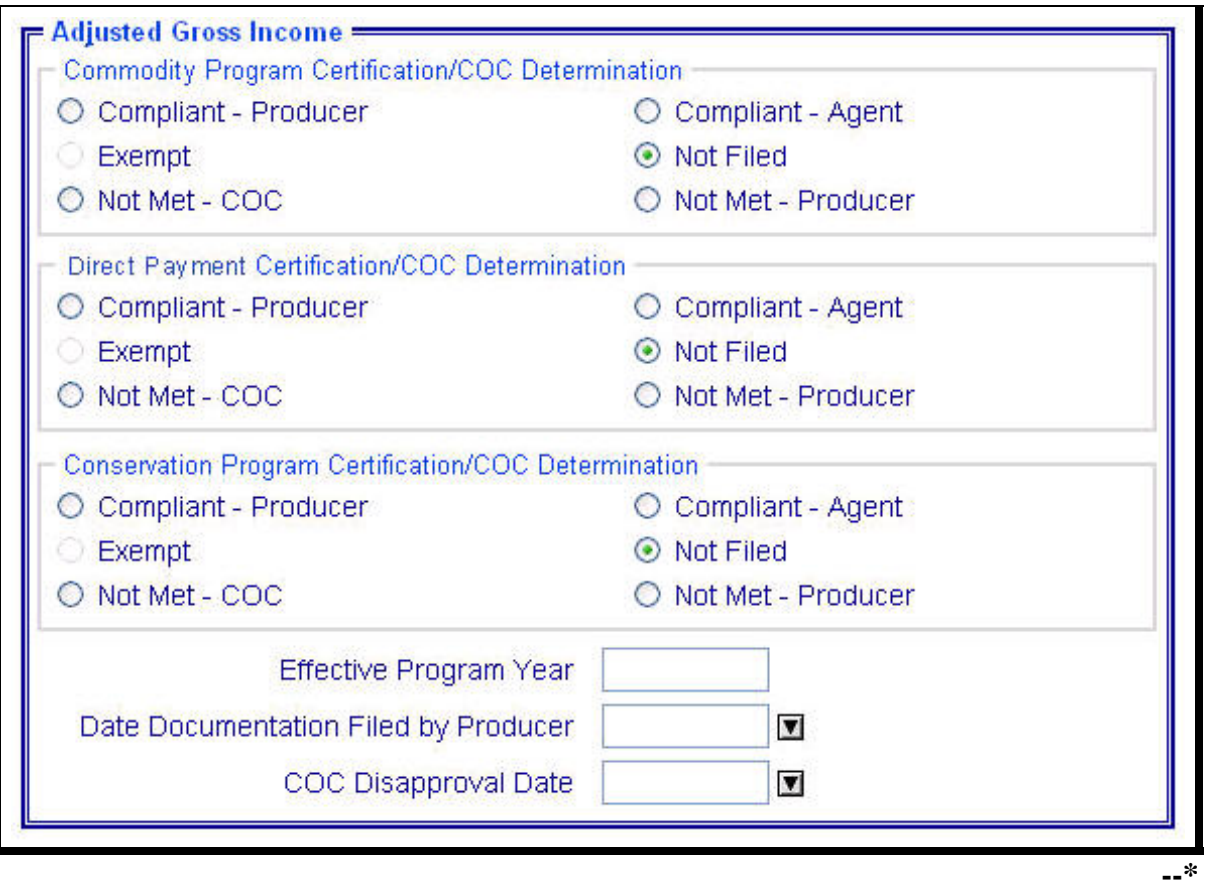

## **\*--L Eligibility Reports Screen, Adjusted Gross Income Section (2009 and Future Years) (Continued)**

The following provides information about the Adjusted Gross Income Section.

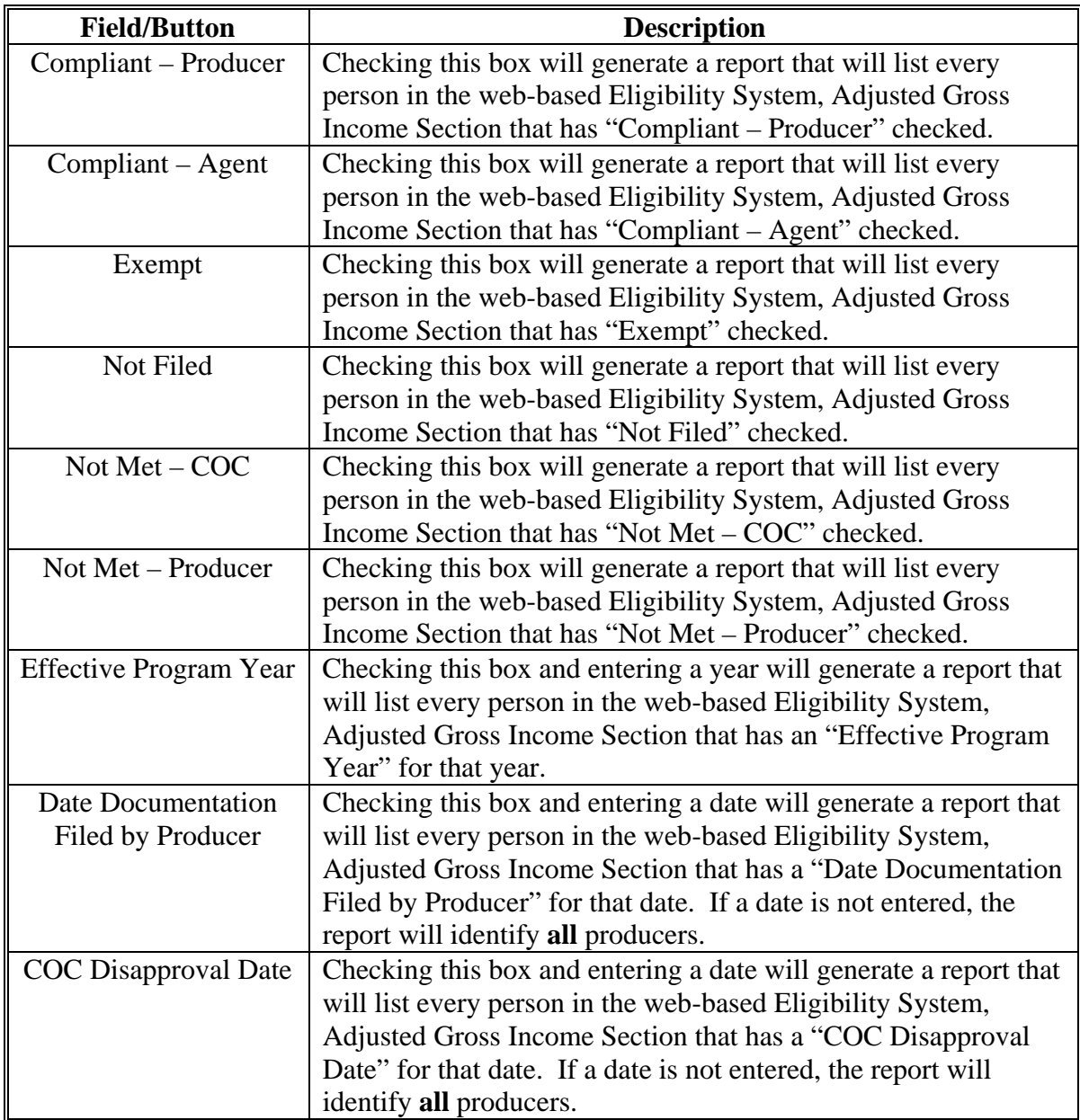

### **M Eligibility Reports Screen, Controlled Substance Section**

Reports may be generated that will provide the user information on who has a "controlled substance" determination recorded in the web-based Eligibility System. The following is an example of the Controlled Substance Section.

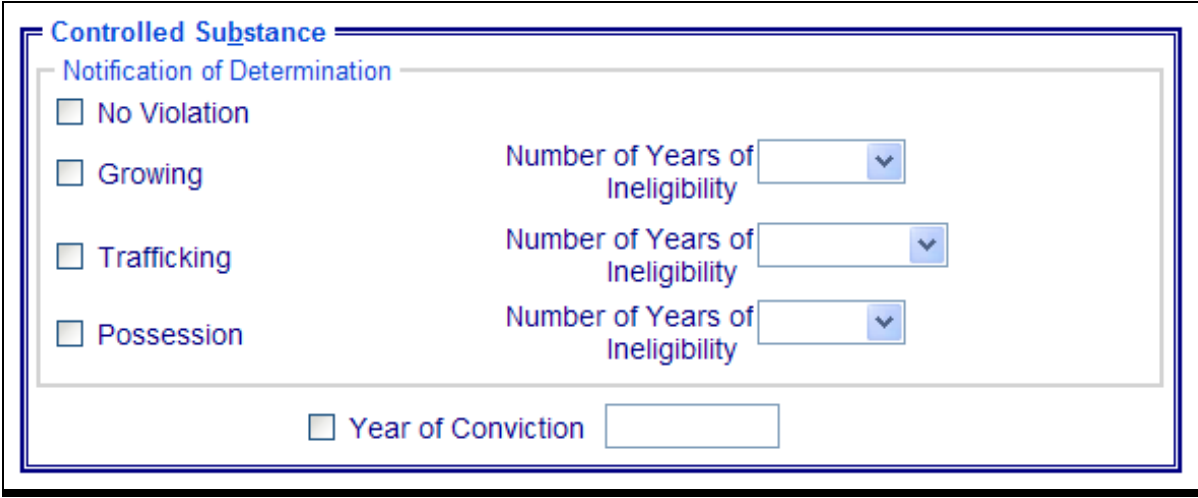

The following provides information about the Controlled Substance Section.

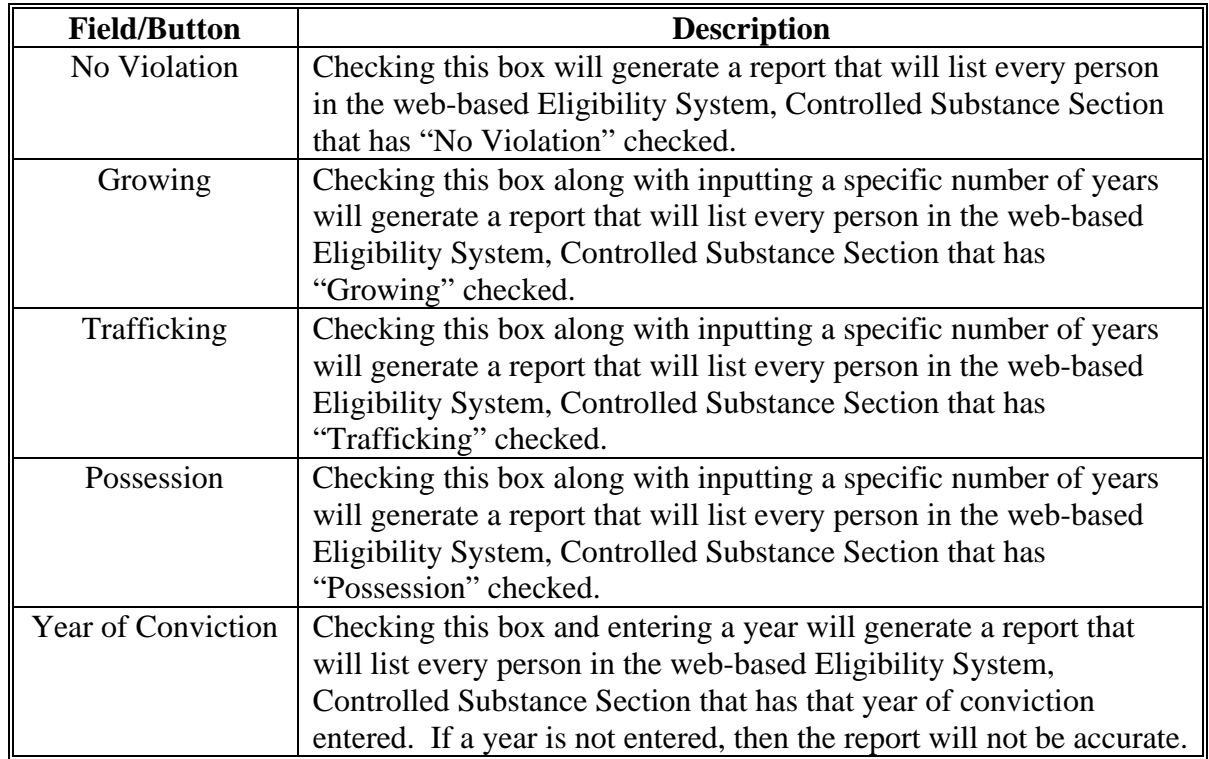

## **\*--N Eligibility Reports Screen, Gross Revenue for NAP Section (2008 and Prior Years)--\***

Reports may be generated that will provide the user information on who has a "gross revenue for NAP" certification recorded in the web-based eligibility files. The following is an example of the Gross Revenue for NAP Section.

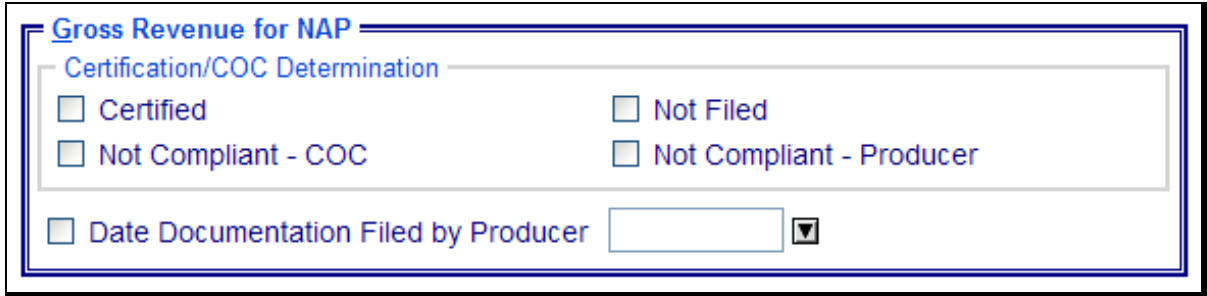

The following provides information about the Gross Revenue for NAP Section.

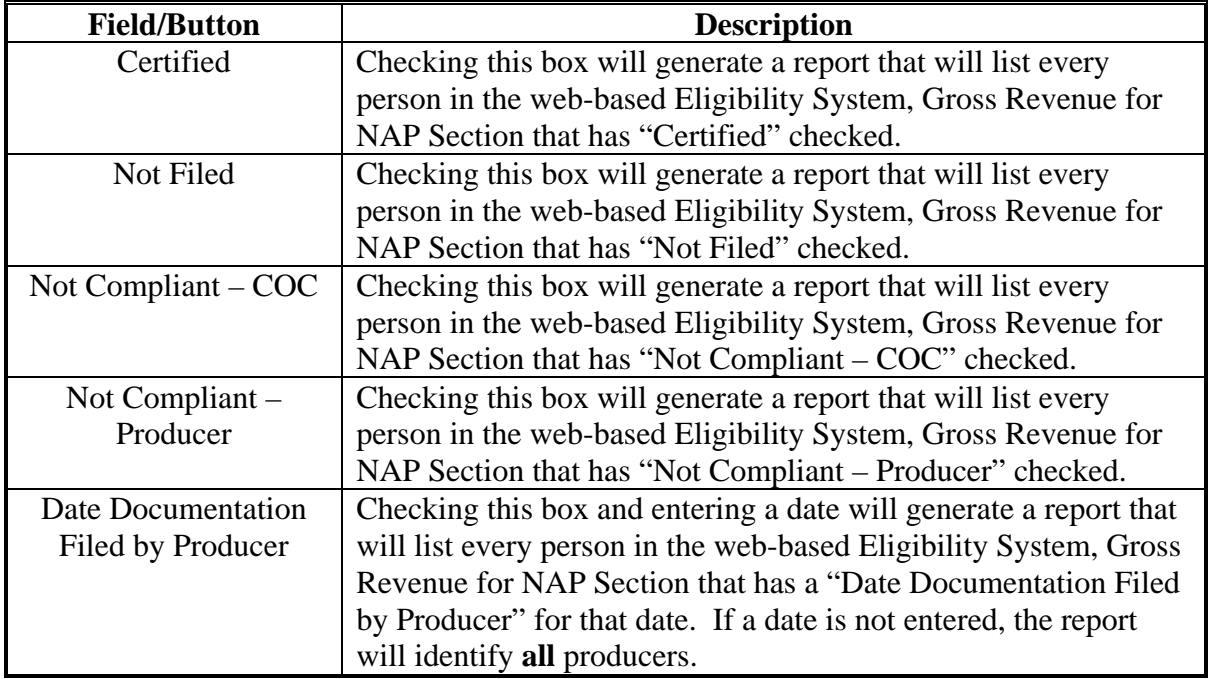

## **O Eligibility Reports Screen, NAP Non Compliance Section**

Reports may be generated that will provide the user information on who has a "NAP noncompliance" determination recorded in the web-based eligibility files. The following is an example of the NAP Non Compliance Section.

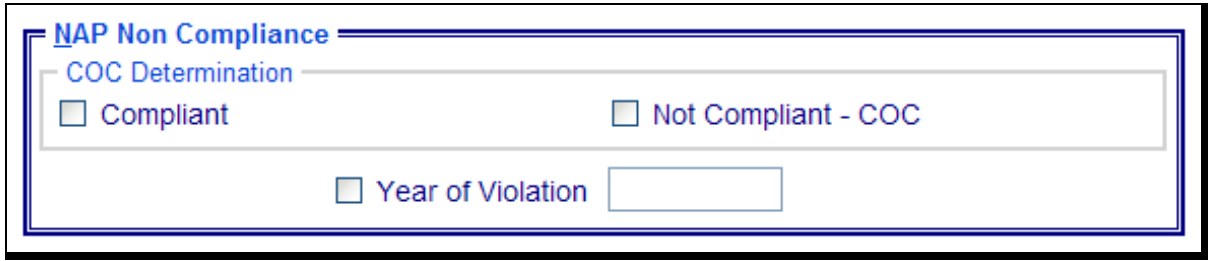

The following provides information about the NAP Non Compliance Section.

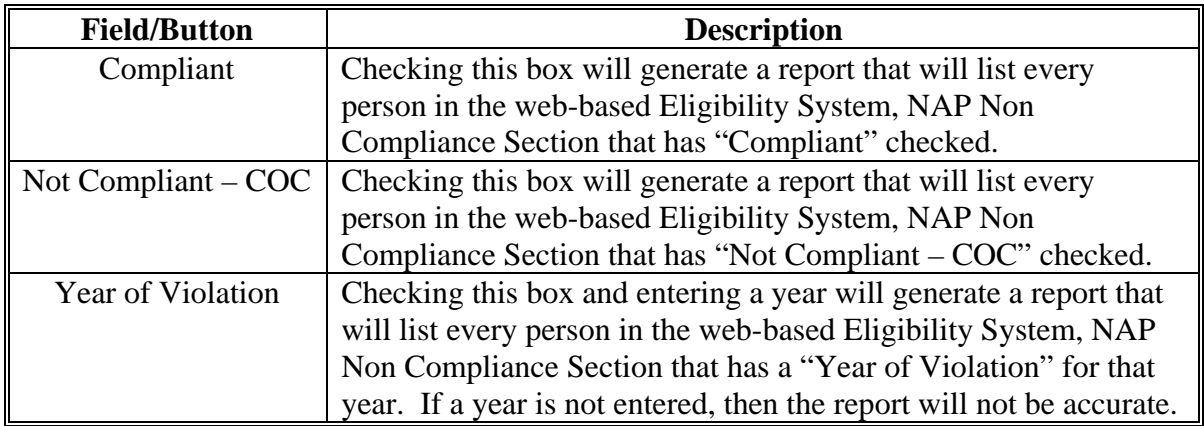

## **P Eligibility Reports Screen, Delinquent Debt Section**

Reports may be generated that will provide the user information on who has a "delinquent debt" determination recorded in the web-based eligibility files. The following is an example of the Delinquent Debt Section.

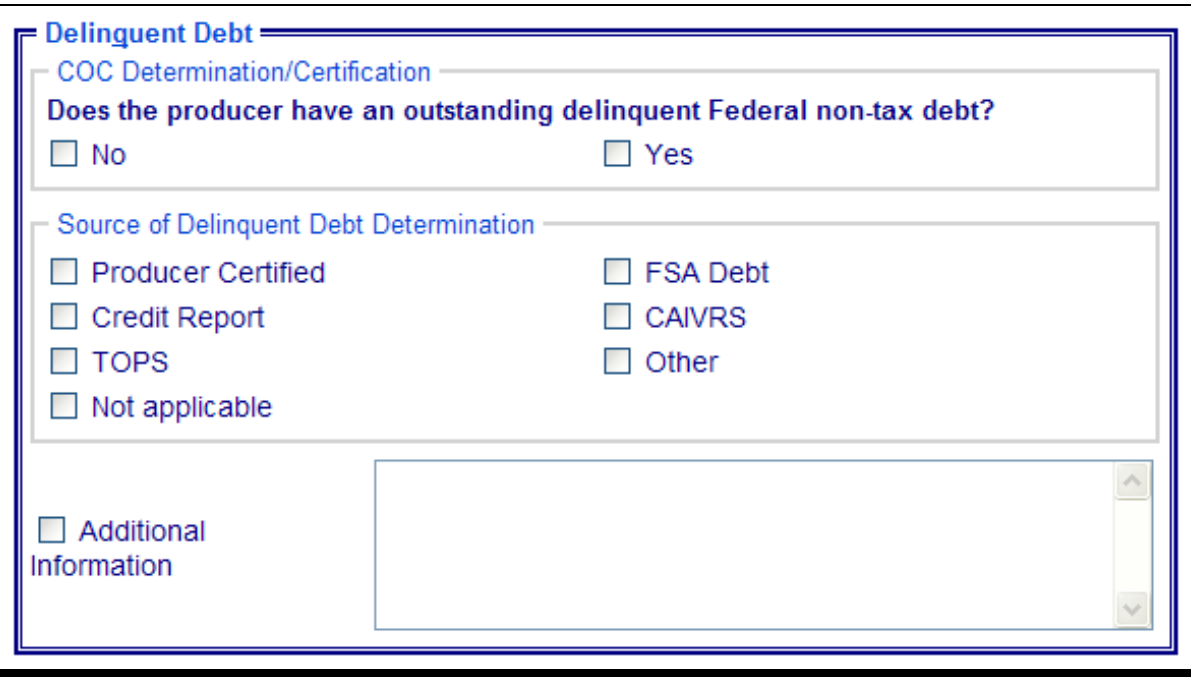

## **P Eligibility Reports Screen, Delinquent Debt Section (Continued)**

The following provides information about the Delinquent Debt Section.

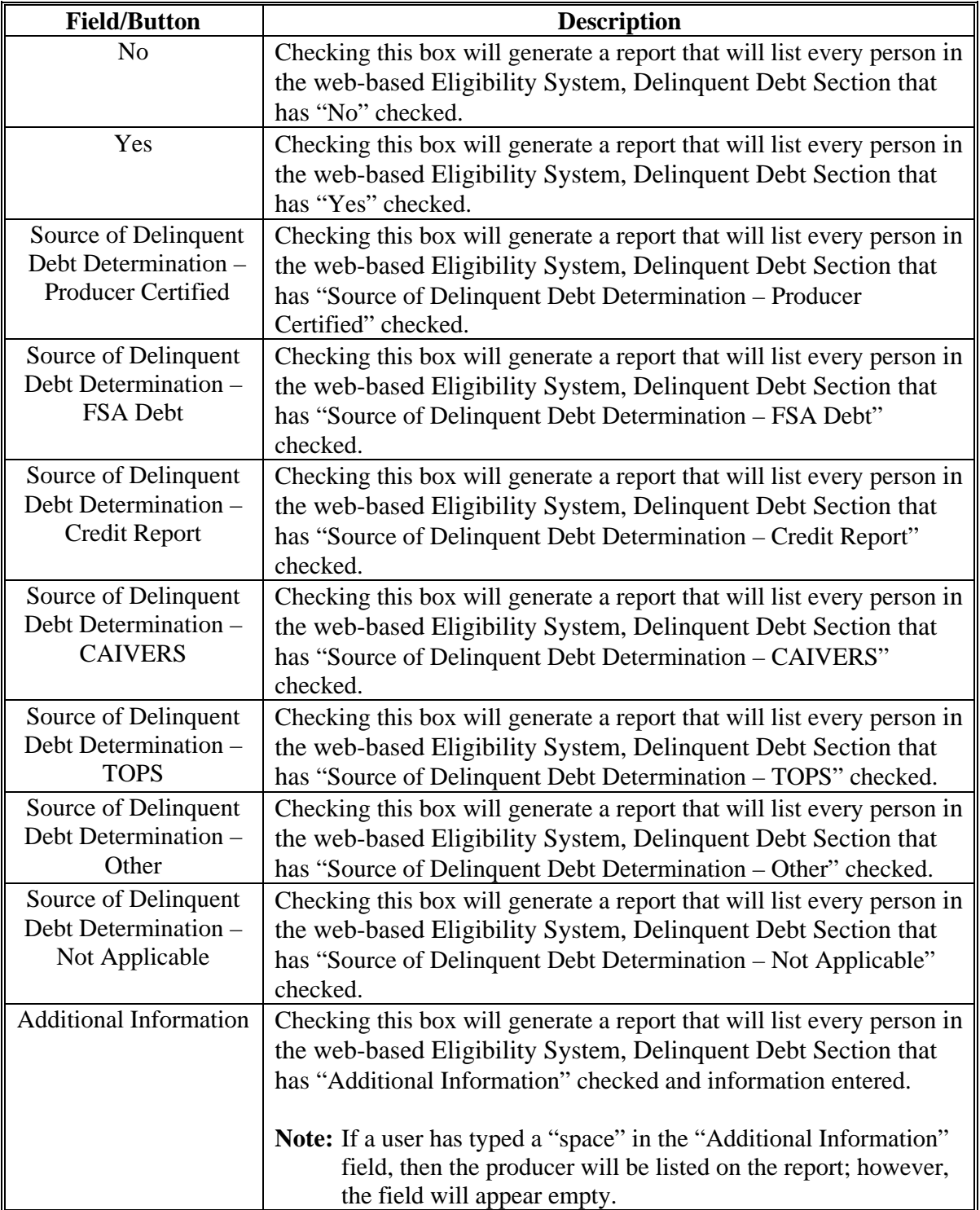

## **\*--Q Eligibility Reports Screen, Socially Disadvantaged Farmer or Rancher Section (2008 and Future Years)**

Reports may be generated that will provide the user information on who has a "Socially Disadvantaged Farmer or Rancher" certification recorded in the web-based eligibility files. The following is an example of the Socially Disadvantaged Farmer or Rancher Section.

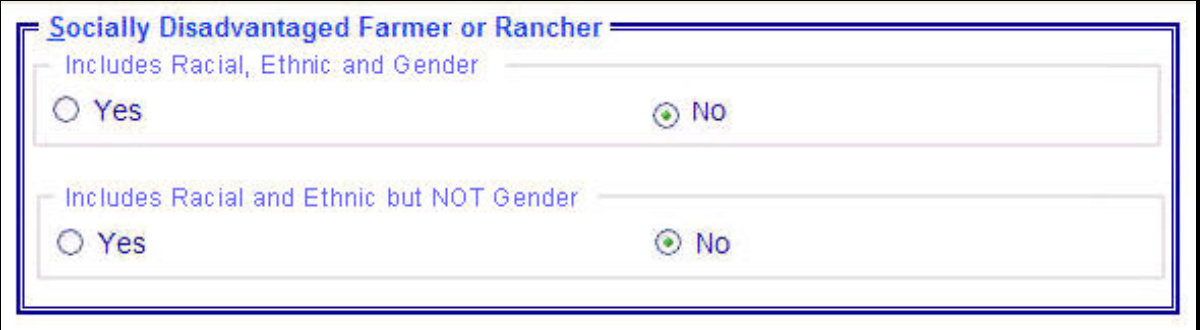

The following provides information about the Socially Disadvantaged Farmer or Rancher Section.

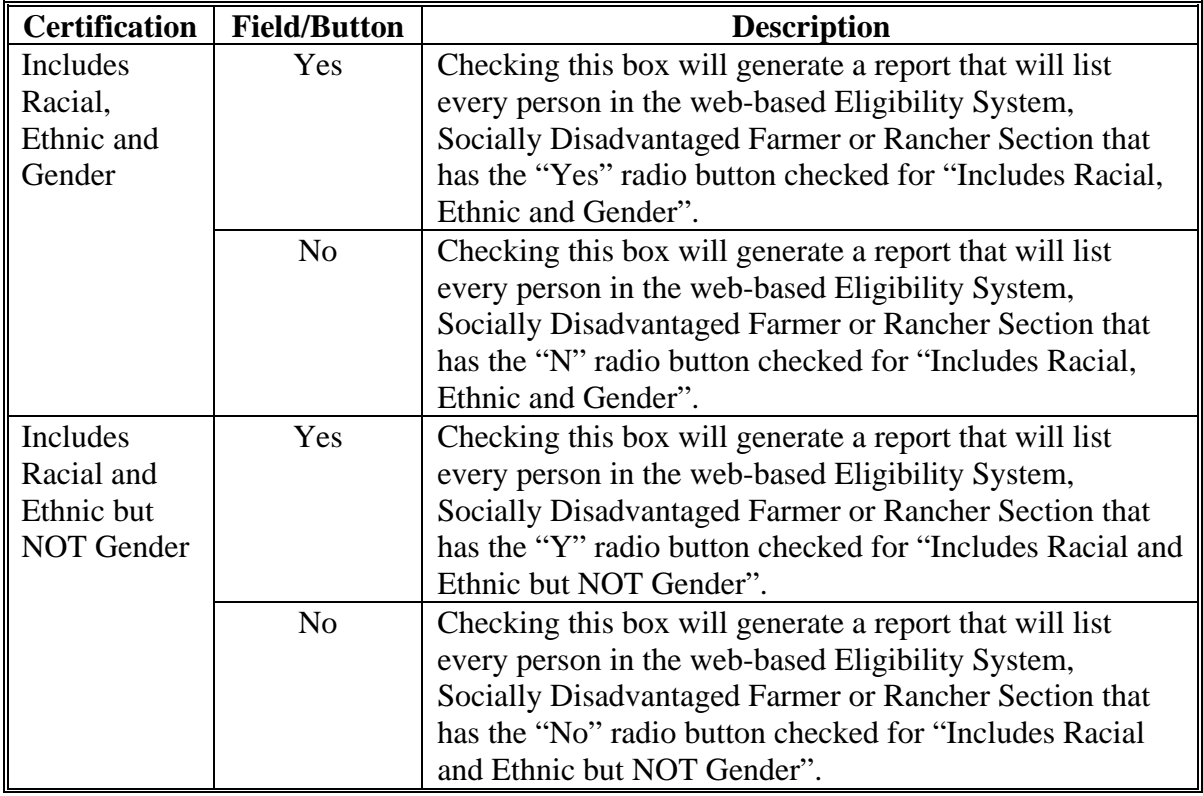

**--\*** 

## **\*--R Eligibility Reports Screen, Limited Resource Farmer or Rancher" Section (2008 and Future Years)**

Reports may be generated that will provide the user information on who has a "Limited Resource Farmer or Rancher" certification recorded in the web-based eligibility files. The following is an example of the Limited Resource Farmer or Rancher Section.

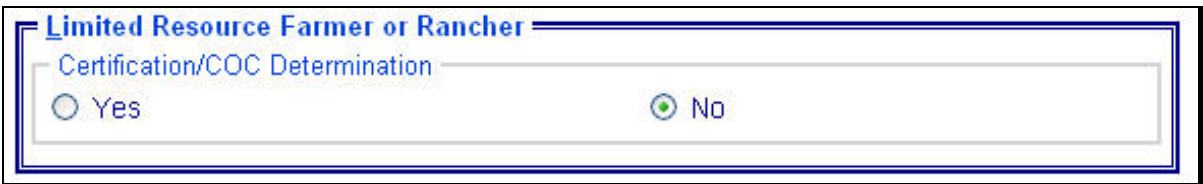

The following provides information about the Limited Resource Farmer or Rancher Section.

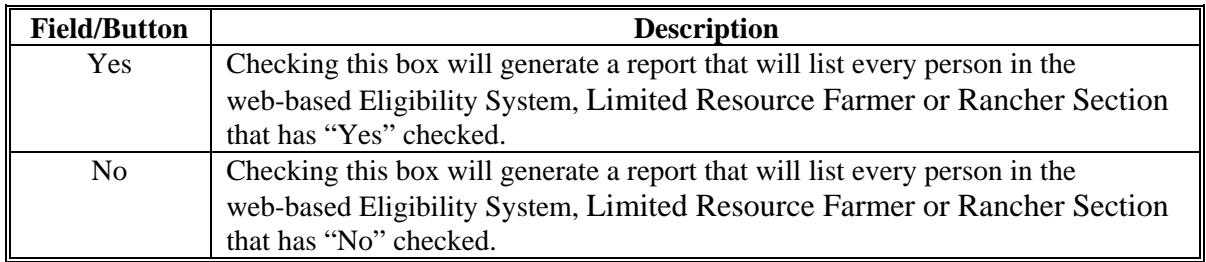

## **\*--S Eligibility Reports Screen, Beginning Farmer or Rancher Section (2008 and Future Years)**

Reports may be generated that will provide the user information on who has a "Beginning Farmer or Rancher" certification recorded in the web-based eligibility files. The following is an example of the Beginning Farmer or Rancher Section.

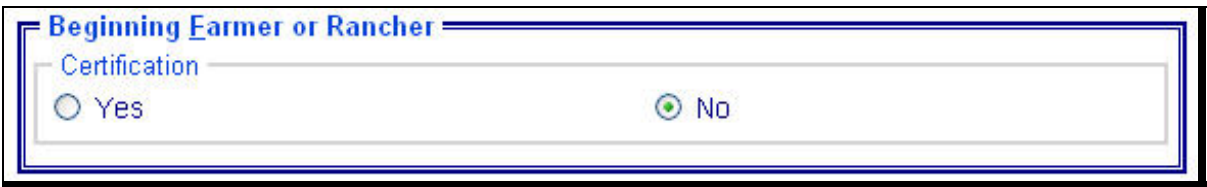

The following provides information about the Beginning Farmer or Rancher Section.

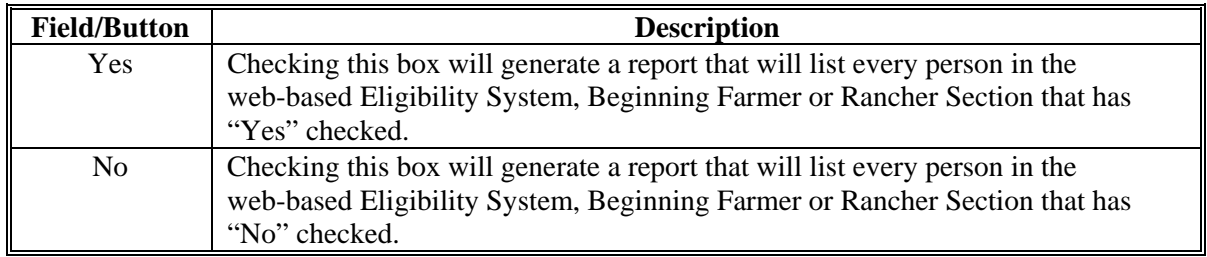

**--\*** 

## **T Eligibility Reports Screen, Fraud – including FCIC Fraud Section**

Reports may be generated that will provide the user information on who has a fraud - including FCIC fraud determination recorded in the web-based eligibility files. The following is an example of the Fraud – including FCIC Fraud Section.

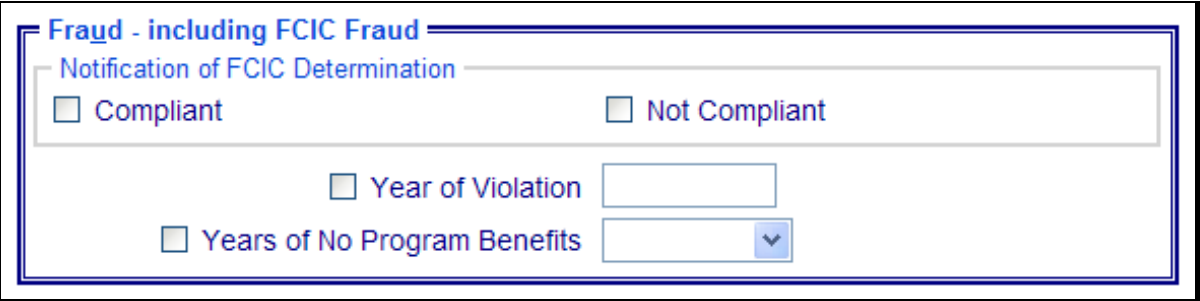

The following provides information about the Fraud – including FCIC Fraud Section.

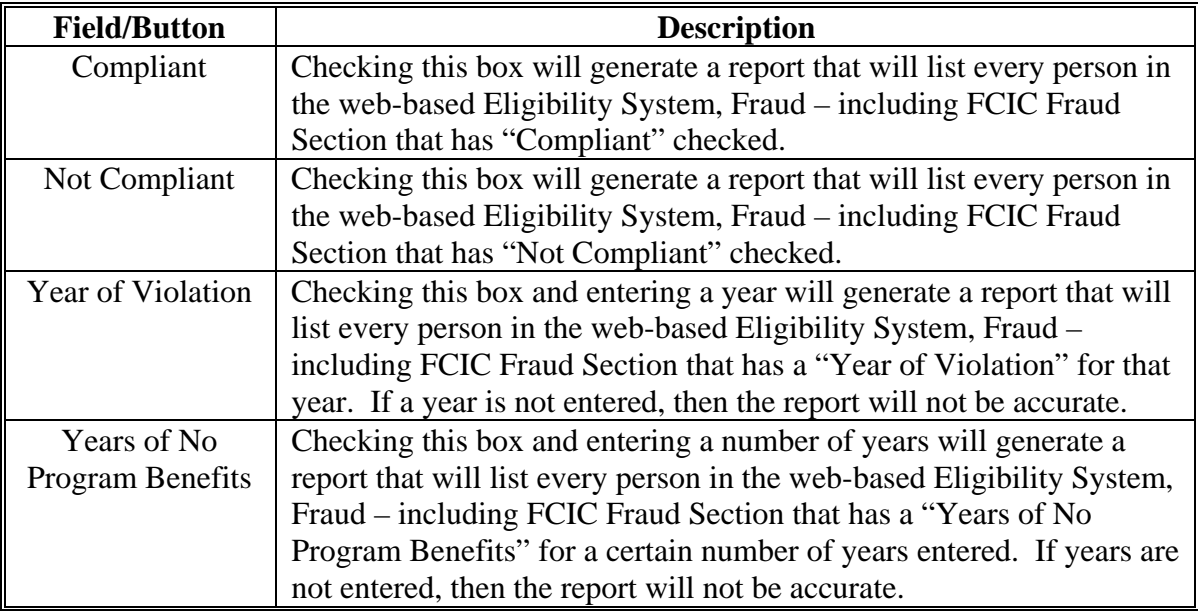

### **U Eligibility Reports Screen, Federal Crop Insurance Section**

Reports may be generated that will provide the user information on who has a "federal crop insurance" certification or determination recorded in the web-based eligibility files. The following is an example of the Federal Crop Insurance Section.

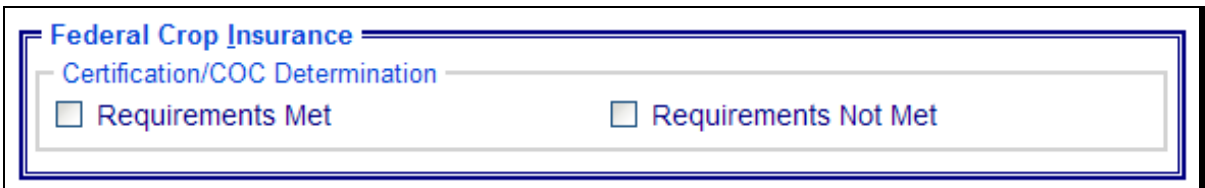

The following provides information about the Federal Crop Insurance Section.

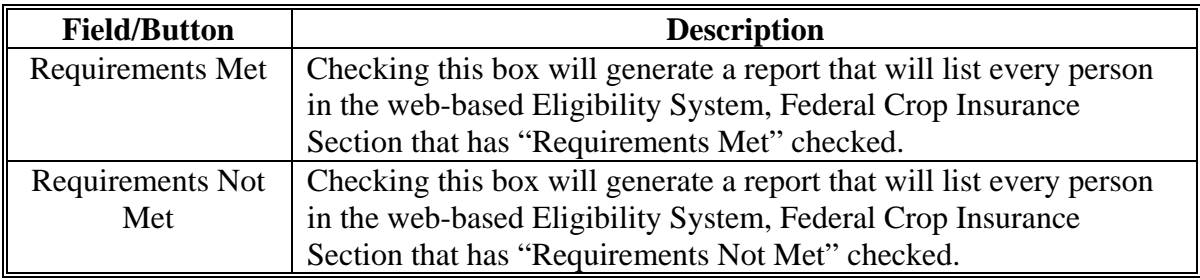

#### **V Options**

The following provides information about the options available on the Eligibility Reports Screen.

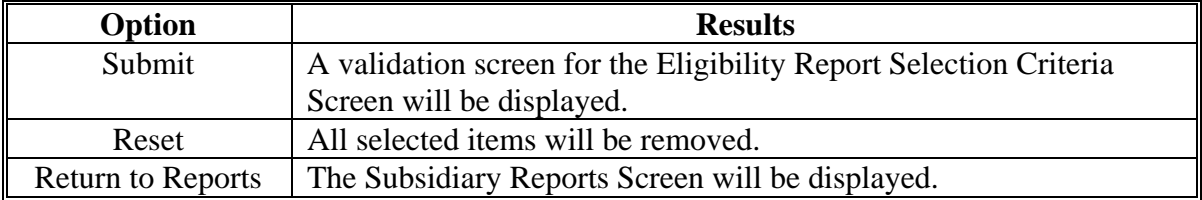

### **W Validation Screen**

On the Eligibility Report Selection Criteria Screen, after users CLICK "Submit", a Validation Screen will be displayed. The following is an example of the Validation Screen.

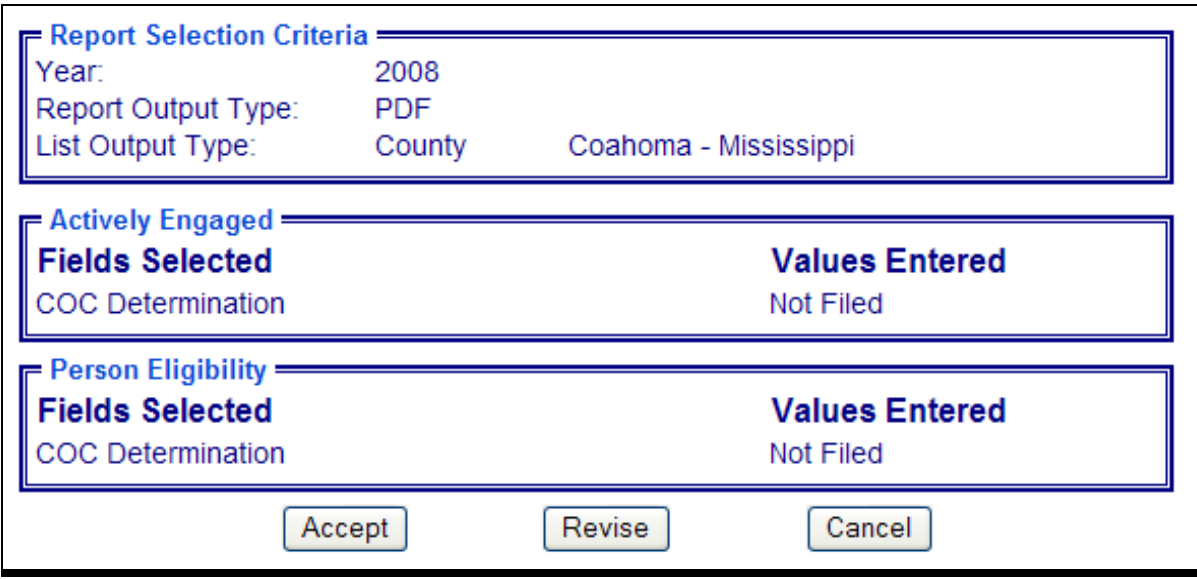

This tables provides descriptions of the fields/buttons on the Validation Screen.

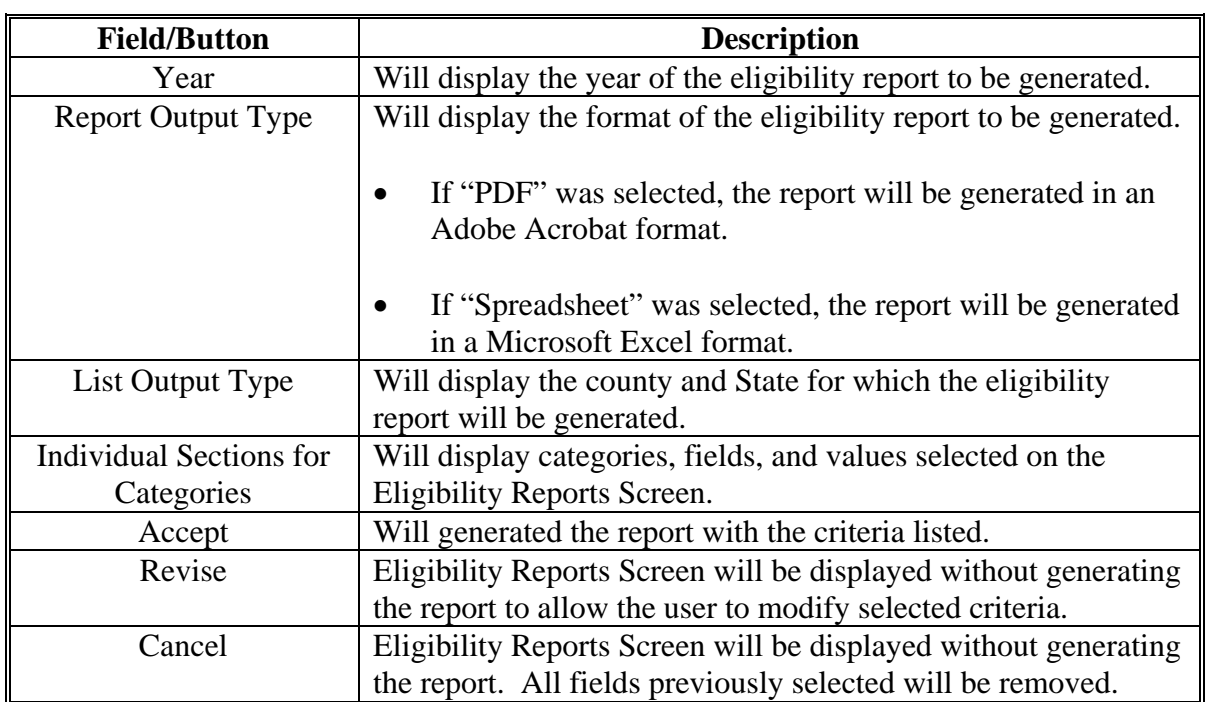

### **X PDF Report Format**

The following is an example of the County Eligibility Report in PDF format. The first page of the report will identify the fields requested in the eligibility search criteria. The second and succeeding pages will list the producers meeting all of the selected fields.

### **Example Page 1:**

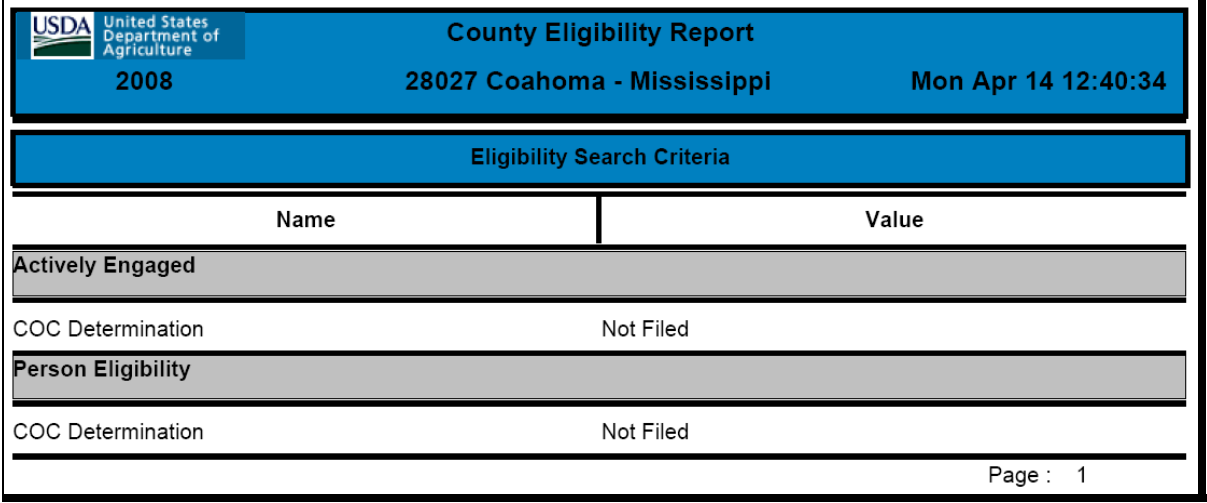

### **Example Page 2:**

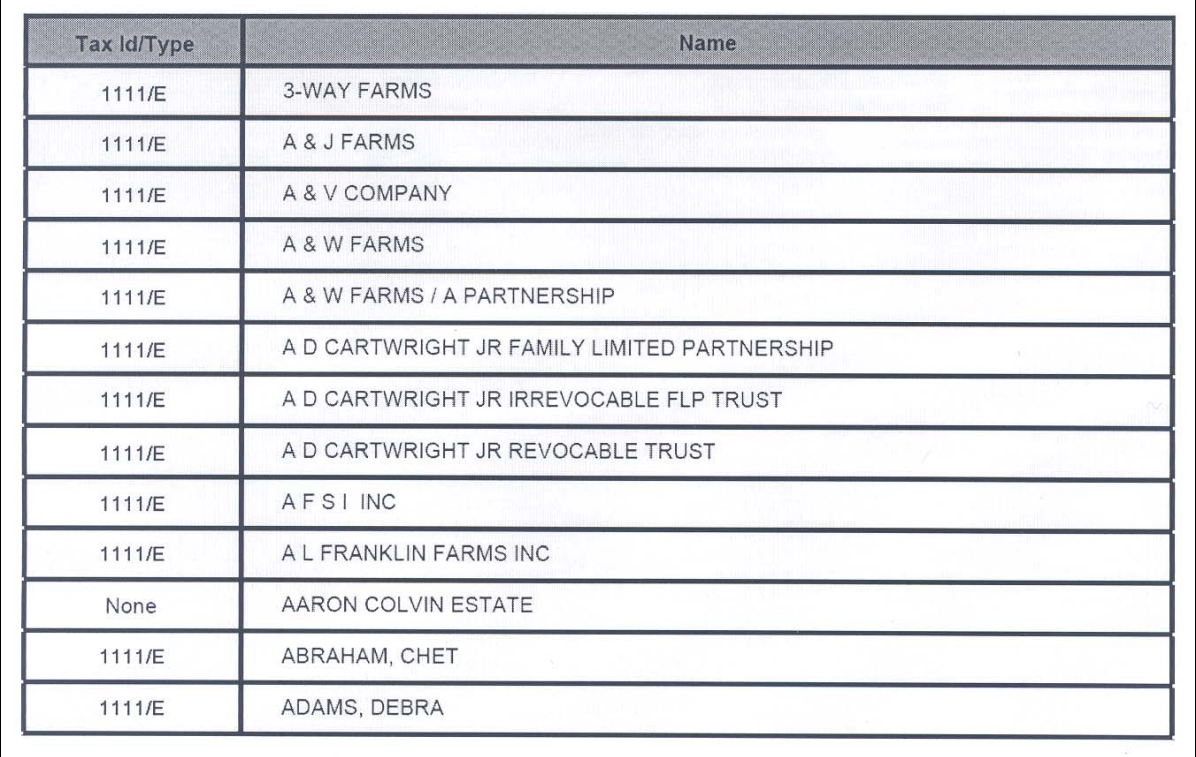

## **Y Spreadsheet Report Format**

The following is an example of the County Eligibility Report in the "Spreadsheet" format. This format may be saved as an Excel document.

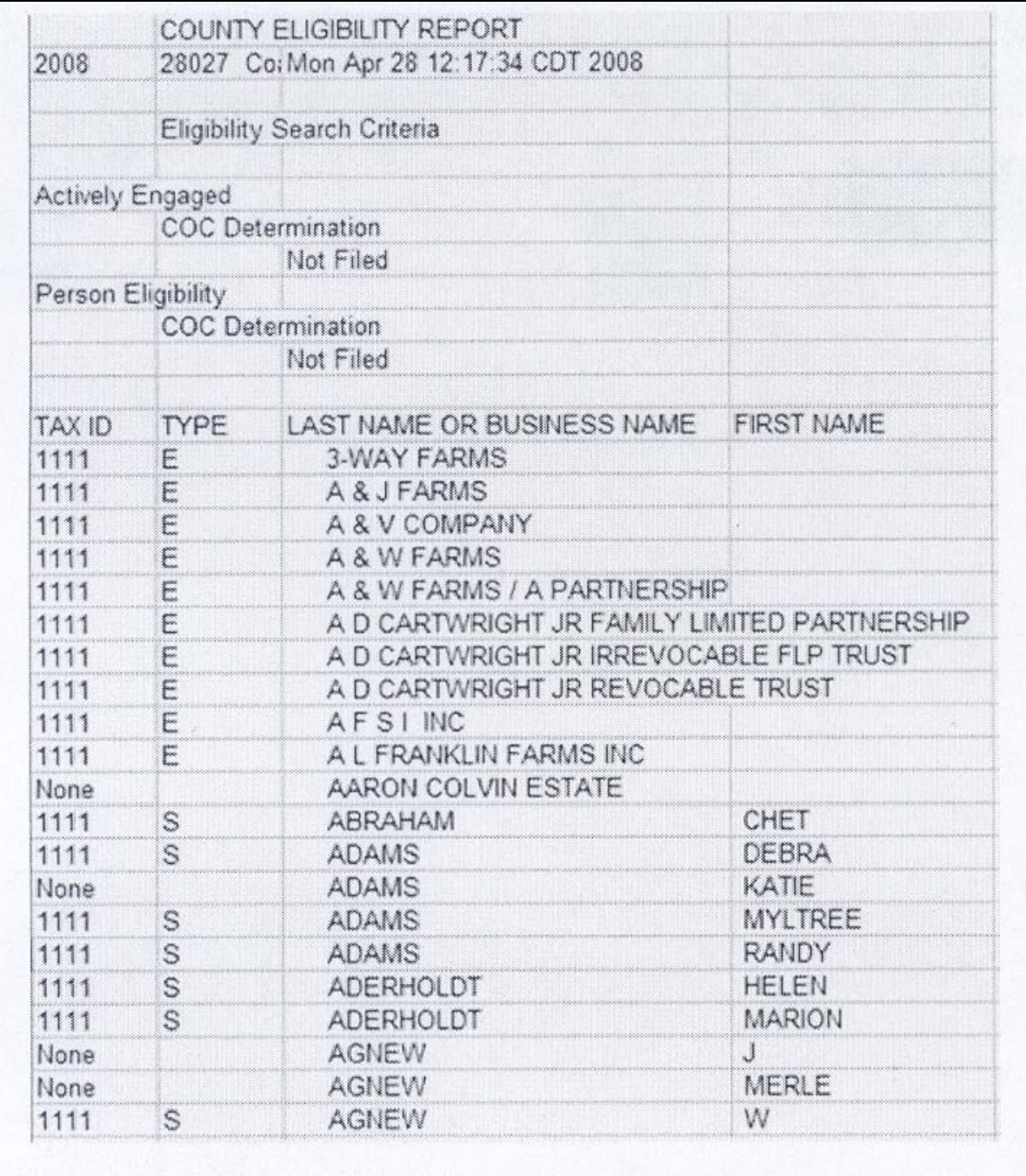

**307-350 (Reserved)** 

 $\mathcal{O}(\mathcal{O}(\log n))$ 

#### **351 Subsidiary Rollover Process**

#### **A Background**

Subsidiary file records are created for the current year during the rollover process on or about October 1 coinciding with the start of the new FY. During the rollover process, subsidiary file records will be created for the new FY based on information contained in the files for the previous year.

In the web-based environment, prior year subsidiary file records will be retained on the system indefinitely.

#### **B Action Required During Rollover**

In the web-based environment, the subsidiary rollover process will be initiated on or about October 1 of each new FY by KC-ADC. County Office action is not required to install software to execute the rollover process.

#### **C Rollover of Data on the Legacy System**

Data will automatically download to the legacy system after rollover is completed on the centralized system. County Offices shall refer to 2-PL, Part 1 for additional information on how data is updated to the legacy system during rollover.

## **351 Subsidiary Rollover Process (Continued)**

## **\*--D How Eligibility Data Is Rolled Over for 2009 and Future Years**

This following describes how information will rollover for each new FY.

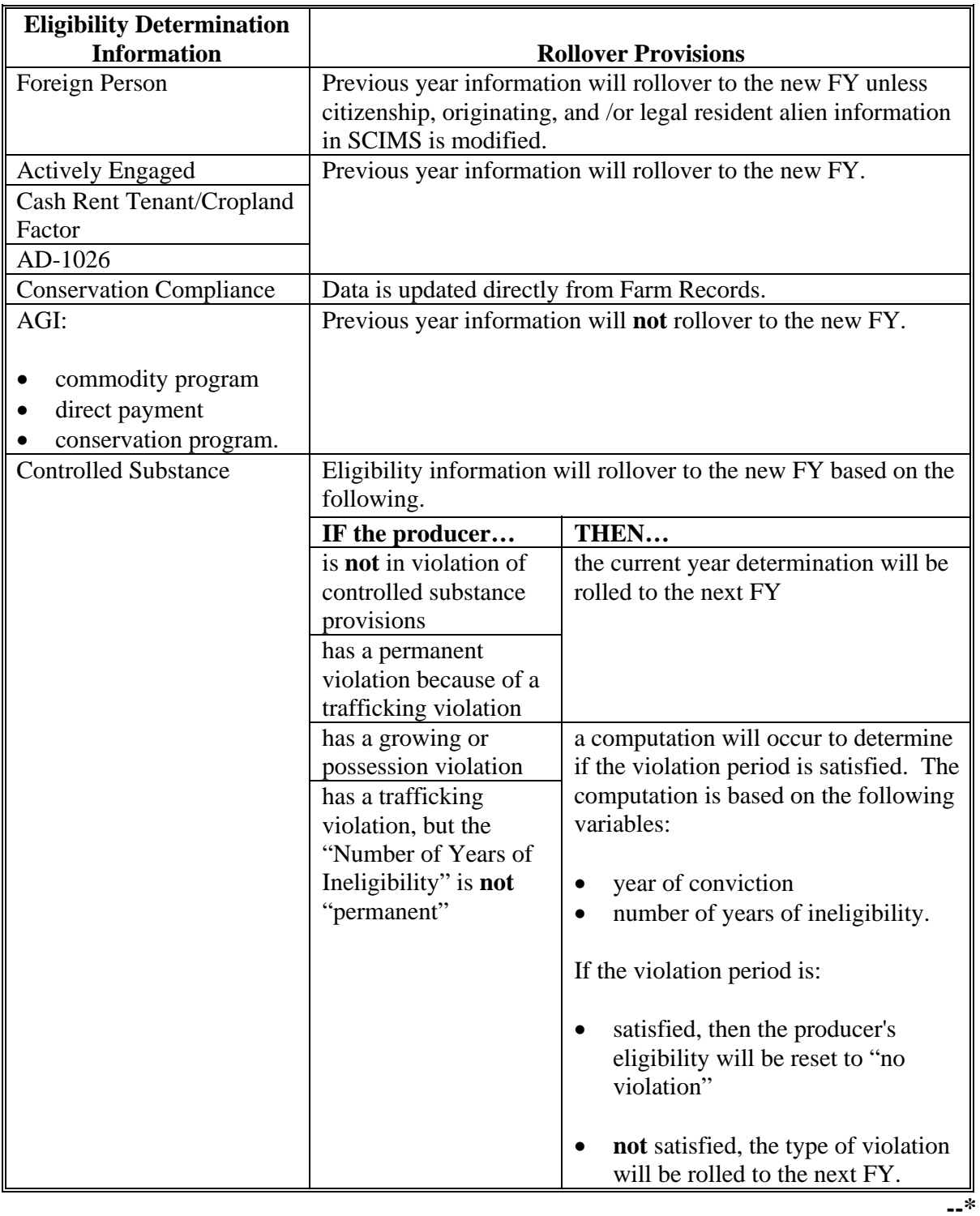
# **351 Subsidiary Rollover Process (Continued)**

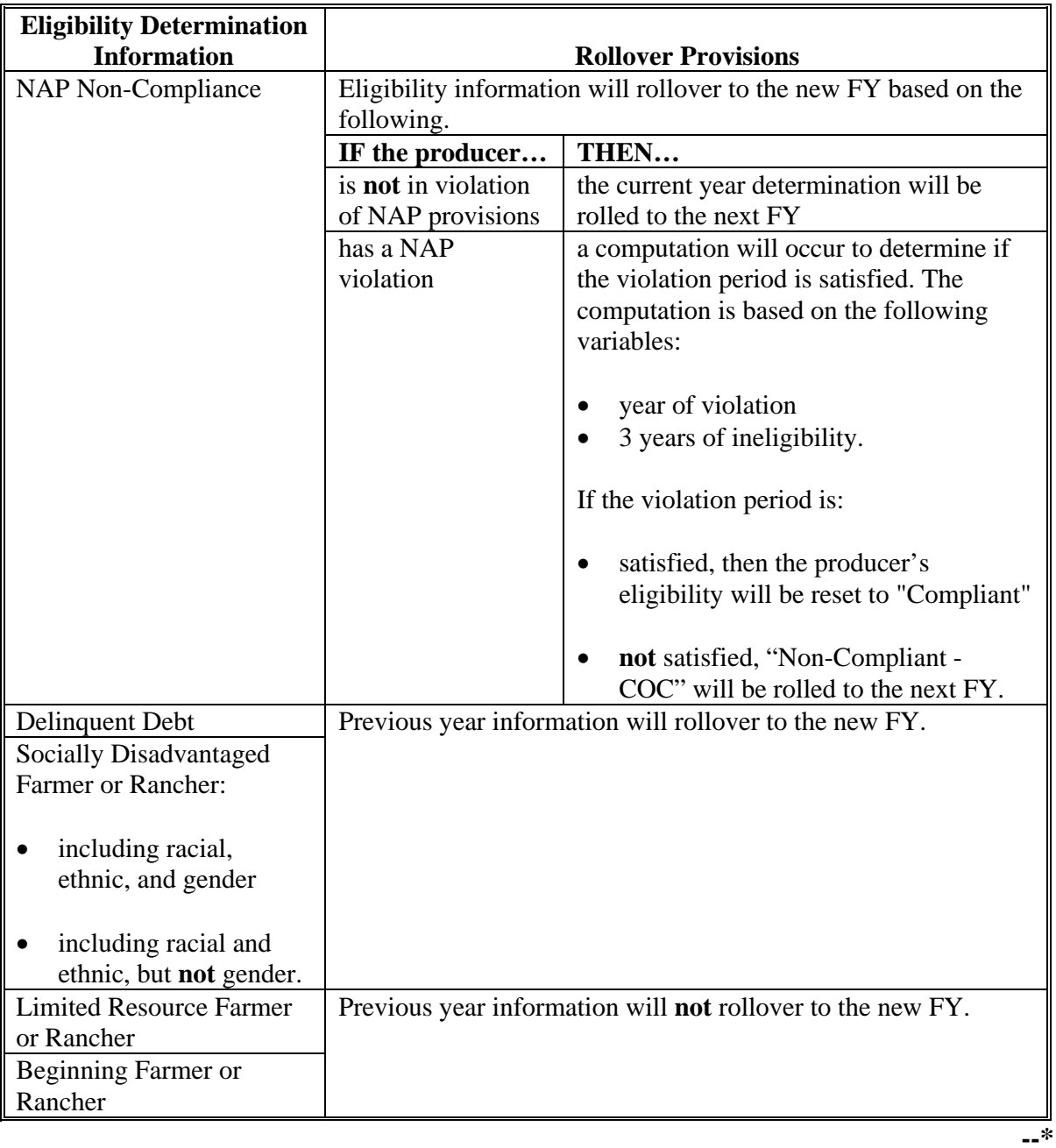

# **\*--D How Eligibility Data Is Rolled Over for 2009 and Future Years (Continued)**

 $\mathcal{O}(\mathcal{O}(\log n))$ 

# **Menu and Screen Index**

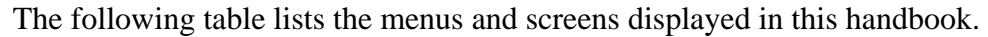

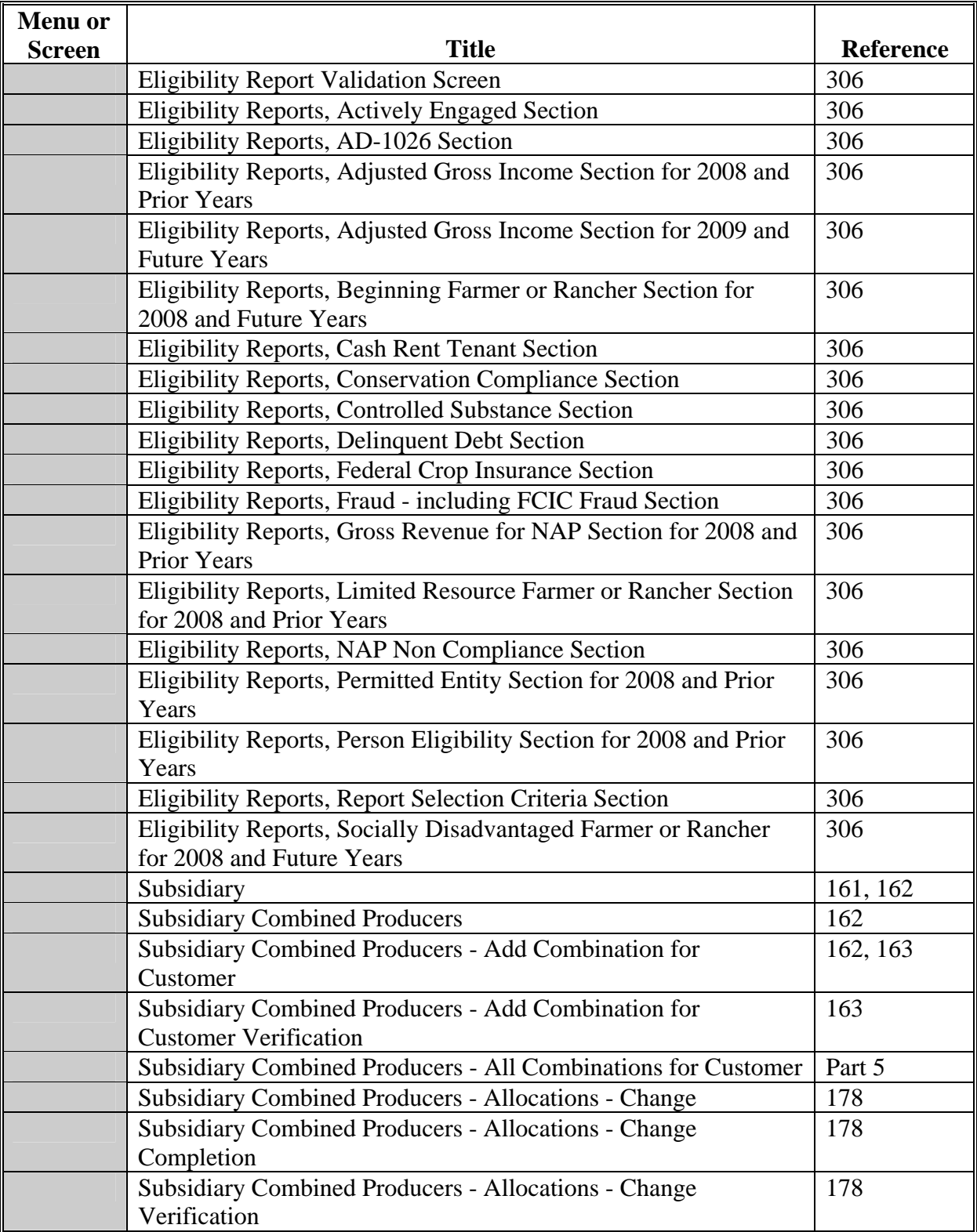

# **Menu and Screen Index (Continued)**

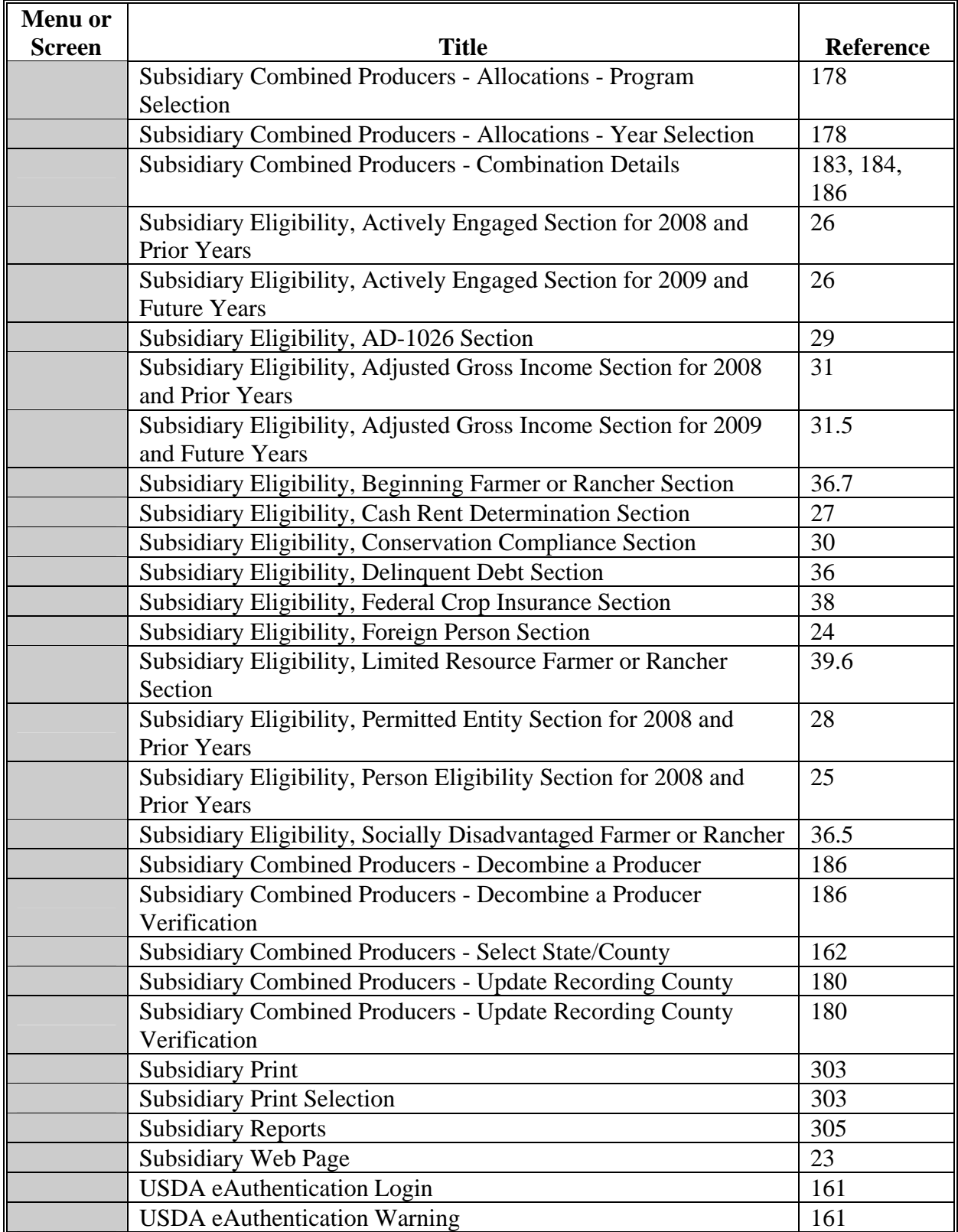

# **Downloading Subsidiary Eligibility Data to System 36**

# **A Introduction**

Once the web-based subsidiary application is deployed, all updates to eligibility data will be performed in the web-based environment. Data from the centralized database is downloaded to System 36 and users have the ability to view data on System 36; however, that data cannot be updated on System 36.

# **B Reason Data is Downloaded from the Central Database to System 36**

Data must be downloaded to System 36 for use by applications that have not been reengineered to the web-based environment. This ensures that current payment processes for DCP, price support, CRP, etc. are not interrupted until those applications are reengineered to the new platform.

When applications are deployed in the web-based environment, they will be programmed to read eligibility data from the centralized database.

#### **C What Data is Downloaded to System 36**

Only the data that corresponds to the data currently on System 36 will be downloaded. New information captured in the web-based environment, such as dates producer filed applicable documentation, will not be downloaded to System 36.

**Note**: See subparagraphs D through P for additional information on how data is downloaded to System 36.

# **D Actively Engaged Download Information**

Determinations for actively engaged, cash rent tenant, foreign person, and permitted entity will be consolidated into 1 determination **before** the data is downloaded to System 36. This table describes how the following Subsidiary Eligibility Screen section options are downloaded to System 36.

**\*--** 

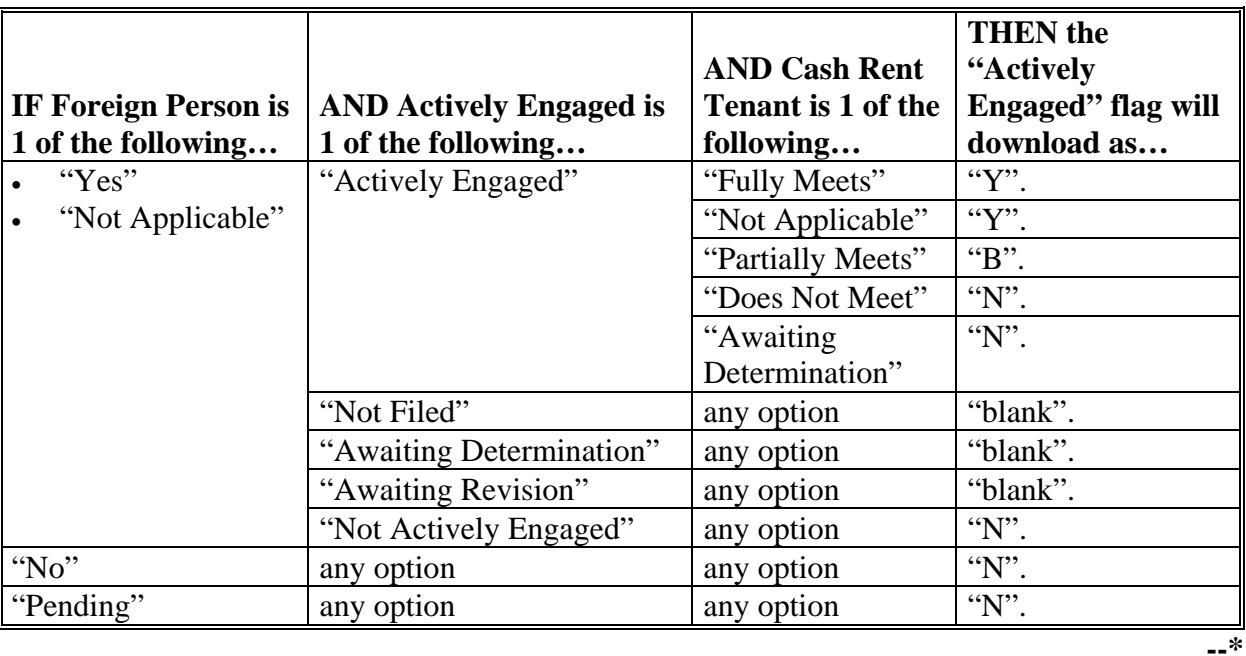

### **E AGI Download Information**

This table describes how Subsidiary Eligibility Screen, Adjusted Gross Income Section options are downloaded to System 36. **\*--**

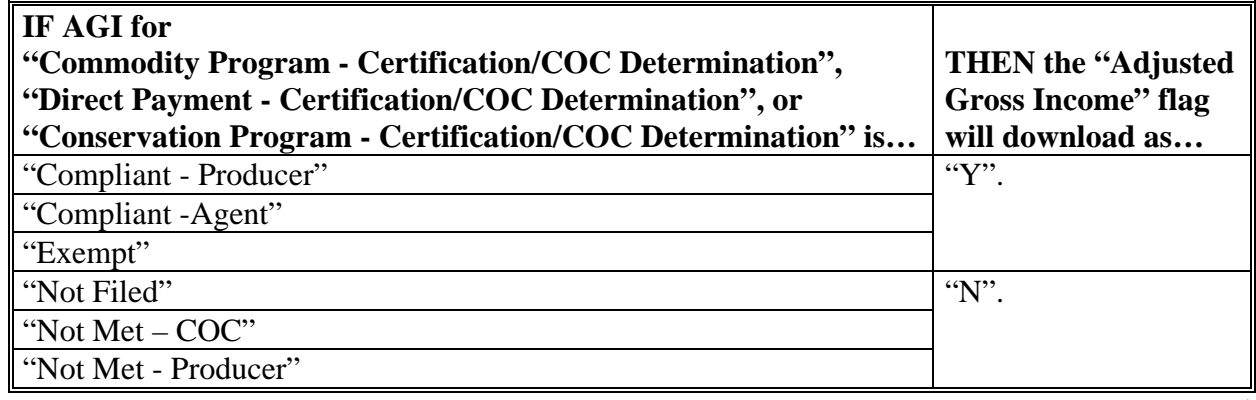

# **F AD-1026 Download Information**

This table describes how the Subsidiary Eligibility Screen, AD-1026 Section options are downloaded to System 36.

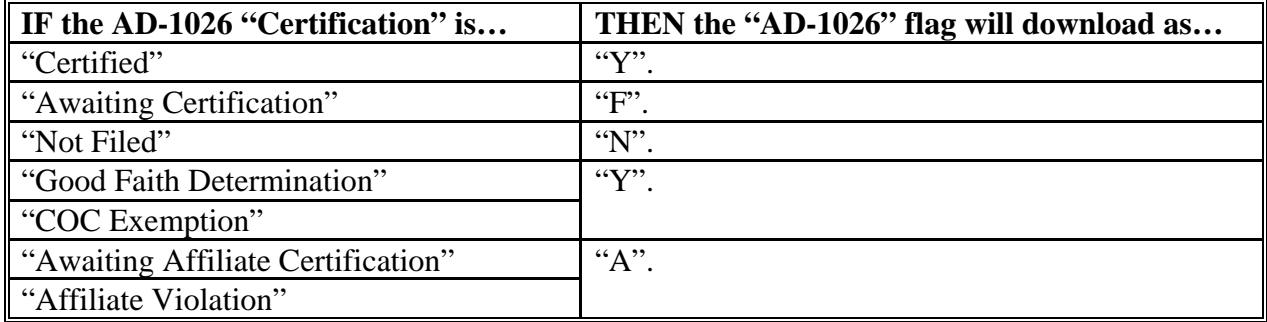

# **G Conservation Compliance Download Information**

This table describes how Subsidiary Eligibility Screen, Conservation Compliance Section options are downloaded to System 36.

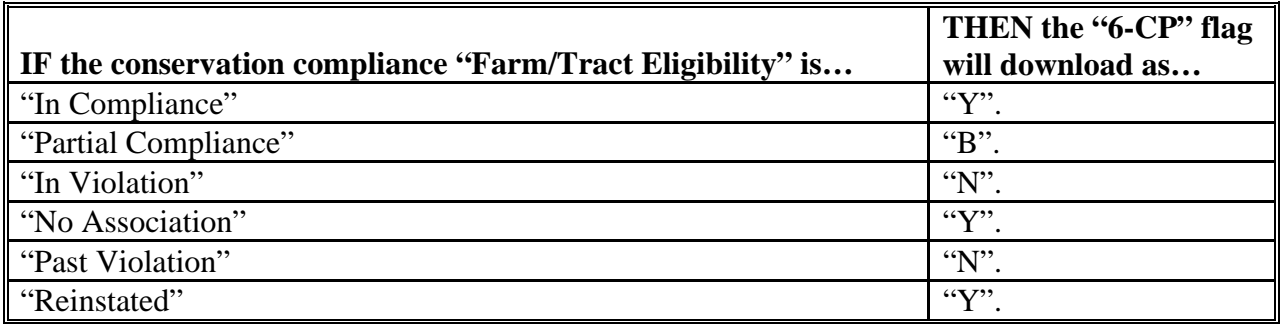

# **H Controlled Substance Download Information**

This table describes how the Subsidiary Eligibility Screen, Controlled Substance Section options are downloaded to System 36.

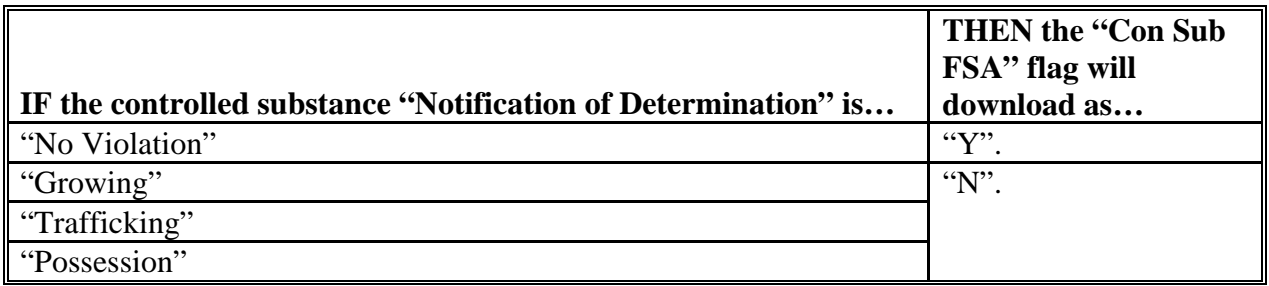

#### **I Delinquent Debt Download Information**

This table describes how the Subsidiary Eligibility Screen, Delinquent Debt Section options are downloaded to System 36.

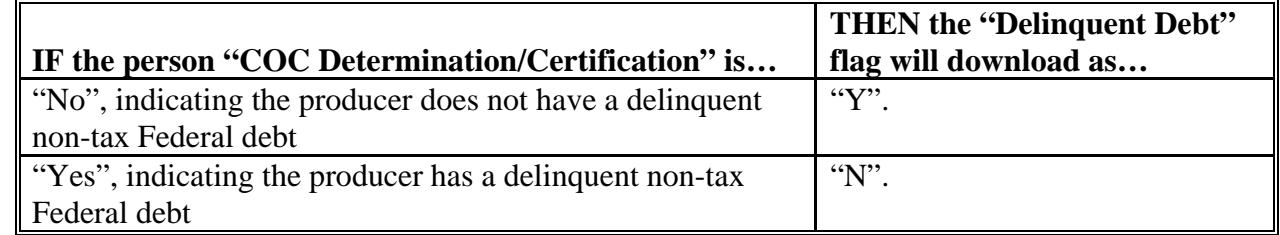

#### **J FCI Download Information**

This table describes how the Subsidiary Eligibility Screen, Federal Crop Insurance Section options are downloaded to System 36.

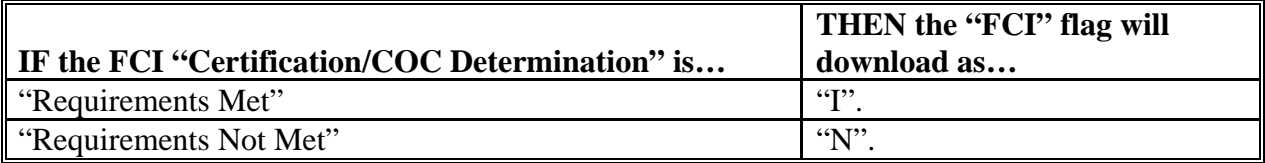

# **\*--K Fraud - Including FCIC Fraud Download Information**

This table describes how the Subsidiary Eligibility Screen, Fraud – including FCIC Fraud Section options are downloaded to System 36.

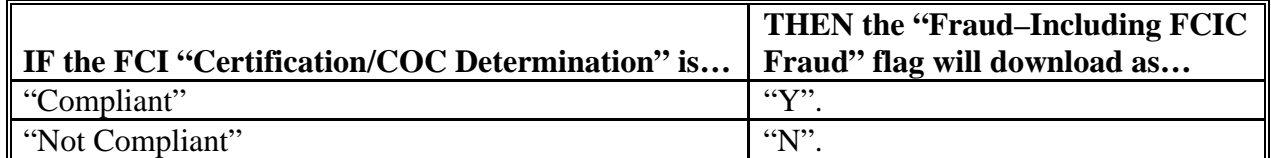

#### **L Gross Revenue for Disaster Download Information (2004 and Prior Years)--\***

This table describes how the Subsidiary Eligibility Screen, Gross Revenue for Disaster Section options are downloaded to System 36.

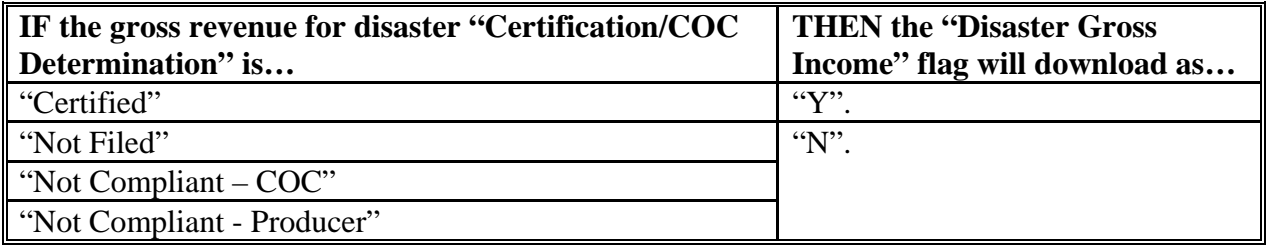

#### **\*--M Gross Revenue for NAP Download Information (2008 and Prior Years)--\***

This table describes how the Subsidiary Eligibility Screen, Gross Revenue for NAP Section options are downloaded to System 36.

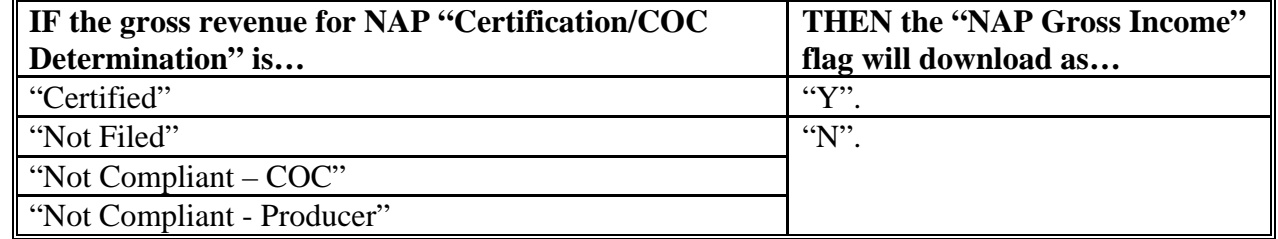

#### **N NAP Non-Compliance Download Information**

This table describes how the Subsidiary Eligibility Screen, NAP Non Compliance Section options are downloaded to System 36.

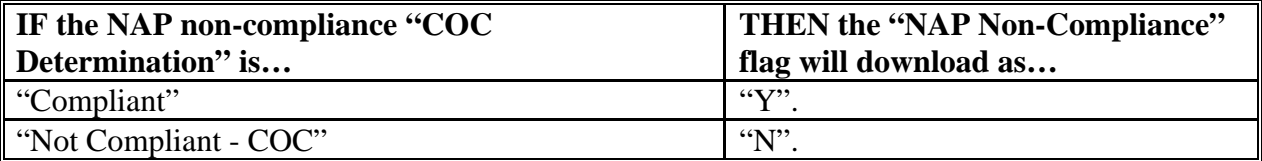

#### **\*--O Person Download Information (2008 and Prior Years)--\***

This table describes how the Subsidiary Eligibility Screen, Person Section options are downloaded to System 36.

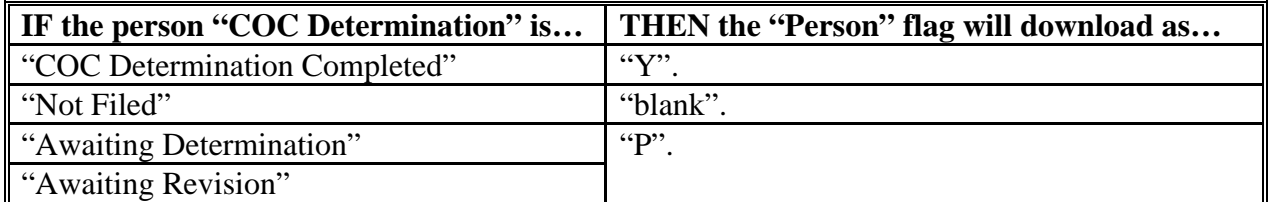

#### **P PCW**

This table describes how of the Subsidiary Eligibility Screen, Planted Converted Wetland Section options are downloaded to System 36.

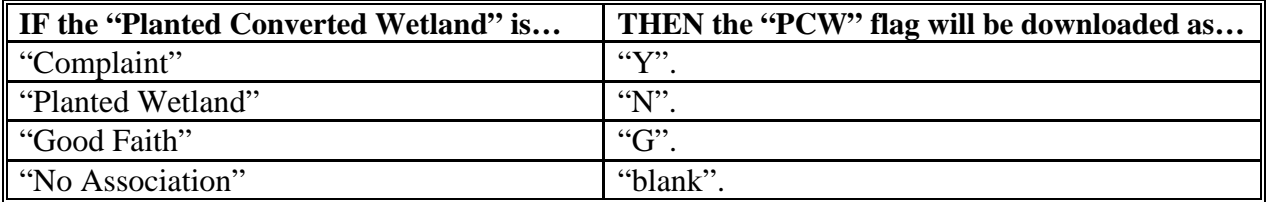

#### **\*--Q Socially Disadvantaged Farmer or Rancher (2008 and Future Years)--\***

This table describes how the Subsidiary Eligibility Screen, Socially Disadvantaged Farmer or Rancher Section options are downloaded to System 36.

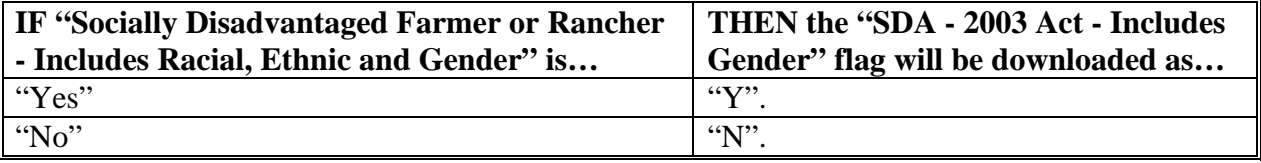

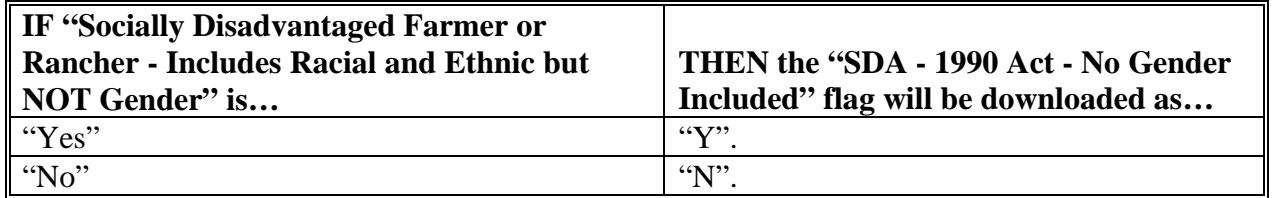

#### **R Beginning Farmer or Rancher (2008 and Future Years)--\***

This table describes how the Subsidiary Eligibility Screen, Beginning Farmer or Rancher Section options are downloaded to System 36.

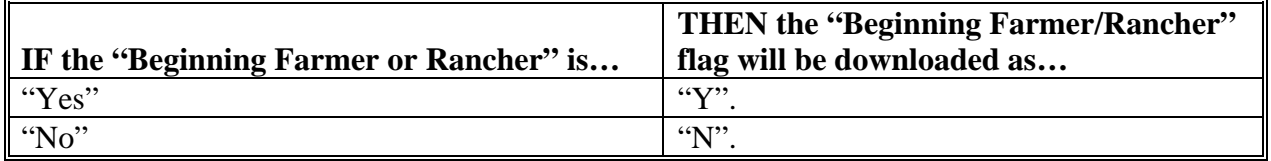

#### **\*--S Limited Resource Farmer or Rancher (2008 and Future Years)--\***

This table describes how the Subsidiary Eligibility Screen, Limited Resource Farmer or Rancher Section options are downloaded to System 36.

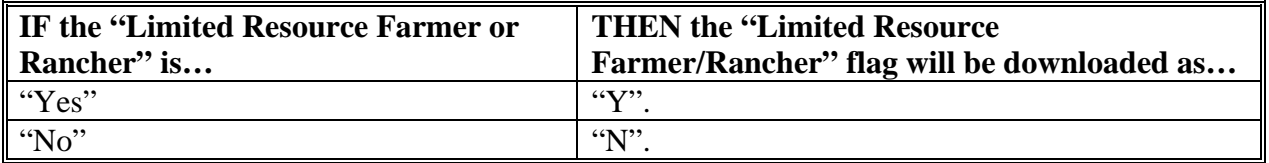